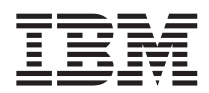

# ThinkPad® R50 Series Ghid de service şi de depanare

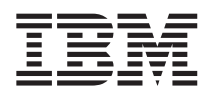

# ThinkPad® R50 Series Ghid de service şi de depanare

#### **Notă**

Înainte de a folosi aceste informatii și produsul la care se referă, cititi informatiile generale din Anexă A, "Instructiuni importante privind siguranța", pe pagina 43, [Anexă](#page-62-0) B, "Informații despre comunicația fără fir", pe pagina 49, Anexă C, ["Informaţii](#page-62-0) despre garanţie", pe pagina 53 şi Anexă D, ["Observaţii",](#page-84-0) pe pagina 75.

# **PERICOL**

- Pentru a evita electrocutarea, atunci când instalați, mutați sau deschideți capacele acestui produs sau ale dispozitivelor atasate, conectati si deconectati cablurile asa cum se arată în continuare. Folositi cordonul de alimentare cu un stecher **împământat corespunzător.**
- · Nu țineți pentru o perioadă lungă de timp baza calculatorului în poale sau în contact cu alte părți ale corpului când **calculatorul funcţionează sau când i se încarcă bateria. Calculatorul disipă căldură în timpul funcţionării normale.** Căldura disipată depinde de nivelul activității sistemului și de nivelul de încărcare a bateriei. Contactul prelungit cu **corpul dumneavoastră, chiar şi prin haine, poate crea discomfort şi eventual arsuri ale pielii.**
- v **Pentru a reduce riscul electrocutării, nu folosiţi calculatorul în apă sau în apropierea acesteia.**
- · Pentru a evita socurile electrice, nu folositi în timpul unei furtuni cu descărcări electrice calculatorul împreună cu un cablu telefonic conectat la el. În timpul unei furtuni cu descărcări electrice, nu introduceți sau nu scoateți cablul în/din priza de **telefon din perete.**
- Depozitati ambalajele într-un loc sigur, unde copiii nu au acces, pentru a preveni riscul de sufocare cu pungile de plastic.
- Ansamblul acumulator contine o cantitate mică de substante primejdioase. Există pericolul de a se produce o explozie dacă ansamblul baterie este înlocuit incorect, expus la foc sau la apă, scurtcircuitat sau dezasamblat. Nu lăsați bateria la îndemâna copiilor și nu o aruncați într-un cos de gunoi al cărui continut va ajunge în final la groapa de gunoi.
- v **Pentru a reduce riscul unui incendiu, utilizaţi numai cabluri telefonice Nr. 26 AWG sau mai groase.**
- Lampa fluorescentă din LCD contine mercur. Nu o aruncati în cutiile de gunoi care sunt golite în gropi de gunoi. Manipularea neatentă sau căderea calculatorului poate duce la spargerea ecranului LCD, situație în care lichidul său intern vă poate atinge ochii sau mâinile. Spălati imediat cu apă zonele afectate. Dacă simptomele persistă, duceti-vă la **medic.**
- v **Nu dezasamblaţi unitatea de stocare optică, deoarece aţi putea să vă expuneţi la radiaţii periculoase.**
- v **Evitaţi expunerea directă a ochilor la raza laser existentă în unele unităţi.**

#### **Ediţia întâi (septembrie 2003)**

#### Următorul paragraf nu se aplică în cazul Marii Britanii sau al altor tări unde asemenea prevederi sunt neconforme cu legea **locală:**

INTERNATIONAL BUSINESS MACHINES CORPORATION OFERĂ ACEASTĂ PUBLICAŢIE ″CA ATARE″, FĂRĂ NICI UN FEL DE GARANŢIE, EXPRESĂ SAU IMPLICITĂ, INCLUZÂND, DAR NELIMITÂNDU-SE LA ELE, GARANŢIILE SUBÎNŢELESE DE NEÎNCĂLCARE, COMERCIALIZARE SAU POTRIVIRE PENTRU UN ANUMIT SCOP. Unele state nu permit declinarea responsabilității pentru garanțiile exprese sau deduse în anumite tranzacții, de aceea este posibil ca această declaratie să nu fie valabilă în cazul dumneavoastră.

Aceste informații pot include inexactități tehnice sau erori tipografice. Periodic, informațiile sunt revizuite; modificările efectuate se regăsesc în noile ediţii ale publicaţiei. IBM poate aduce îmbunătăţiri şi/sau modificări produsului (produselor) şi/sau programelor descrise în această publicație în orice moment, fără notificare.

IBM poate utiliza sau distribui oricare dintre informaţiile pe care le furnizaţi în orice mod consideră adecvat, fără ca aceasta să implice vreo obligaţie faţă de dumneavoastră.

#### **© Copyright International Business Machines Corporation 2003. Toate drepturile rezervate.**

# <span id="page-4-0"></span>**Anunţ important pentru utilizator**

# **Anunţ despre reglementări importante pentru utilizator**

Calculatorul ThinkPad® R50 Series respectă standardele de frecvențe radio și siguranță pentru fiecare regiune sau țară în care a fost aprobat pentru folosirea comunicaţiei fără fir. Sunteţi obligat să instalaţi şi să folosiţi calculatorul ThinkPad în strictă concordanţă cu reglementările locale pentru frecvenţele radio. Înainte de a folosi calculatorul ThinkPad R50 Series, vă rugăm să căutaţi şi să citiţi *Wireless Regulatory Notice for ThinkPad R50 Series*, anunţ care completează acest ghid de depanare şi service. Anunţul este inclus în pachet împreună cu această publicaţie.

# **Informaţii despre capacitatea discului**

În loc să livreze cu calculatorul un CD pentru reparare sau un CD Windows®, IBM® oferă metode mai simple de realizare a operaţiilor pentru care sunt folosite de obicei aceste CD-uri. Fişierele şi programele pentru aceste metode alternative se află pe discul dumneavoastră, ceea ce elimină necesitatea de a căuta CD-ul, dacă ati uitat unde l-ati pus, sau problemele legate de folosirea unei versiuni de CD incorecte.

Pe o partiţie (o secţiune ascunsă) a discului, se află o copie de rezervă completă a tuturor fişierelor pe care IBM le-a preinstalat pe calculatorul dumneavoastră. Desi ascunse, copiile de rezervă consumă din spațiului discului. De aceea, când verificaţi capacitatea discului în Windows, capacitatea totală a discului apare mai mică decât cea aşteptată. Discrepanța se explică prin conținutul partiției ascunse. (Vedeți ["Recuperarea](#page-39-0) software-ului preinstalat" pe pagina 30.)

Pentru mai multe informaţii despre recuperarea conţinutului original, preinstalat, consultaţi sursa de ajutor integrată în sistem, Access IBM. Apăsați butonul albastru Access IBM sau faceți clic pe pictograma Access IBM de pe desktop și apoi răsfoiti sectiunea Learn pentru a găsi sectiunile care tratează salvarea de rezervă și recuperarea.

# <span id="page-6-0"></span>**Căutarea informaţiilor cu Access IBM**

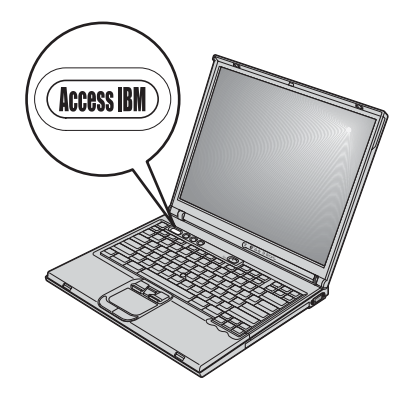

Butonul albastru Access IBM vă poate ajuta în multe situaţii în care calculatorul funcționează normal și chiar în cazul contrar. Din desktop, apăsați butonul Access IBM pentru a deschide Access IBM. Access IBM este un centru de ajutor integrat în calculator, care vă prezintă o serie de imagini informative și instrucțiuni ușor de urmat, pentru a vă iniţia şi a folosi eficient calculatorul. De asemenea, puteţi folosi butonul Access IBM ca să întrerupeţi secvenţa de pornire a calculatorului şi să porniţi Access IBM Predesktop Area. Dacă Windows nu porneşte corect, apăsaţi butonul Access IBM în timpul secvenţei de pornire şi lansaţi Access IBM Predesktop Area. Folosiţi această zonă ca să rulați diagnoze, să restaurați salvările de rezervă (presupunând că ați făcut salvări folosind IBM Rapid Restore™ Ultra), să restauraţi conţinutul din fabrică (ceea ce era pe calculator când l-aţi primit), să porniţi un utilitar care vă permite modificarea secvenței de pornire și obținerea unor informații esențiale despre sistem și ca să porniți IBM BIOS Setup Utility, unde puteţi verifica şi modifica setările BIOS.

Apăsaţi butonul Access IBM pentru a deschide aplicaţia care vă pune la dispoziţie toate resursele IBM. În continuare veţi vedea pagina de întâmpinare din Access IBM, care explică cu ce anume vă ajută fiecare parte din Access IBM.

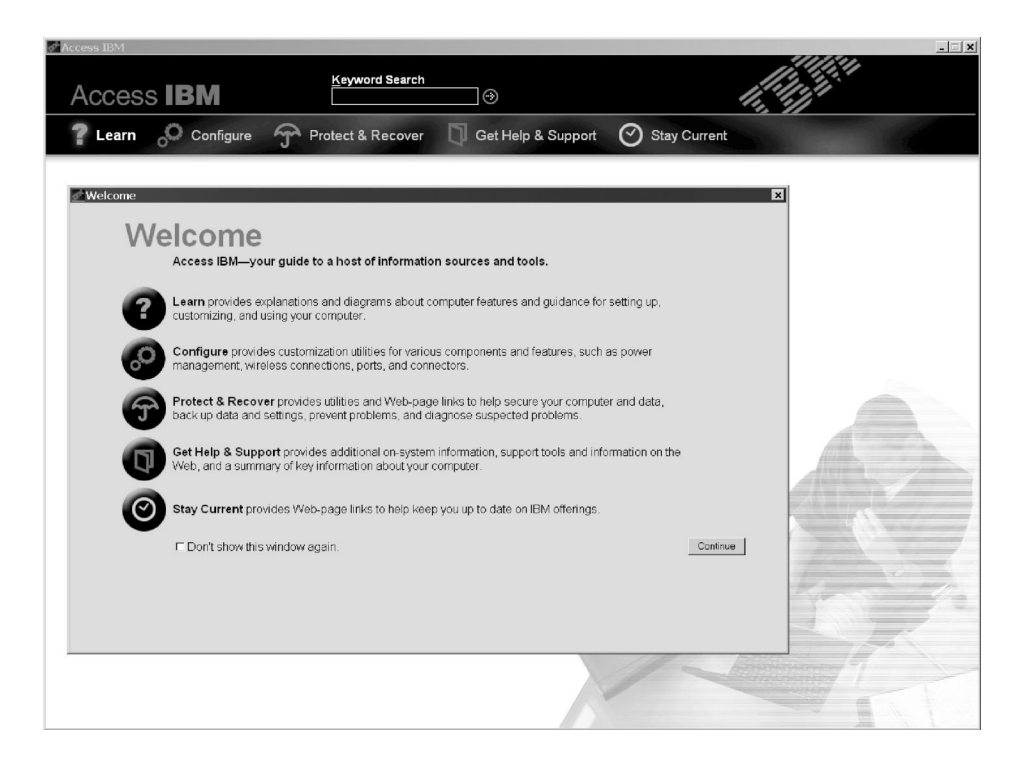

Unele dintre subiectele din sistemul de ajutor conţin scurte videoclipuri care vă arată cum să realizaţi anumite operaţii, cum ar fi înlocuirea bateriei, introducerea unei plăci PC Card sau mărirea capacităţii memoriei. Folosiţi controalele arătate pentru a reda, a întrerupe sau a derula un clip video.

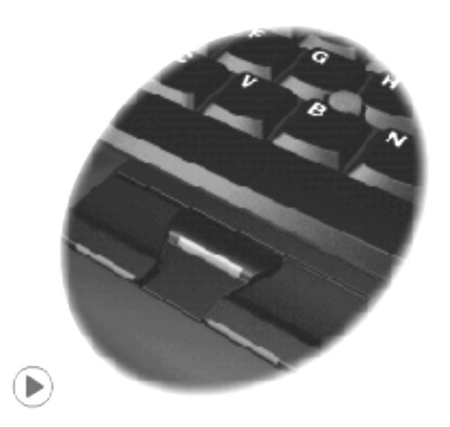

# **Cuprins**

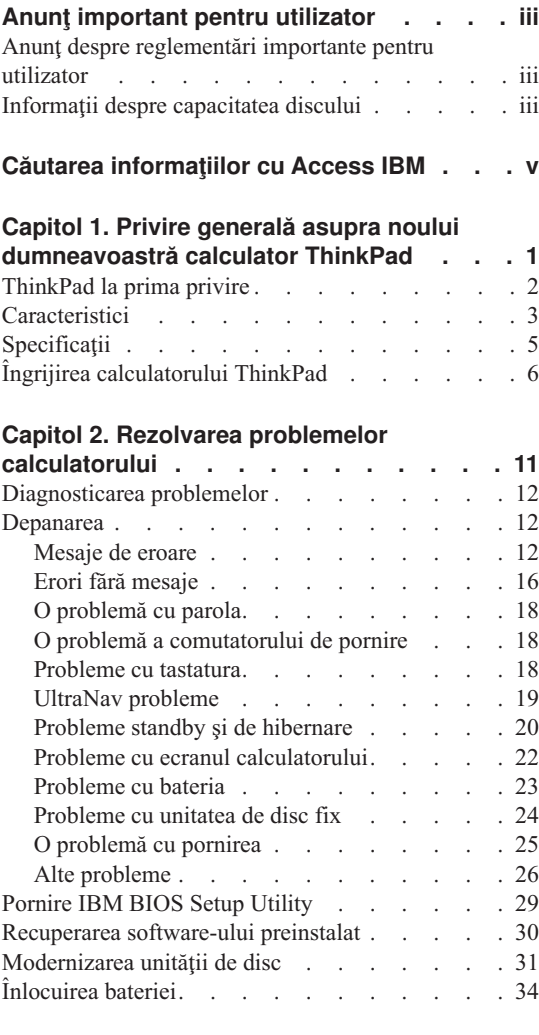

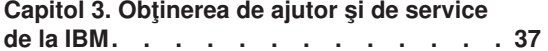

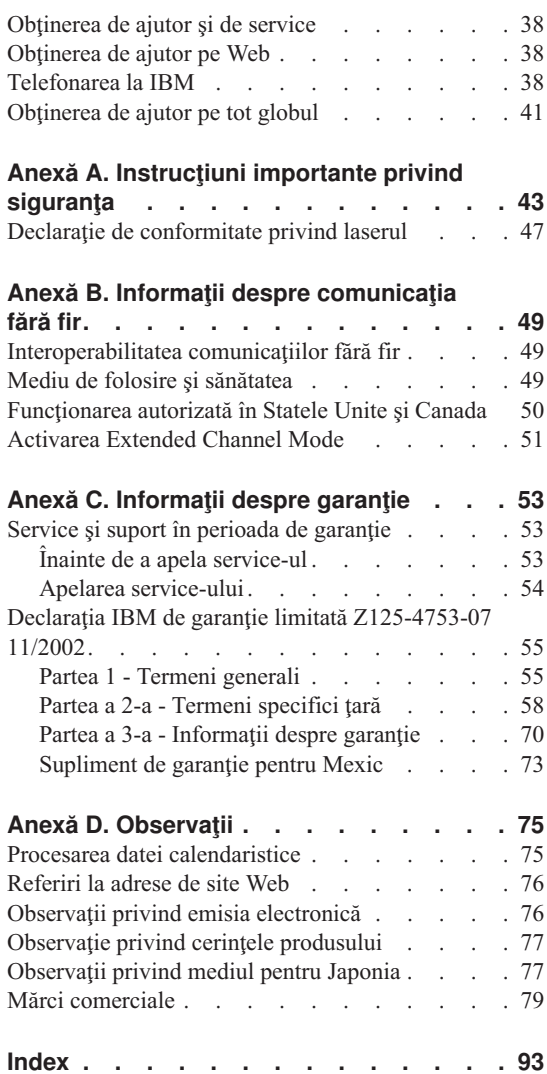

# <span id="page-10-0"></span>**Capitol 1. Privire generală asupra noului dumneavoastră calculator ThinkPad**

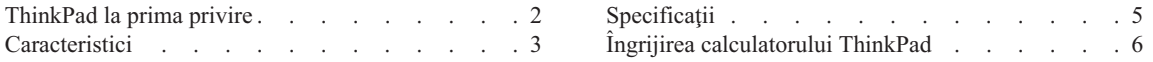

# <span id="page-11-0"></span>**ThinkPad la prima privire**

#### **Vedere din faţă**

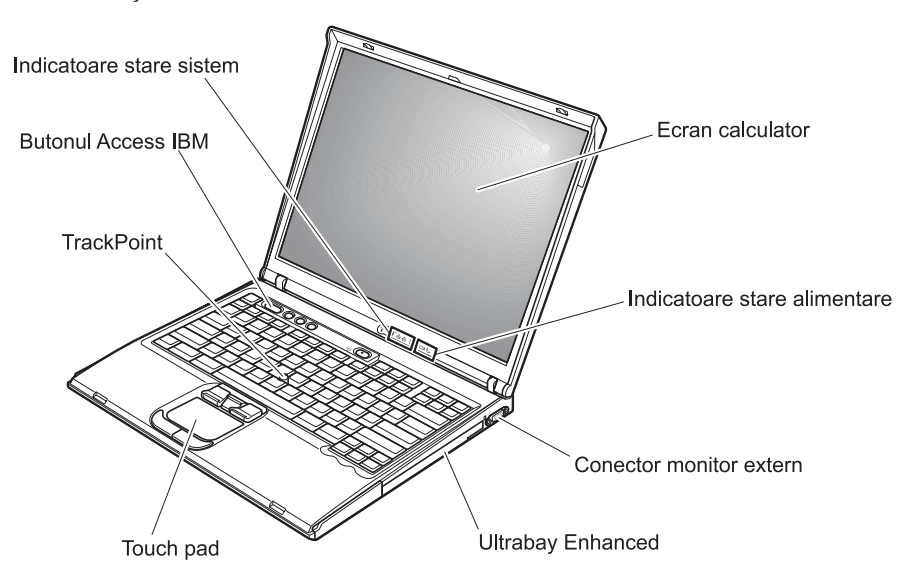

**Vedere din spate**

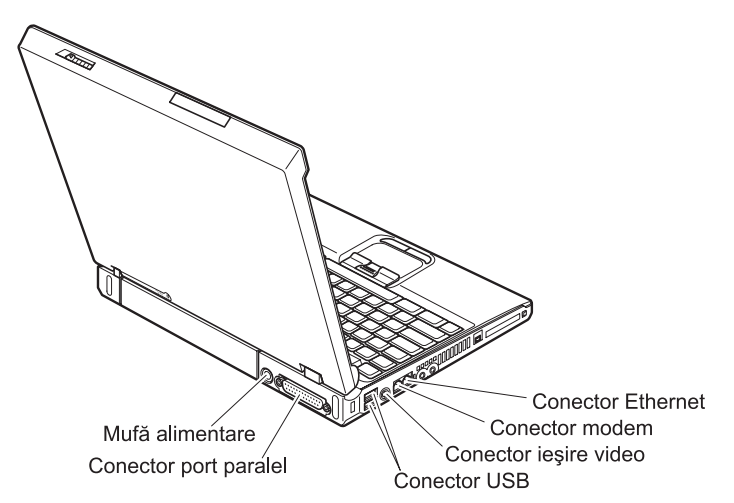

# <span id="page-12-0"></span>**Caracteristici**

#### **Procesor**

• Procesor Intel<sup>®</sup> Pentium<sup>®</sup> M

#### **Memorie**

v Memorie DRAM (dynamic random access memory) sincronă DDR (double data rate) **Suport viteză memorie:** Calculatorul dumneavoastră s-ar putea să nu opereze la toate vitezele de memorie (MHz). Este posibil ca un sistem proiectat pentru o memorie mai lentă să nu poată utiliza memorii mai rapide, funcţionând numai la viteza mai mică.

#### **Dispozitivul de stocare**

• Unitate de disc de 2,5 inch

#### **Ecran**

Ecranul color utilizează tehnologia TFT:

- Dimensiunea: 14,1 inch sau 15,0 inch, în funcție de model
- Rezolutie:
	- LCD: până la 2048-pe-1536, în funcţie de model
	- Monitor extern: până la 2048-pe-1536
- Control strălucire

#### **Tastatură**

- v Cu 87, 88 sau 92 de taste
- UltraNav<sup>™</sup> (TrackPoint<sup>®</sup> și touch-pad)
- Taste functionale Fn
- Buton Access IBM
- v Butoane de control volum
- ThinkLight $\mathbf{v}^{\mathsf{TM}}$

#### **Interfaţa externă**

- Conector paralel (IEEE 1284A)
- Conector monitor extern
- v Slot PC Card (PC Card Tip II (cu unul sau două sloturi, în funcţie de model) sau PC Card Tip III)
- Mufă căști stereo
- Mufă microfon
- Conector ieșire video (S-Video)
- 2 conectori USB (Universal Serial Bus)
- Conector IEEE 1394 (pe unele modele)
- Port infraroşu
- Conector de telefon RJ11
- Conector Ethernet RJ45
- Ultrabay™ Enhanced
- Conector pentru andocare

# *Caracteristici*

- v Caracteristica integrată LAN fără fir (IEEE 802.11a/b/g) (la unele modele)
- v Caracteristica integrată LAN fără fir (IEEE 802.11b) (la unele modele)
- v Caracteristica integrată *Bluetooth* (la unele modele)

# <span id="page-14-0"></span>**Specificaţii**

#### **Dimensiune**

#### **Model de 14 inch**

- $\cdot$  Lătime: 314 mm (12,4 inch)
- Adâncime:  $260 \text{ mm}$  (10,2 inch)
- Înălțime: față 34 mm (1,35 inch), spate 37 mm (1,46 inch)

#### **Model de 15 inch**

- Lățime: 332 mm (13,1 inch)
- Adâncime:  $269$  mm  $(10,6$  inch)
- $\cdot$  Înălțime: față 37 mm (1,46 inch), spate 40 mm (1,58 inch)

#### **Mediu**

- v Altitudine maximă fără presurizare: 3048 m (10.000 ft)
- Temperatura
	- La altitudini până la 2438 m (8000 ft)
		- Funcționare fără dischetă:  $5^{\circ}$  până la  $35^{\circ}$ C (41° până la  $95^{\circ}$ F)
		- Funcționare cu dischetă:  $10^{\circ}$  până la  $35^{\circ}$ C ( $50^{\circ}$  până la  $95^{\circ}$ F)
		- Neoperational:  $5^{\circ}$  la  $43^{\circ}$ C ( $41^{\circ}$  la  $110^{\circ}$ F)
	- La altitudine peste 2438 m (8000 ft)
		- Temperatura maximă de funcţionare: 31,3°C (88° F)

**Notă:** Când încărcaţi acumulatorul, temperatura acestuia trebuie să fie de cel puţin  $10^{\circ}$ C (50°F).

- Umiditate relativă:
	- Funcţionare fără dischetă în unitate: 8% până la 95%
	- Funcţionare cu dischetă în unitate: 8% până la 80%

#### **Căldura degajată**

• Maxim 72 W (246 Btu/h)

#### **Sursa de alimentare (adaptor c.a.)**

- v Intrare sinusoidală de la 50 la 60 Hz
- v Valorile de intrare pentru adaptorul c.a.: 100-240 V c.a., de la 50 până la 60 Hz

#### **Acumulator**

- v Ansamblu baterie ioni de litiu (Li-Ion)
	- Tensiunea nominală: 10,8 V c.c.
	- Capacitate: 4,4 Ah/6,6 Ah (la unele modele)

# <span id="page-15-0"></span>**Îngrijirea calculatorului ThinkPad**

Desi calculatorul dumneavoastră este proiectat să functioneze în siguranță în medii de lucru normale, nu trebuie să îl manevrați neglijent. Urmând aceste sugestii importante, veti obtine de la calculatorul dumneavoastră cea mai bună functionare, iar folosirea lui vă va face plăcere.

#### **Sugestii importante:**

#### **Fiţi atent unde şi cum lucraţi**

- v Nu aduceţi în contact baza calculatorului cu genunchii sau cu orice altă parte a corpului dumneavoastră pentru o perioadă îndelungată atunci când funcționează calculatorul sau când se încarcă bateria. Calculatorul disipă căldură în timpul funcţionării normale. Căldura disipată depinde de nivelul activităţii sistemului şi de nivelul de încărcare a bateriei. Contactul prelungit cu corpul dumneavoastră, chiar şi prin îmbrăcăminte, ar putea cauza o senzaţie neplăcută sau, după un timp, arsura pielii.
- v Nu păstraţi lichide în apropierea calculatorului dumneavoastră, pentru a evita vărsarea accidentală a acestora şi ţineţi-vă calculatorul departe de apă (pentru a evita pericolul de electrocutare).
- v Păstraţi materialele pentru împachetare la loc sigur, unde nu pot ajunge copiii, pentru a preveni riscul de sufocare cu pungile din plastic.
- v Ţineţi-vă calculatorul departe de magneţi, telefoane celulare active, aparate electrice sau difuzoare (la 13 cm/5 inch).
- Evitați să vă supuneți calculatorul unor temperaturi extreme (mai puțin de  $5^{\circ}C/41^{\circ}F$ sau mai mult de 35°C/95°F).

#### **Aveţi grijă de calculatorul dumneavoastră**

- Evitati să plasati orice obiecte (inclusiv hârtie) între ecran și tastatură sau sub tastatură.
- v Nu-l aruncati, nu-l ciocniti, nu-l zgâriati, nu-l torsionati, nu-l loviti, nu-l zgâltâiti și nu puneţi obiecte grele pe el, pe ecran sau pe dispozitivele externe.
- v Ecranul calculatorului dumneavoastră este proiectat pentru a fi deschis şi utilizat la un unghi puţin mai mare de 90 de grade. Nu deschideţi ecranul la mai mult de 180 de grade, deoarece s-ar putea defecta balamalele calculatorului.

#### **Transportaţi calculatorul cu grijă**

- v Înainte de a muta calculatorul, asiguraţi-vă că aţi înlăturat toate mediile de stocare, că aţi oprit toate dispozitivele ataşate şi că aţi deconectat toate cablurile.
- v Înainte de a muta calculatorul, asiguraţi-vă că acesta este în modul standby sau de hibernare sau că este oprit. Aceasta va preveni defectarea discului şi pierderea de date.
- v Când vă ridicaţi calculatorul, ţineţi-l de partea de jos. Nu ridicaţi şi nu ţineţi calculatorul de ecran.

v Utilizaţi o geantă de calitate pentru transport, care să ofere amortizarea şi protecţia corespunzătoare. Nu vă împachetaţi calculatorul într-o valiză sau o geantă prea strâmtă.

#### **Manevraţi corespunzător mediile şi unităţile de stocare**

- v Evitaţi introducerea dischetelor înclinat, ataşarea mai multor etichete sau ataşarea de etichete care nu sunt bine lipite, deoarece acestea se pot bloca în unitate.
- v Dacă aveti un calculator echipat cu o unitate optică, cum ar fi o unitate CD, DVD sau CD-RW/DVD, nu atingeti suprafata discurilor sau lentilele din tavă.
- v Nu închideți tava înainte să auziți cum CD-ul sau DVD-ul face clic în urma fixării pe pivotul central al unităţii de CD, DVD sau CD-RW/DVD.
- La instalarea unității de disc, dischetă, CD, DVD sau CD-RW/DVD, urmați instructiunile furnizate cu componenta hardware și apăsați pe dispozitiv doar acolo unde este nevoie. Pentru informații privind schimbarea unității de disc, consultați sistemul de ajutor integrat Access IBM (apăsaţi butonul Access IBM pentru a deschide Access IBM).

#### **Aveţi grijă la setarea parolelor**

v Ţineţi minte parolele. Dacă uitaţi o parolă pentru supervizor sau pentru disc, IBM nu o va reseta şi puteţi fi nevoit să vă înlocuiţi placa de sistem sau unitatea de disc.

#### **Alte sugestii importante**

- v Modemul calculatorului dumneavoastră poate utiliza doar o rețea telefonică analogică sau o reţea telefonică comutată publică (PSTN). Nu conectaţi modemul la PBX (private branch exchange - centrală telefonică cu ramificare privată) sau la orice altă linie de extensie telefonică digitală, deoarece aceasta vă poate deteriora modemul. Liniile telefonice analogice sunt utilizate de obicei în locuințe, în timp ce liniile telefonice digitale sunt utilizate adesea în hoteluri sau în clădiri cu birouri. Dacă nu sunteți sigur ce tip de linie utilizați, consultați compania de telefoane.
- v Calculatorul dumneavoastră poate avea atât un conector Ethernet, cât şi un conector pentru modem. În acest caz, asiguraţi-vă că aţi conectat cablul de comunicaţii la cel corect, pentru a nu se deteriora conectorul. Vedeţi Access IBM, sistemul de ajutor integrat, pentru informaţii despre locaţia acestor conectori (apăsaţi butonul Access IBM pentru a deschide Access IBM).
- Înregistrati-vă produsele ThinkPad la IBM (consultati pagina Web: www.ibm.com/pc/register). Aceasta poate ajuta autoritățile să vă returneze calculatorul dacă este pierdut sau furat. Înregistrarea calculatorului dumneavoastră oferă de asemenea posibilitatea ca IBM să vă anunte despre aparitia unor informatii tehnice şi modernizări.
- v Calculatorul dumneavoastră trebuie să fie demontat şi reparat numai de un tehnician de service IBM ThinkPad autorizat.
- v Nu modificați și nu lipiți bandă adezivă pe zăvoare pentru a menține ecranul deschis sau închis.
- v Aveţi grijă să nu răsturnaţi calculatorul în timp ce adaptorul c.a. este conectat. Aceasta ar putea duce la ruperea conectorului adaptorului.
- Opriți calculatorul dacă înlocuiți un dispozitiv dintr-un locaș de dispozitiv sau verificaţi dacă dispozitivul poate fi schimbat în timpul funcţionării.
- v Dacă schimbaţi unităţi din calculatorul dumneavoastră, reinstalaţi faţetele din plastic (dacă sunt furnizate).
- v Depozitaţi unităţile externe şi amovibile de disc, dischetă, CD, DVD şi CD-RW/DVD în containerele şi pachetele corespunzătoare atunci când nu sunt utilizate.

### **Curăţarea carcasei calculatorului**

Ocazional, curătati-vă calculatorul în felul următor:

- 1. Preparati un amestec dintr-un detergent de bucătărie usor (unul care nu contine pulbere abrazivă sau substante chimice, cum ar fi acizii sau bazele puternice). Folosiţi 5 părţi apă şi o parte detergent.
- 2. Înmuiaţi un burete în detergentul diluat.
- 3. Stoarceţi buretele pentru a elimina lichidul în exces.
- 4. Ştergeţi carcasa cu buretele, folosind o mişcare circulară şi aveţi grijă să nu se prelingă lichid.
- 5. Ştergeţi suprafaţa pentru a înlătura detergentul.
- 6. Spălaţi buretele într-un jet de apă curată.
- 7. Ştergeţi carcasa cu buretele curat.
- 8. Ştergeţi suprafaţa din nou cu o cârpă moale, uscată, fără scame.
- 9. Asteptați ca suprafața să se usuce complet și înlăturați eventualele fire desprinse din cârpă.

## **Curăţarea tastaturii calculatorului**

- 1. Puneţi puţin alcool izopropilic pe o cârpă moale, fără praf.
- 2. Ştergeţi suprafaţa tastelor, având grijă să nu cadă picături de lichid pe taste sau între ele.
- 3. Aşteptaţi să se usuce.
- 4. Puteţi folosi aer comprimat pentru a înlătura firimiturile sau praful de sub taste.

Notă: Evitati aplicarea substantei de curătare direct pe ecran sau pe tastatură.

## **Curăţarea ecranului calculatorului**

- 1. Stergeti usor ecranul cu o cârpă moale, uscată, fără scame. Dacă vedeti pe ecran un semn asemănător unei zgârieturi, acesta poate fi o pată transferată de la tastatură sau de la capul TrackPoint-ului atunci când capacul a fost apăsat din exterior.
- 2. Ştergeţi pata uşor, cu o cârpă moale, uscată.
- 3. Dacă pata este persistentă, umeziţi o cârpă moale fără scame, cu apă sau un amestec de apă fără impurităţi şi alcool izopropilic în proporţii egale.
- 4. Stoarceţi cât puteţi lichidul din ea.
- 5. Ştergeţi ecranul din nou; nu lăsaţi nici o picătură să se scurgă în calculator.
- 6. Aveţi grijă să fie uscat ecranul înainte de a-l închide.

*Îngrijirea calculatorului ThinkPad*

# <span id="page-20-0"></span>**Capitol 2. Rezolvarea problemelor calculatorului**

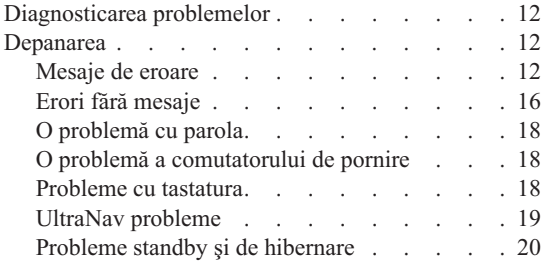

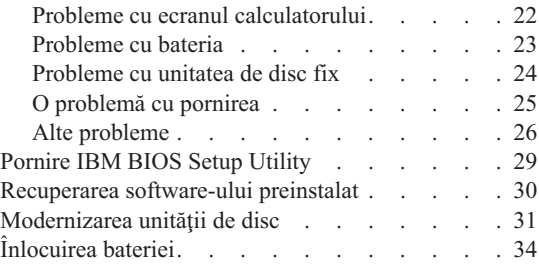

#### <span id="page-21-0"></span>**Diagnosticarea problemelor**

Dacă aveti o problemă cu calculatorul dumneavoastră, îl puteți testa utilizând PC-Doctor<sup>®</sup> pentru WindowsWindows. Pentru a rula PC-Doctor pentru Windows, faceti următoarele:

- 1. Faceţi clic pe **Start**.
- 2. Mutaţi indicatorul la **All Programs** (în Windows altul decât Windows XP, **Programs**) şi apoi la **PC-Doctor pentru Windows**.
- 3. Faceţi clic pe **PC-Doctor**.
- 4. Alegeţi unul dintre teste, din **Device Categories** sau din **Test Scripts**.

#### **Atenţie**

Rularea unui test poate dura câteva minute sau mai mult. Asiguraţi-vă că aveţi timp să rulaţi întreg testul; nu întrerupeţi testul în timpul rulării acestuia.

**System Test** din **Test Scripts** rulează unele teste pentru componentele hardware critice, dar nu rulează toate testele de diagnosticare din PC-Doctor pentru Windows. Dacă PC-Doctor pentru Windows raportează că toate testele din **System Test** au fost rulate şi că nu au fost găsite probleme, luaţi în considerare rularea mai multora dintre testele din PC-Doctor pentru Windows.

Dacă vreţi să contactaţi IBM pentru suport, aveţi grijă să tipăriţi istoricul de test, pentru a oferi rapid informaţii tehnicianului care vă oferă asistenţă.

#### **Depanarea**

Dacă nu vă găsiti problema aici, consultați Access IBM, sistemul de ajutor încorporat. Deschideti Access IBM prin apăsarea butonului Access IBM. Sectiunea următoare descrie doar problemele care vă pot împiedica să accesati acest sistem de ajutor.

#### **Mesaje de eroare**

#### **Note:**

- 1. În diagrame, x poate fi orice caracter.
- 2. Versiunea de PC-Doctor la care se face referire aici este PC-Doctor pentru Windows.

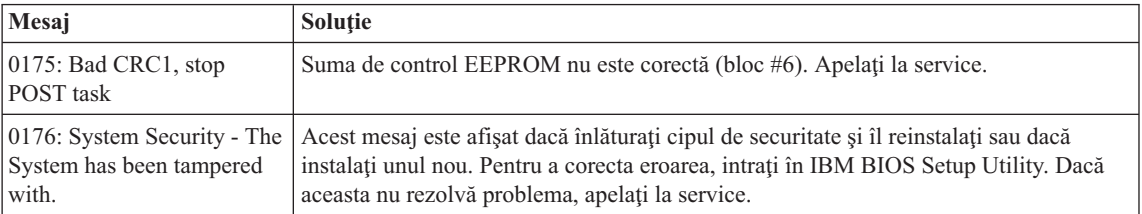

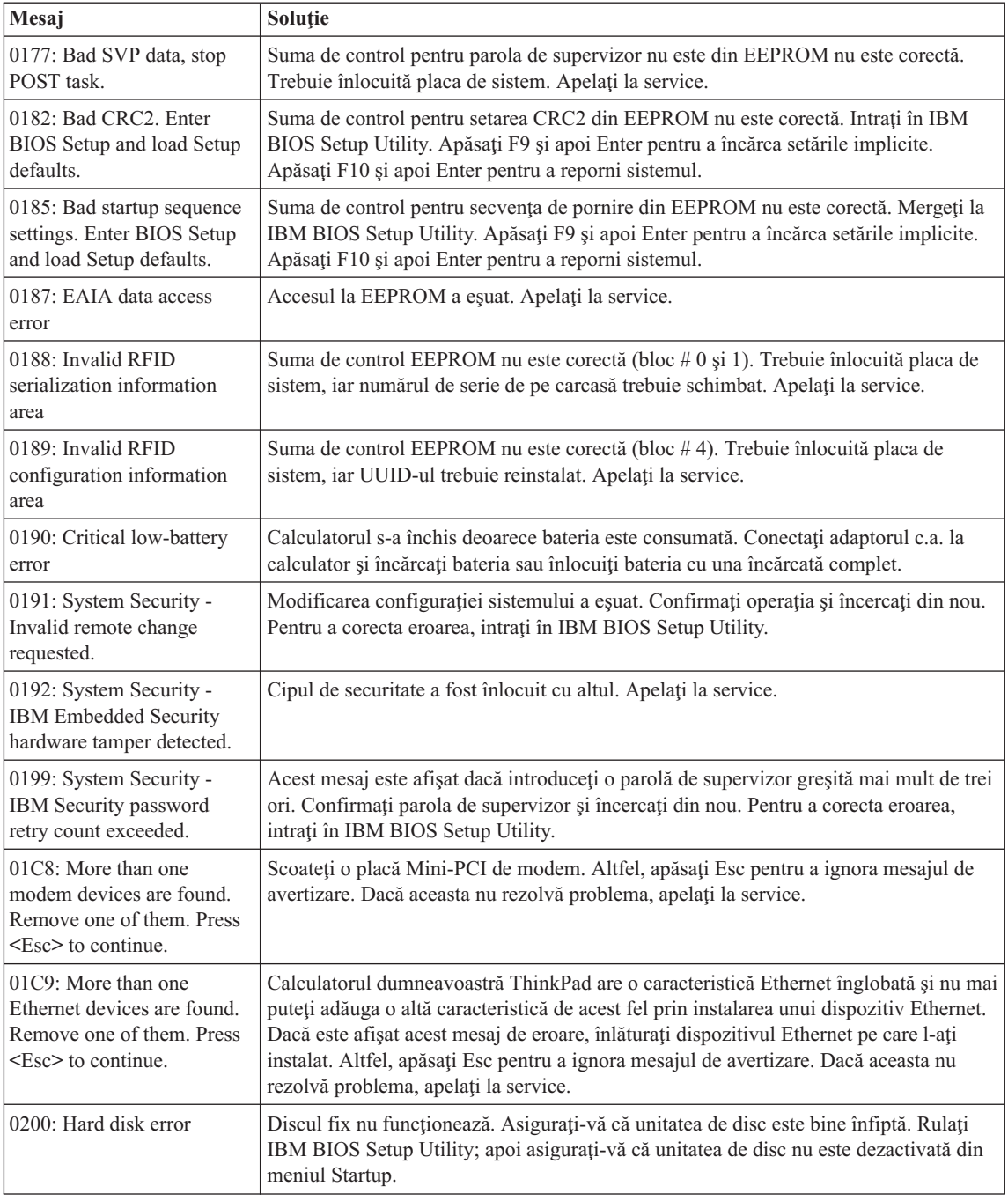

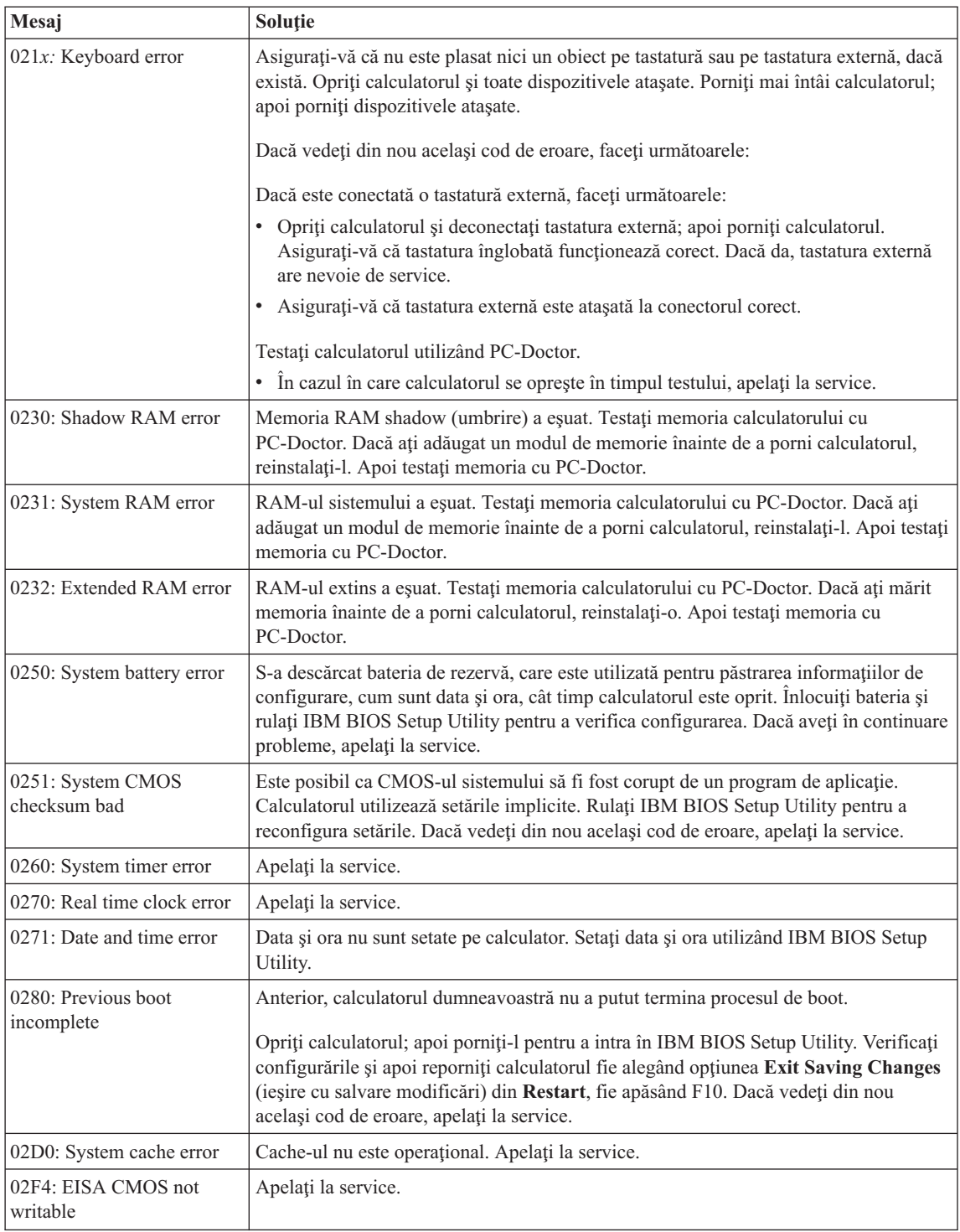

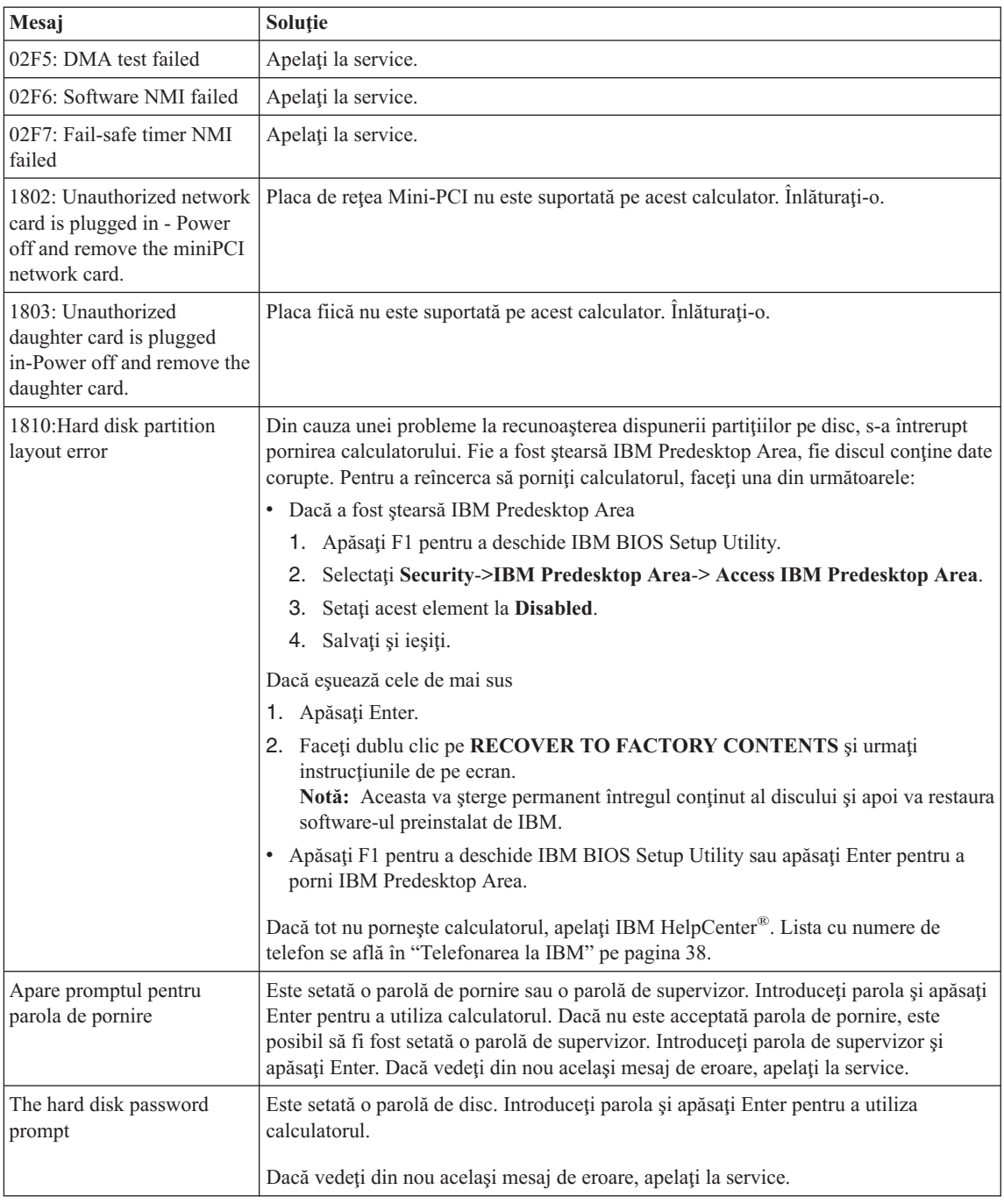

<span id="page-25-0"></span>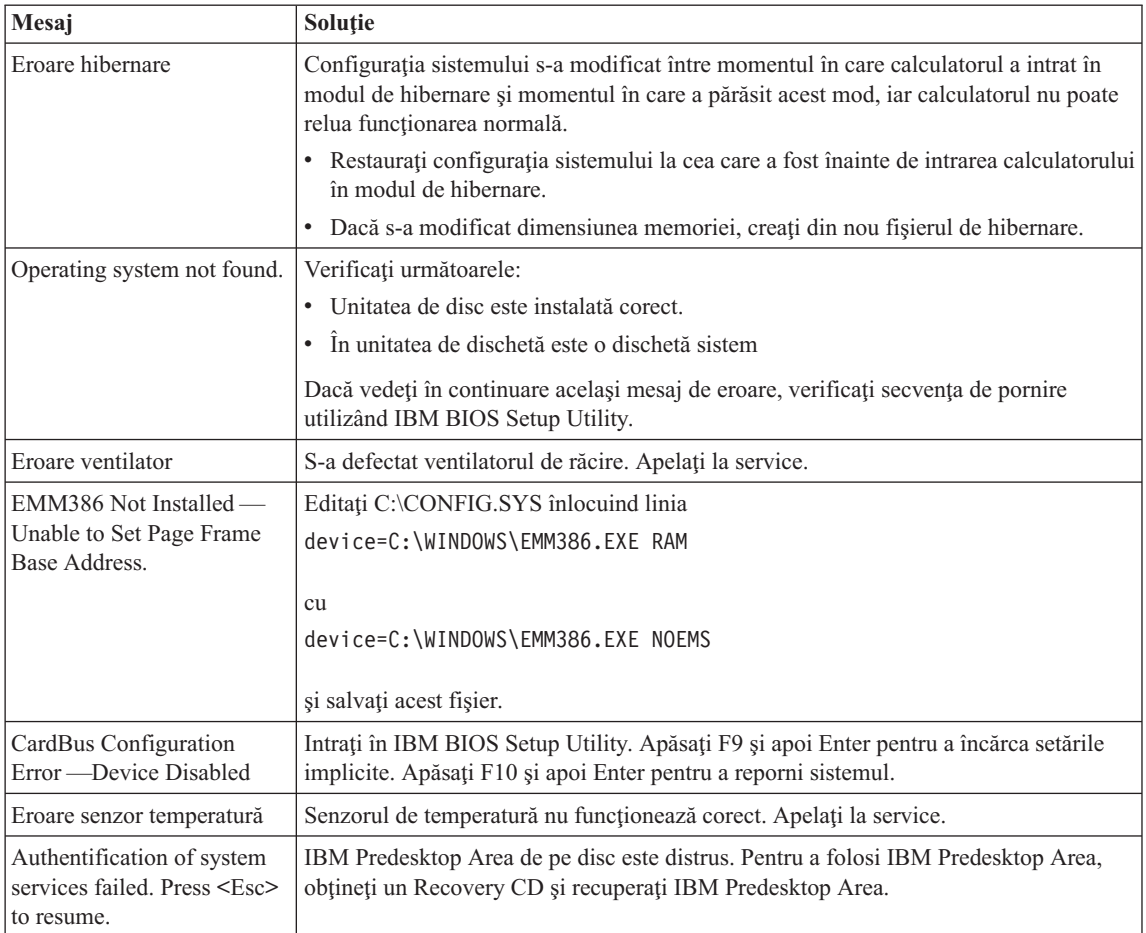

# **Erori fără mesaje**

#### **Problemă:**

Atunci când pornesc maşina, pe ecran nu apare nimic, iar maşina nu emite sunetul de pornire.

**Notă:** Dacă nu sunteţi sigur că aţi auzit sau nu semnale sonore, opriţi calculatorul; apoi porniţi-l din nou şi ascultaţi. Dacă folosiţi un monitor extern, consultaţi "Probleme cu ecranul [calculatorului"](#page-31-0) pe pagina 22.

#### Solutie:

Dacă este setată o parolă la pornire, apăsaţi orice tastă pentru a fi afişat promtul pentru parola de pornire şi apoi introduceţi parola corectă şi apăsaţi Enter.

Dacă nu apare promptul pentru parola de pornire, este posibil ca nivelul de strălucire să fie setat la valoarea minimă. Ajustaţi nivelul de strălucire apăsând Fn+Home.

Dacă ecranul rămâne în continuare negru, asiguraţi-vă că:

- v Bateria este instalată corect.
- v Adaptorul c.a. este conectat la calculator, iar cordonul de alimentare este introdus într-o priză electrică funcţională.
- v Calculatorul este pornit. (Apăsați din nou comutatorul de pornire pentru confirmare.)

Dacă aceste elemente sunt setate corect, iar ecranul rămâne negru, calculatorul are nevoie de service.

#### **Problemă:**

Atunci când pornesc maşina, pe ecran nu apare nimic, dar aud două sau mai multe semnale sonore.

#### **Soluţie:**

Verificaţi dacă placa de memorie este instalată corect. Dacă da, iar ecranul este în continuare negru şi auziţi cinci semnale sonore, apelaţi la service.

Dacă auziți 4 cicluri a câte 4 semnale sonore fiecare, cipul de securitate are o problemă. Apelaţi la service.

#### **Problemă:**

Atunci când pornesc maşina, apare doar un cursor alb pe un ecran negru.

#### **Soluţie:**

Reinstalați sistemul de operare și porniți calculatorul. Dacă vedeți în continuare pe ecran doar cursorul, apelaţi la service.

#### **Problemă:**

Ecranul meu se înnegreşte în timp ce este pornit calculatorul.

#### **Soluţie**

Poate fi activat programul de protejare a ecranului (screen saver) sau gestiunea alimentării. Faceţi una din următoarele pentru a ieşi din programul de 'screen saver' sau să continuaţi din modul standby sau hibernare:

- Atingeți TrackPoint-ul sau touch-pad-ul.
- Apăsați o tastă.
- v Apăsaţi butonul de alimentare.

#### **Problemă:**

Ecranul complet DOS arată mai mic.

#### **Soluţie:**

Dacă utilizați o aplicație DOS care suportă doar rezoluția 640×480 (mod VGA), imaginea ecranului poate arăta uşor deformată sau apare mai mică decât dimensiunea ecranului. Aceasta este pentru a mentine compatibilitatea cu alte aplicaţii DOS. Pentru a expanda imaginea ecranului la aceeaşi dimensiune cu a

ecranului real, porniţi programul de configurare ThinkPad şi faceţi clic pe **LCD**; apoi selectaţi funcţia **Screen expansion**. (Imaginea poate arăta în continuare uşor deformată)

# <span id="page-27-0"></span>**O problemă cu parola**

#### **Problemă:**

Mi-am uitat parola.

#### **Soluţie:**

Dacă ați uitat parola de pornire, trebuie să duceți calculatorul la un reprezentant de marketing sau de service autorizat pentru a vă anula parola.

Dacă v-aţi uitat parola de disc, IBM nu vă va reseta parola şi nu vă va recupera datele de pe disc. Trebuie să duceţi calculatorul la un service autorizat IBM sau la un reprezentant de marketing IBM pentru a vi se înlocui unitatea de disc. Este necesară dovada cumpărării şi vi se va percepe o taxă pentru componente şi pentru service.

Dacă v-aţi uitat parola de supervizor, IBM nu vă va reseta parola. Trebuie să duceţi calculatorul la un service autorizat IBM sau la un reprezentant de marketing IBM pentru a vi se înlocui placa de sistem. Este necesară dovada cumpărării şi vi se va percepe o taxă pentru componente şi pentru service.

## **O problemă a comutatorului de pornire**

#### **Problemă:**

Sistemul nu răspunde şi nu puteţi închide calculatorul.

#### **Soluţie:**

Opriţi calculatorul prin apăsarea şi reţinerea comutatorului de alimentare pentru 4 secunde sau mai mult. În cazul în care calculatorul încă nu s-a resetat, înlăturați adaptorul c.a. şi bateria.

#### **Probleme cu tastatura**

#### **Problemă:**

Una sau mai multe taste de pe tastatură nu funcţionează.

#### **Soluţie:**

Dacă problema apare imediat după ce calculatorul a revenit din modul standby, introduceţi parola de pornire, dacă a fost stabilită una.

Dacă este conectată o tastatură externă, blocul de taste numerice de la calculatorul dumneavoastră nu funcţionează. Utilizaţi blocul de taste numerice de pe tastatura externă.

Dacă este conectat un bloc de taste numerice extern sau un mouse:

- 1. Opriti calculatorul.
- 2. Înlăturați blocul de taste numerice extern sau mouse-ul.
- 3. Porniţi calculatorul şi încercaţi să utilizaţi din nou tastatura.

<span id="page-28-0"></span>Dacă problema cu tastatura s-a rezolvat, conectaţi cu grijă blocul de taste numerice extern sau mouse-ul, asigurându-vă că aţi introdus corect conectorii.

Dacă tastele pe tastatură tot nu funcţionează, apelaţi la service.

#### **Problemă:**

Atunci când tastaţi o literă, apare un număr.

#### **Soluţie**

Functia NumLock este activă. Pentru a o dezactiva, apăsați și țineți asa tasta Shift; apoi apăsați NumLk.

#### **Problemă:**

Una sau mai multe taste de pe blocul de taste numerice extern nu functionează.

#### **Soluţie:**

Asigurati-vă că tastatura externă este conectată corect la calculator.

#### **Problemă**

Unele sau toate tastele de pe blocul de taste numerice extern nu funcționează.

#### **Soluţie**

Dacă folosiţi ThinkPad Dock II, ThinkPad Mini Dock sau ThinkPad Port Replicator II, asiguraţi-vă că este conectat corect cablul tastaturii la conectorul pentru tastatură.

Dacă este corectă conexiunea, deconectaţi cablul şi asiguraţi-vă că tastatura încorporată funcționează corect. Dacă tastatura încorporată funcționează, există o problemă cu tastatura externă. Încercaţi să utilizaţi o altă tastatură externă.

#### **UltraNav probleme**

#### **Problemă:**

Cursorul alunecă atunci când este pornit calculatorul sau când se reia funcționarea normală.

#### **Soluţie:**

În timpul funcţionării normale, cursorul mouse-ului poate aluneca atunci când nu folosiţi TrackPoint. Aceasta este o caracteristică normală a TrackPoint-ului, nefiind un defect. Alunecarea cursorului se poate întâmpla în următoarele condiţii:

- v Atunci când este pornit calculatorul.
- Atunci când calculatorul reia functionarea normală.
- v Când TrackPoint-ul este apăsat pentru o perioadă îndelungată.
- v Când se modifică temperatura.

#### **Problemă:**

Mouse-ul sau dizpozitivul de indicare nu funcţionează.

#### **Soluţie:**

Asiguraţi-vă că TrackPoint-ul este activat în ThinkPad Configuration Program şi apoi încercaţi să folosiţi TrackPoint-ul. Dacă TrackPoint-ul funcţionează, eroarea poate fi cauzată de mouse.

<span id="page-29-0"></span>Asiguraţi-vă de conectarea fermă a cablului mouse-ului sau dispozitivului de indicare la ThinkPad Dock II, ThinkPad Mini Dock sau ThinkPad Port Replicator II.

Dacă mouse-ul este incompatibil cu mouse-ul IBM PS/2, dezactivaţi TrackPoint-ul, folosind ThinkPad Configuration Program.

**Notă:** Pentru informaţii suplimentare, vedeţi manualul furnizat cu mouse-ul.

#### **Probleme standby şi de hibernare**

#### **Problemă:**

Calculatorul intră în modul standby pe neaşteptate.

#### **Soluţie:**

Dacă procesorul se supraîncălzeşte, se intră automat în modul standby pentru a se permite răcirea calculatorului şi pentru a proteja procesorul şi alte componente interne. De asemenea, verificaţi setările pentru modul standby, utilizând Battery MaxiMiser.

#### **Problemă:**

Calculatorul intră în starea standby imediat după testul POST (Power-on self-test) (indicatorul luminos pentru standby se aprinde).

#### **Soluţie:**

Asigurați-vă că:

- v Bateria este încărcată.
- Temperatura de functionare este în intervalul acceptabil. Consultati "Specificatii" pe [pagina](#page-14-0) 5.

Dacă aceste elemente sunt corecte, apelaţi la service.

#### **Problemă:**

Este afişat mesajul critical low-battery error (eroare descărcare critică baterie) şi calculatorul se opreşte imediat.

#### **Soluţie:**

Bateria a ajuns la un nivel scăzut de energie. Conectaţi adaptorul c.a. la calculator sau înlocuiţi bateria cu una încărcată complet.

#### **Problemă:**

Atunci când efectuaţi acţiunea de revenire din modul standby, ecranul calculatorului rămâne negru.

#### **Soluţie:**

Verificaţi dacă a fost deconectat un monitor extern în timp ce calculatorul era în modul standby. Nu deconectaţi monitorul extern în timp ce calculatorul este în modul stndby sau în modul de hibernare. Dacă nu este ataşat nici un monitor extern atunci când calculatorul îşi reia activitatea, ecranul calculatorului rămâne negru, iar ieşirea nu este afişată. Această restricţie nu depinde de valoarea rezoluţiei. Apăsaţi Fn+F7 pentru a reactiva ecranul calculatorului.

#### **Problemă:**

Calculatorul nu revine din modul standby sau indicatorul de standby rămâne aprins şi calculatorul nu lucrează.

#### **Soluţie:**

Dacă sistemul nu revine din modul standby, este posibil să fi intrat automat în modul standby sau de hibernare deoarece s-a descărcat bateria. Verificaţi indicatorul de standby.

- v Dacă indicatorul de standby este activ, calculatorul dumneavoastră este în modul standby. Conectati adaptorul c.a. la calculator; apoi apăsați Fn.
- v Dacă indicatorul de standby este stins, calculatorul este în modul hibernare sau oprit. Conectaţi adaptorul c.a. la calculator; apoi apăsaţi butonul de pornire pentru a continua operatia.

Dacă în continuare sistemul nu revine din modul standby, este posibil ca sistemul dumneavoastră să nu mai răspundă şi să nu puteţi opri calculatorul. În acest caz, trebuie să resetaţi calculatorul. Dacă nu v-aţi salvat datele, acestea se pot pierde. Pentru a reseta calculatorul, apăsaţi şi menţineţi butonul de pornire 4 secunde sau mai mult. Dacă sistemul tot nu se resetează, înlăturaţi adaptorul c.a. şi bateria.

#### **Problemă:**

Calculatorul dumneavoastră nu intră în modul standby sau de hibernare.

#### **Soluţie:**

Verificaţi dacă a fost selectată vreo opţiune care ar putea împiedica intrarea calculatorului în modul standby sau de hibernare.

#### **Problemă:**

Combinaţia de taste Fn+F12 nu determină intrarea calculatorului în modul de hibernare.

#### **Soluţie:**

Calculatorul nu poate intra în modul de hibernare:

- v Dacă utilizaţi una dintre plăcile IBM PC Card de comunicaţie. Pentru a intra în modul de hibernare, opriţi programul de comunicaţie şi apoi înlăturaţi placa PC Card sau dezactivaţi slotul PC Card. Pentru informaţii despre înlăturarea plăcii, consultaţi sistemul de ajutor integrat Access IBM (apăsaţi butonul Access IBM pentru a deschide Access IBM).
- v Dacă modul de hibernare nu este activat. Pentru a-l activa, faceti după urmează:
- 1. Porniţi programul de configurare ThinkPad.
- 2. Faceţi clic pe **Power Management**.
- 3. Faceţi clic pe fişa **Hibernate**.
- 4. Selectati caseta de bifare pentru suport hibernare.
- 5. Faceti clic pe OK.
- **Notă:** Dacă vreţi să puteţi intra în modul de hibernare prin apăsarea Fn+F12, trebuie să instalaţi driver-ul IBM PM.

#### <span id="page-31-0"></span>**Problemă:**

La Windows XP, combinaţia de taste Fn+F3 nu determină golirea ecranului calculatorului.

#### **Soluţie:**

Windows XP permite mai multor utilizatori să se logheze la sistem în acelaşi timp. Dacă sunteţi primul utilizator care s-a logat pe calculator, puteţi folosi combinaţia Fn+F3. Altfel combinaţia nu va funcţiona pe calculatorul dumneavoastră.

### **Probleme cu ecranul calculatorului**

#### **Problemă:**

Ecranul nu conţine nimic.

#### **Soluţie:**

- v Apăsaţi Fn+F7 pentru a afişa imaginea.
	- **Notă:** Dacă folosiţi combinaţia de taste Fn+F7 pentru a aplica o schemă de prezentare, apăsaţi Fn+F7 de cel puţin trei ori în trei secunde şi imaginea este afişată pe ecranul calculatorului.
- Dacă folositi adaptorul de c.a. sau folositi bateria și indicatorul de stare a bateriei este aprins (este verde), apăsați Fn+Home pentru a face ecranul mai strălucitor.
- v Dacă indicatorul de stare standby este aprins (verde), apăsați Fn pentru a continua din modul standby.
- Dacă problema persistă, aplicati Solutia problemei de mai jos.

#### **Problemă:**

Ecranul nu poate fi citit sau este distorsionat.

#### **Soluţie:**

Asiguraţi-vă că:

- v Driver-ul dispozitivului de afişare este instalat corect.
- Rezoluția ecranului și calitatea culorii sunt setate corect.
- Tipul monitorului este corect.

Pentru a verifica aceste setări, faceţi următoarele:

Deschideţi fereastra Display Properties.

- 1. Faceţi clic pe fişa **Settings**.
- 2. Verificați dacă rezoluția ecranului și calitatea culorii sunt setate corect.
- 3. Faceţi clic pe **Advanced**.
- 4. Faceţi clic pe fişa **Adapter**.
- 5. Asiguraţi-vă că în fereastra de informaţii despre adaptor este afişat ″ATI Mobility xxxxx″ sau ″ATI Mobility FIRE GL xxxxx″.
	- **Notă:** Numele de dispozitiv xxxxx depinde de ce cip video a fost instalat în calculatorul dumneavoastră.
- <span id="page-32-0"></span>6. Faceţi clic pe butonul **Properties**. Vedeţi caseta ″Device status″ şi asiguraţi-vă că dispozitivul funcţionează corespunzător. Dacă nu, faceţi clic pe butonul **Troubleshooter**.
- 7. Faceţi clic pe fişa **Monitor**.
- 8. Asigurați-vă că informațiile sunt corecte.
- 9. Faceţi clic pe butonul **Properties**. Vedeţi caseta ″Device status″ şi asiguraţi-vă că dispozitivul funcţionează corespunzător. Dacă nu, faceţi clic pe butonul **Troubleshooter**.

#### **Problemă:**

Pe ecran apar caractere incorecte.

#### **Soluţie:**

Ati instalat corect sistemul de operare sau programul de aplicatie? Dacă acestea sunt instalate si configurate corect, apelati la service.

#### **Problemă:**

Ecranul rămâne pornit chiar şi după ce aţi oprit calculatorul.

#### **Soluţie:**

Apăsaţi şi ţineţi aşa butonul de alimentare 4 secunde sau mai mult, pentru a opri calculatorul; apoi porniţi-l din nou.

#### **Problemă:**

De fiecare dată când porniți calculatorul, pe ecran lipsesc puncte sau apar puncte colorate sau strălucitoare.

#### Solutie:

Aceasta este o caracteristică intrinsecă a tehnologiei TFT. Ecranul calculatorului conține multe tranzistoare TFT (thin-film transistor). Ecranul poate avea tot timpul câteva puncte lipsă, decolorate sau strălucitoare.

## **Probleme cu bateria**

#### **Problemă:**

Bateria nu poate fi încărcată complet prin metoda opririi calculatorului în timpul de încărcare standard pentru calculatorul dumneavoastră.

#### **Soluţie:**

Bateria poate fi descărcată sub limita normală. Efectuați următoarele :

- 1. Opriţi calculatorul.
- 2. Asiguraţi-vă că bateria descărcată sub limita normală este în calculator.
- 3. Conectaţi adaptorul de c.a. la calculator şi lăsaţi-l să încarce.

Dacă este disponibilă opţiunea Quick Charger (încărcător rapid), utilizaţi-o pentru a încărca bateria descărcată sub limita normală.

Dacă bateria nu poate fi încărcată complet în 24 de ore, utilizați o baterie nouă.

#### **Problemă:**

Calculatorul dumneavoastră se opreşte înainte ca indicatorul de stare a bateriei să

<span id="page-33-0"></span>indice că este descărcată.

*sau*

Calculatorul operează după ce indicatorul de stare a bateriei indică descărcarea.

#### **Soluţie:**

Descărcaţi şi reîncărcaţi bateria.

#### **Problemă:**

Timpul de functionare pentru o baterie complet încărcată este scurt.

#### **Soluţie:**

Descărcați și reîncărcați bateria. Dacă durata de funcționare a bateriei dumneavoastră este în continuare scurtă, utilizați o baterie nouă.

#### **Problemă:**

Calculatorul nu functionează cu o baterie încărcată complet.

#### **Soluţie:**

Protecţia la supratensiune din baterie poate fi activă. Opriţi calculatorul pentru un minut pentru a reseta protecţia; apoi porniţi din nou calculatorul.

#### **Problemă**

Bateria nu se încarcă.

#### **Soluţie**

Nu puteţi încărca bateria atunci când este prea fierbinte. Dacă bateria este fierbinte, scoateţi-o din calculator şi lăsaţi-o să se răcească la temperatura camerei. După ce se răceşte, reinstalaţi bateria şi reîncărcaţi-o. Dacă tot nu poate fi încărcată, apelaţi la service.

#### **Probleme cu unitatea de disc fix**

#### **Problemă:**

Unitatea de disc scoate un zgomot puternic, intermitent.

#### **Soluţie:**

Sunetul puternic poate fi auzit când:

- v Unitatea de disc începe accesarea datelor sau se opreşte.
- Transportați unitatea de disc.
- Transportați calculatorul.

Aceasta este o caracteristică normală a unei unităţi de disc şi nu este un defect.

#### **Problemă:**

Unitatea de disc nu funcţionează.

#### **Soluţie:**

În meniul de pornire din IBM BIOS Setup Utility, asiguraţi-vă că nu este nici un semn de exclamare (!) la stânga unităţii de disc sau la nodul său copil. Dacă apare un astfel de semn, unitatea de disc este dezactivată. Eliminaţi semnul pentru a activa unitatea, prin apăsarea tastei Insert.

# <span id="page-34-0"></span>**O problemă cu pornirea**

#### **Problemă:**

Sistemul de operare Microsoft Windows nu porneşte.

#### **Soluţie:**

Utilizați Access IBM Predesktop Area pentru a vă ajuta să rezolvați sau să identificaţi problema. Pornirea Access IBM Predesktop Area este uşoară. Pentru a deschide Access IBM Predesktop Area, procedaţi în felul următor:

- 1. Opriţi PC-ul şi apoi porniţi-l din nou.
- 2. Supravegheaţi ecranul cu atenţie în timp ce porneşte PC-ul. Când este afişat mesajul: "To interrupt normal startup, press the blue Access IBM button." în colţul de jos al ecranului, apăsaţi butonul Access IBM. Access IBM Predesktop Area se deschide la pagina Utilities. Va apărea o fereastră ca aceasta:

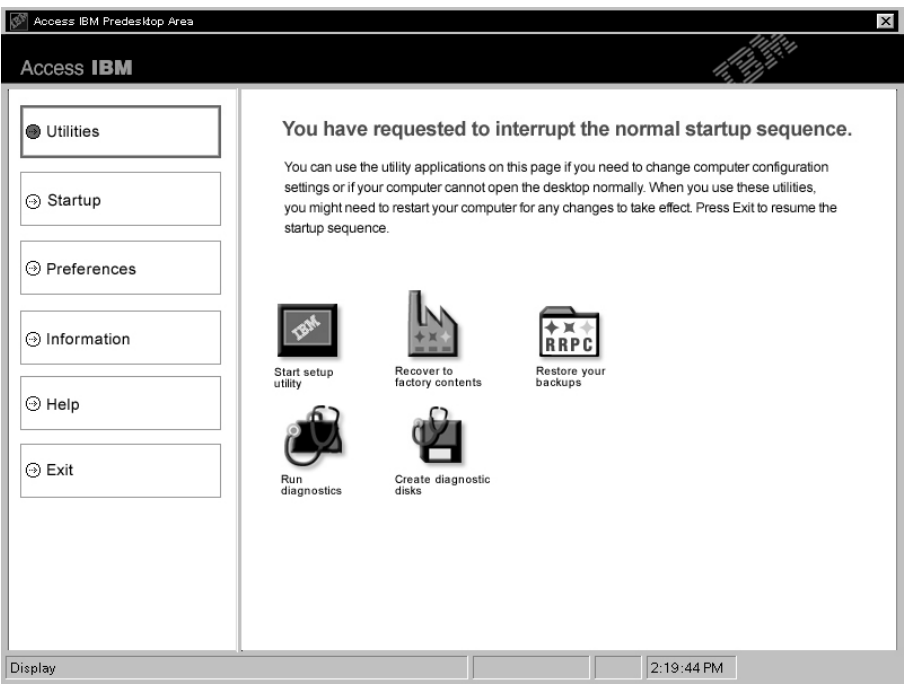

- 3. După ce se deschide Access IBM Predesktop Area cu pagina Utilities, puteţi selecta dintre următoarele pictograme:
	- v **Start setup utility** deschide programul IBM BIOS Setup Utility.
	- v **Recover to factory contents** şterge toate fişierele de pe partiţia primară unitatea C -- şi instalează conţinutul software prezent atunci când a fost fabricat PC-ul dumneavoastră. Sunați la IBM HelpCenter pentru ajutor și informaţii despre utilizarea acestei metode de recuperare. (Vedeţi numerele de telefon din această publicaţie în ["Telefonarea](#page-47-0) la IBM" pe pagina 38.
	- v **Restore your backups** restaurează salvările de rezervă pe care le-aţi făcut cu IBM Rapid Restore Ultra, dacă au fost realizate salvări de rezervă.
- <span id="page-35-0"></span>v **Run diagnostics** porneşte testele de diagnosticare pentru a ajuta să determinaţi dacă sunt probleme cu PC-ul dumneavoastră şi ce le poate cauza.
- v **Create diagnostic disks** vă ajută să creaţi discuri speciale, utilizate în timpul testelor de diagnosticare.

În panoul din stânga al Access IBM Predesktop Area, puteţi face clic pe următoarele pentru a deschide alte pagini sau pentru a ieşi din utilitar:

**Startup** vă dă posibilitatea să modificati ordinea dispozitivelor pe care caută PC-ul sistemul de operare în timpul pornirii. În unele situații, puteți fi nevoit să porniți sistemul de operare de pe o unitate de CD, nu de pe disc. Aceste tipuri de modificări le specificaţi în această pagină.

**Preferences** vă prezintă diferite optiuni, în functie de modelul și accesoriile dumneavoastră, pe care le puteţi seta pentru Access IBM Predesktop Area.

**Information** adună informaţii esenţiale despre PC-ul dumneavoastră, pe care le puteţi furniza, dacă este necesar, tehnicienilor de la centru de suport.

**Help** furnizează informaţii despre diversele pagini din Access IBM Predesktop Area.

**Exit** închide Access IBM Predesktop Area şi reia secvenţa de pornire care a fost întreruptă.

## **Alte probleme**

#### **Problemă:**

Calculatorul se blochează sau nu acceptă nici o intrare.

#### **Soluţie:**

Atunci când calculatorul intră în modul standby în timpul unei operaţii de comunicaţie, este posibil să se blocheze. Dezactivaţi cronometrul de standby atunci când lucraţi în reţea.

Pentru a opri calculatorul, apăsaţi şi menţineţi butonul de pornire 4 secunde sau mai mult.

#### **Problemă:**

Calculatorul nu se opreşte cu comutatorul de alimentare.

#### **Soluţie:**

Dacă indicatorul standby este activ şi lucraţi cu energie de la baterie, înlocuiţi bateria cu una încărcată complet sau schimbaţi-vă sursa de alimentare la c.a.

Dacă problema persistă, apăsaţi comutatorul de alimentare şi ţineţi-l aşa timp de 4 secunde sau mai mult; aceasta forţează calculatorul să se oprească.

#### **Problemă:**

Calculatorul nu porneşte de pe dispozitvul dorit de dumneavoastră, cum ar fi unitatea de dischetă.
### **Soluţie:**

Consultaţi meniul Startup din IBM BIOS Setup Utility. Asiguraţi-vă că secvenţa de pornire din IBM BIOS Setup Utility este stabilită încât calculatorul să pornească de pe dispozitivul dorit.

De asemenea, asiguraţi-vă că dispozitivul de pe care porneşte calculatorul este activat, verificând dacă nu este un semn ! înainte de numele dispozitivului.

#### **Problemă:**

Calculatorul nu răspunde.

### **Soluţie:**

Toate IRQ-urile pentru PCI sunt setate la 11. Calculatorul nu răspunde deoarece nu poate partaja IRQ-ul cu alte dispozitive. Vedeti programul de configurare ThinkPad.

### **Problemă:**

Calculatorul nu poate reda un CD sau calitatea sunetului unui CD nu este bună.

### **Soluţie:**

Asiguraţi-vă că discul îndeplineşte standardele pentru ţara dumneavoastră. De obicei un disc care îndeplineşte standardele ţării este marcat cu emblema CD pe etichetă. Dacă discul pe care îl utilizaţi nu respectă aceste standarde, nu vă putem garanta că acesta poate fi redat sau, dacă poate fi redat, că sunetul va fi de bună calitate.

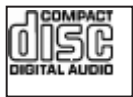

# **Problemă:**

Redarea DVD-ului nu este uniformă în Windows 2000.

# **Soluţie:**

Dacă selectaţi modul Maximum Battery pentru tehnologia Intel SpeedStep®, poate apărea această problemă. Acest mod este proiectat pentru a obţine viaţa maximă pentru baterie prin comutarea vitezei procesorului între viteza joasă, obişnuită şi jumătate din acea viteză, în funcție de cât de mult este utilizat procesorul. Dacă gradul de utilizare creşte, Intel SpeedStep comută viteza procesorului la o viteză mai joasă. Funcţionarea în acest mod poate degrada considerabil performanţa procesorului şi, de aceea, are ca efect redarea cu întreruperi a DVD-ului.

Pentru a evita sau a reduce efectul, puteţi alege unul dintre alte trei moduri de operare, după cum urmează:

- v **Maximum Performance:** Păstrează tot timpul viteza procesorului ridicată.
- v **Automatic:** Comută viteza procesorului între mare și mică, în funcție de cât de mult este folosit procesorul. Dacă gradul de utilizare creşte, Intel SpeedStep comută procesorul pe viteză mare.
- v **Battery Performance:** Păstrează tot timpul joasă viteza procesorului.

Pentru a alege un mod, efectuați următoarele:

- 1. Porniţi programul de configurare ThinkPad.
- 2. Faceţi clic pe **Power Management**.
- 3. Faceţi clic pe fişa **Intel SpeedStep technology**.
- 4. Din listă, selectaţi modul pe care îl doriţi.
- 5. Faceţi clic pe **OK**.

# **Problemă:**

Nu vă puteţi conecta folosind placa încorporată pentru reţea fără fir.

# Solutie:

Dacă ecranul calculatorului este închis, deschideți-l și încercați din nou.

# **Problemă:**

Dacă sistemul de operare este Windows 2000 și folositi un dispozitiv USB 1.x, atunci când calculatorul se întoarce din modul standby sau hibernare la cel normal, poate apare mesajul ″Unsafe Removal of Device″.

# **Soluţie:**

Puteţi închide acest mesaj fără probleme. Este afişat din cauza problemelor driver-ului USB 2.0 pe Windows 2000. Puteţi obţine informaţii mai detaliate în secțiunea More Information la Microsoft Knowledge Base 328580 și 323754. Vizitaţi pagina de bază Microsoft Knowledge Base la http://support.microsoft.com/, tastaţi în câmpul de căutare numărul articolului din baza de informaţii de care aveţi nevoie şi apoi faceţi clic pe butonul Search.

# **Pornire IBM BIOS Setup Utility**

Calculatorul dumneavoastră este dotat cu un program numit IBM BIOS Setup Utility, care vă permite să selectați diversi parametri de configurare.

- Config: Setează configurația calculatorului dumneavoastră.
- v Date/Time: Setează data şi ora.
- Security: Setează opțiunile de securitate.
- v Startup: Setează dispozitivul de pornire.
- Restart: Repornește sistemul.

**Notă:** Puteţi seta uşor mulţi dintre aceşti parametri prin utilizarea programului de configurare ThinkPad.

Pentru a porni IBM BIOS Setup Utility, procedaţi în felul următor:

- 1. Pentru a vă proteja împotriva pierderilor accidentale de date, salvați registry-ul calculatorului într-o copie de rezervă. Pentru detalii, consultaţi ajutorul integrat.
- 2. Înlăturaţi orice dischetă din unitatea de dischete şi apoi opriţi calculatorul.
- 3. Porniți calculatorul; apoi, în timp ce este afișat mesajul "To interrupt normal startup, press the blue Access IBM button″ în partea din stânga-jos a ecranului, apăsaţi butonul Access IBM.
- 4. Faceţi dublu clic pe **Start setup utility**.

Dacă aţi setat o parolă de supervizor, meniul IBM BIOS Setup Utility apare după ce introduceţi parola. Puteţi porni utilitarul apăsând Enter în loc să introduceţi parola de supervizor; totuşi, nu puteţi modifica parametrii care sunt protejaţi de parola de supervizor. Pentru informaţii suplimentare, consultaţi ajutorul integrat.

- 5. Utilizând tastele cursor, mutati-vă pe un element pe care doriti să îl modificati. Atunci când elementul pe care îl doriți este evidențiat, apăsați Enter. Este afișat un submeniu.
- 6. Modificati elementele pe care doriti să le schimbati. Pentru a modifica valoarea unui element, utilizati tasta F5 sau F6. Dacă elementul are un submeniu, îl puteți afisa apăsând Enter.
- 7. Apăsaţi F3 sau Esc pentru a ieşi din submeniu. Dacă vă aflaţi într-un submeniu imbricat, apăsaţi Esc de câteva ori, până ajungeţi în meniul IBM BIOS Setup Utility.

**Notă:** Dacă trebuie să restauraţi setările la starea lor originală din momentul cumpărării, apăsaţi tasta F9 pentru a încărca setările implicite. Puteţi de asemenea selecta o opțiune din submeniul Restart pentru încărca setările implicite sau pentru a anula modificările.

8. Selectați Restart; apoi apăsați Enter. Mutați cursorul pe opțiunea pe care o doriți pentru repornirea calculatorului dumneavoastră; apoi apăsaţi Enter. Calculatorul dumneavoastră va reporni.

# **Recuperarea software-ului preinstalat**

Discul calculatorului are o zonă ascunsă şi protejată pentru salvări de rezervă. În această zonă se află o copie de rezervă completă a discului (aşa cum a fost el livrat din fabrică), numită Access IBM Predesktop Area.

Dacă aţi instalat programul IBM Rapid Restore Ultra, Access IBM Predesktop Area conține de asemenea mai multe salvări IBM Rapid Restore Ultra care reflectă conținutul discului aşa cum era el la diferite momente de timp.

Puteţi folosi Access IBM Predesktop Area pentru a restaura conţinutul discului la o stare anterioară folosind oricare din imaginile salvărilor memorate în zona protejată. Access IBM Predesktop Area rulează independent de sistemul de operare Windows. De aceea, îl puteţi porni prin apăsarea butonului albastru Access IBM când apare promptul în timpul secvenței de pornire.

După ce se deschide Access IBM Predesktop Area puteţi realiza o operaţie de recuperare, chiar şi atunci când nu reuşiţi să porniţi Windows. Pentru mai multe informaţii despre programul IBM Rapid Restore Ultra, vedeţi "Backing up and restoring data" în Access IBM, ajutorul încorporat. Pentru mai multe informaţii despre Access IBM Predesktop Area vedeţi "Interrupting the normal startup sequence" în Access IBM.

Pentru a restaura discul la conţinutul său iniţial, faceţi următoarele:

**Notă:** Procesul de recuperare poate dura până la 2 ore.

**Atenţie:** Toate fişierele din partiţia primară a discului (de obicei drive C) se vor pierde în procesul de recuperare. Dacă este posibil, aveţi grijă să faceţi copii ale fişierelor de pe drive-ul C înainte de a începe.

- 1. Dacă este posibil, salvati toate fisierele și opriti sistemul de operare.
- 2. Opriti calculatorul.
- 3. Porniti calculatorul. Priviti cu atenție ecranul. Când este afișat mesajul următor: "To interrupt normal startup, press the blue Access IBM button″, apăsaţi butonul albastru Access IBM pentru a deschide Access IBM Predesktop Area.
- 4. Faceţi dublu clic pe **Recover to factory contents**.
- 5. Urmaţi instrucţiunile de pe ecran.
- 6. Când procesul de recuperare se opreşte, apăsaţi tasta Enter. Calculatorul va reporni cu sistemul de operare, driver-ele şi software-ul preinstalate.

# **Modernizarea unităţii de disc**

Puteți mări capacitatea de stocare a calculatorului dumneavoastră prin înlocuirea unității de disc cu o alta de capacitate mai mare. Puteti cumpăra o nouă unitate de disc de la o unitate de service IBM autorizată sau de la o reprezentanță IBM de marketing.

**Notă:** Înlocuiţi unitatea de disc numai dacă faceţi o modernizare (upgrade) sau dacă o reparați. Conectorii și locașul discului nu au fost proiectați pentru modificări sau înlocuiri de discuri repetate. Access IBM Predesktop Area şi programul Product Recovery nu sunt conținute pe unitatea de disc opțională.

### **Atenţie**

### **Manevrarea unei unităţi de disc**

- v Nu o aruncați și o nu supuneți la șocuri mecanice. Puneți discul pe un material, cum ar fi o cârpă moale, care absoarbe şocurile mecanice.
- Nu presați cutia discului.
- Nu atingeți conectorii.

Unitatea este foarte sensibilă. Manevrarea incorectă îi poate cauza defectarea şi pierderea definitivă a datelor de pe disc. Înainte de a înlocui unitatea de disc, faceţi o copie de tezervă a tuturor informaţiilor de pe disc şi după aceea opriţi calculatorul. Nu înlocuiţi niciodată unitatea de disc în timp ce sistemul funcţionează în modul standby sau în modul de hibernare.

Pentru a înlocui unitatea de disc, faceţi următoarele:

- 1. **Opriti calculatorul**; apoi deconectati adaptorul de c.a. și toate cablurile de la calculator.
- 2. Închideți ecranul calculatorului și răsturnați calculatorul.
- 3. Scoateti bateria.
- 4. Scoateti surubul care asigură unitatea de disc.

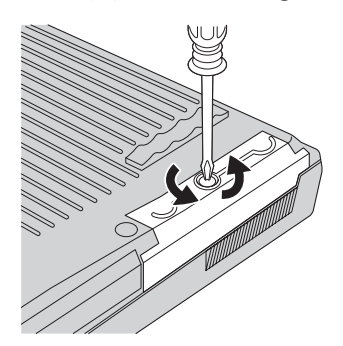

5. Deschideţi ecranul calculatorului; apoi calculatorul pe o parte şi scoateţi unitatea de disc trăgând de capac.

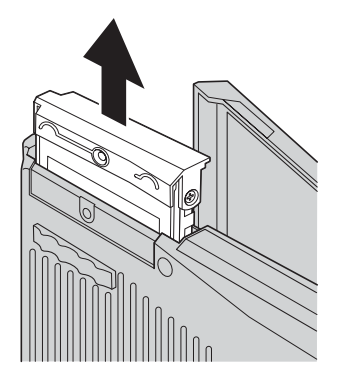

6. Detaşaţi capacul unităţii de disc.

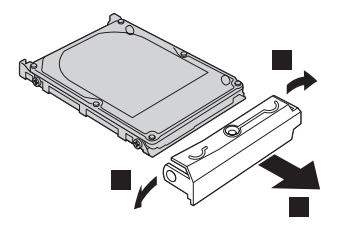

- 7. Ataşaţi-l la noua unitate de disc.
- 8. Introduceţi unitatea de disc şi capacul ei în locaşul discului; şi apoi împingeţi-le cu fermitate.

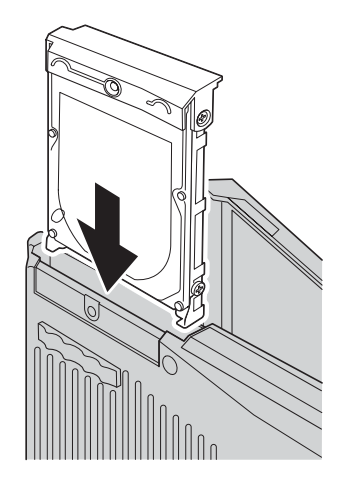

- 9. Închideţi ecranul calculatorul şi răsturnaţi-l cu fundul în sus. Repuneţi şurubul.
- 10. Reinstalaţi bateria.

11. Întoarceţi din nou calculatorul. Conectaţi la calculator adaptorul c.a. şi celelalte cabluri.

# **Înlocuirea bateriei**

1. **Opriţi calculatorul sau intraţi în modul hibernare.** Deconectaţi de la calculator adaptorul a.c. şi toate cablurile.

**Notă:** Dacă folosiţi PC Card, uneori calculatorul nu poate să intre în modul de hibernare. Dacă se întâmplă acest lucru, opriţi calculatorul.

- 2. Închideţi ecranul calculatorului şi răsturnaţi calculatorul.
- 3. Culisați și rețineți zăvorul pentru baterie în poziția descuiat **1**, apoi înlăturați bateria 2.

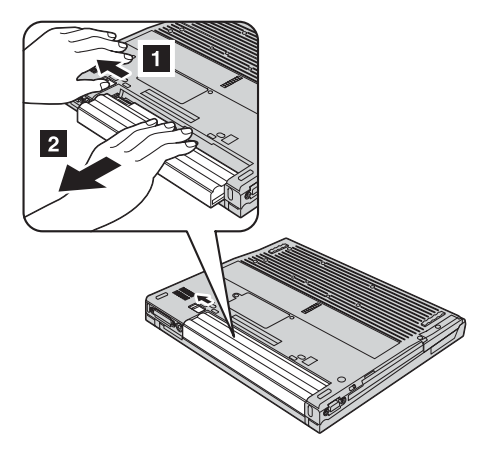

4. Instalaţi o baterie încărcată complet.

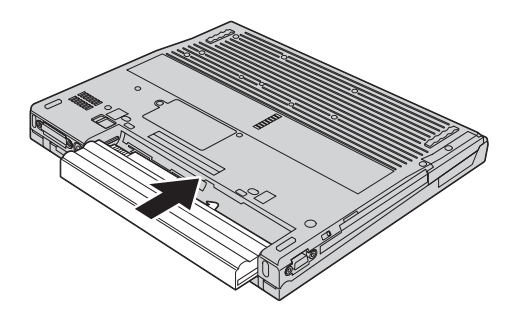

5. Culisaţi zăvorul pentru baterie în poziţia încuiat.

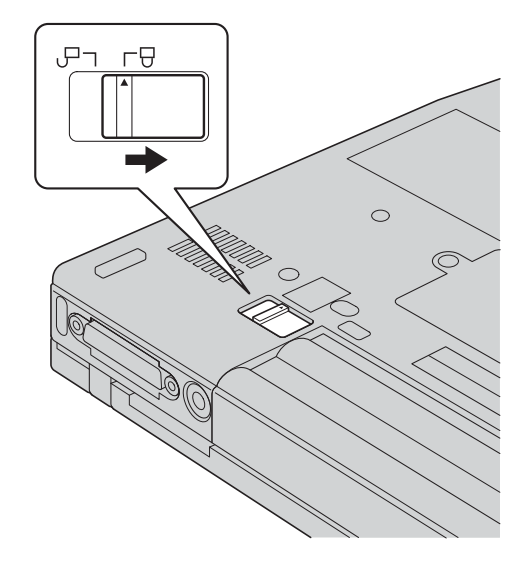

6. Întoarceţi din nou calculatorul. Conectaţi la calculator adaptorul c.a. şi celelalte cabluri.

*Înlocuirea bateriei*

# <span id="page-46-0"></span>**Capitol 3. Obţinerea de ajutor şi de service de la IBM**

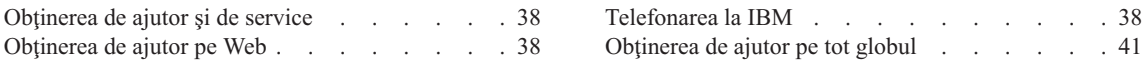

# <span id="page-47-0"></span>**Obţinerea de ajutor şi de service**

Dacă aveti nevoie de ajutor, service, asistență tehnică sau doar doriti informații suplimentare despre produsele IBM, veti găsi o mare varietate de surse disponibile din cadrul IBM care să vă ajute. Această sectiune contine informații despre unde să mergeți pentru informații suplimentare despre IBM și produsele IBM, despre ce să faceți dacă aveți o problemă cu calculatorul dumneavoastră și pe cine să sunați pentru service dacă este necesar.

Microsoft Service Packs sunt cele mai noi surse software pentru actualizările produsului Windows. Sunt disponibile prin descărcări de pe Web (se pot aplica taxe de conexiune) sau pe CD-ROM. Pentru informații și legături specifice, mergeți la www.microsoft.com. IBM oferă asistenţă tehnică 'Up and Running' la instalarea sau în legătură cu întrebări legate de pachetele service (Service Packs) pentru produsul Microsoft Windows preinstalat de IBM. Pentru informaţii contactaţi IBM HelpCenter la numerele de telefon listate în "Telefonarea la IBM".

# **Obţinerea de ajutor pe Web**

Pe Internet, site-ul IBM conţine informaţii actualizate despre calculatoarele personale IBM şi suport. Adresa pentru pagina de bază IBM Personal Computing este www.ibm.com/pc

IBM furnizează un site vast, dedicat calculatoarelor mobile şi ThinkPad la www.ibm.com/pc/support. Cercetaţi acest site pentru a învăţa cum să rezolvaţi probleme, pentru a găsi noi modalităţi de utilizare a calculatorului dumneavoastră şi pentru a învăţa despre opţiunile care pot face lucrul cu calculatorul dumneavoastră ThinkPad mai uşor.

Puteti de asemenea să comandați publicații prin intermediul sistemului IBM de comandă a publicatiilor la www.elink.ibmlink.ibm.com/public/applications/publications/cgibin/pbi.cgi

# **Telefonarea la IBM**

Dacă ați încercat să corectați singur problema și încă mai aveți nevoie de ajutor, în timpul perioadei de garanție, puteți obține ajutor și informații prin telefon prin intermediul IBM PC HelpCenter. Serviciile următoare sunt disponibile pe durata perioadei de garanție:

- v Determinarea problemelor Este disponibil personal specializat care să vă ajute să determinaţi dacă aveţi o problemă hardware şi să decideţi ce acţiune este necesară pentru a rezolva problema.
- v Repararea hardware-ului IBM Dacă se determină că problema este cauzată de hardware IBM în garanție, este disponibil personal de service pregătit pentru a furniza nivelul aplicabil de service.

v Gestiunea modificărilor tehnice - Ocazional, pot fi realizate modificări care sunt necesare după ce a fost vândut un produs. IBM sau vânzătorul dumneavoastră, dacă este autorizat de IBM, va face disponibile modificările tehnice (EC) care se aplică hardware-ului dumneavoastră.

Următoarele elemente nu sunt acoperite:

v Înlocuirea sau utilizarea de componente non-IBM sau de componente IBM care nu sunt în garanție

**Notă:** Toate componentele în garanție contin un cod de identificare de 7 caractere în formatul IBM FRU XXXXXXX

- v Identificarea surselor de probleme software
- v Configurarea BIOS-ului ca parte a unei instalări sau modernizări
- v Schimbări, modificări sau modernizări ale driver-elor de dispozitive
- Instalarea și întreținerea sistemelor de operare de rețea (NOS)
- v Instalarea şi întreţinerea programelor aplicaţie

Consultaţi garanţia dumneavoastră hardware IBM pentru o explicaţie completă a termenilor de garanție IBM. Păstrați dovada cumpărării pentru a obține service în garanție.

Dacă este posibil, țineți calculatorul lângă dumneavoastră când efectuați apelul telefonic, pentru cazul în care reprezentantul de asistenţă tehnică trebuie să vă ajute să rezolvaţi o problemă a calculatorului. Vă rugăm să vă asiguraţi că aţi descărcat cele mai recente driver-e și actualizări de sistem, că ați rulat diagnoze și că ați înregistrat informațiile înainte de a suna. Atunci când sunaţi pentru asistenţă tehnică, vă rugăm să aveţi disponibile următoarele informaţii:

- Tipul maşinii şi modelul
- v Numerele de serie ale calculatorului, monitorului şi ale celorlalte componente sau dovada de cumpărare
- v Descrierea problemei
- Mesajul de eroare exact
- v Informaţiile de configurare hardware şi software pentru sistemul dumneavoastră

# *Obţinerea de ajutor şi de service*

# **Numere de telefon**

**Notă:** Numerele de telefon pot fi modificate fără notificare. Pentru lista actuală a numerelor de telefon şi a orelor de funcţionare pentru IBM HelpCenter, vizitaţi site-ul Web de suport la www.ibm.com/pc/support

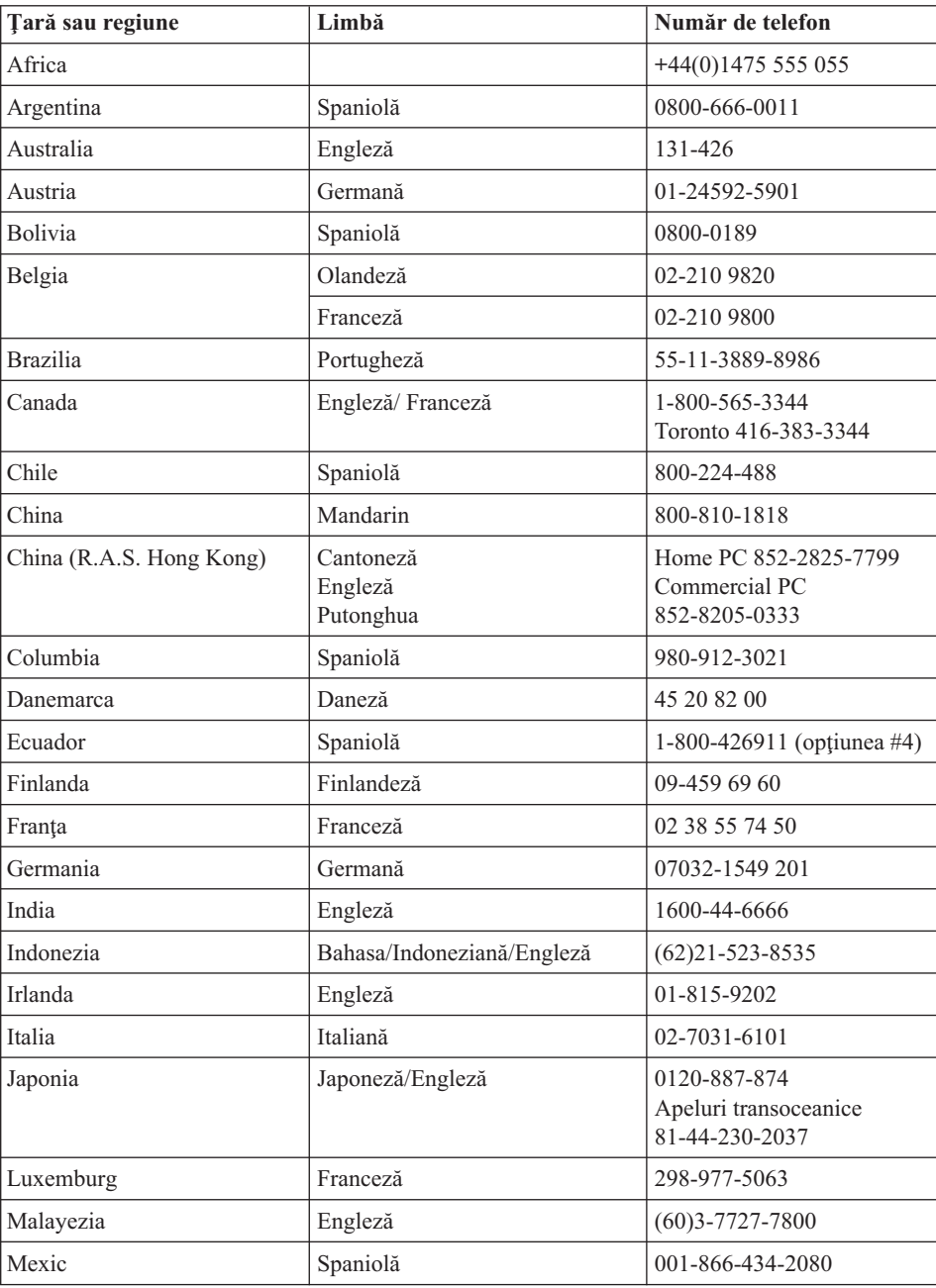

<span id="page-50-0"></span>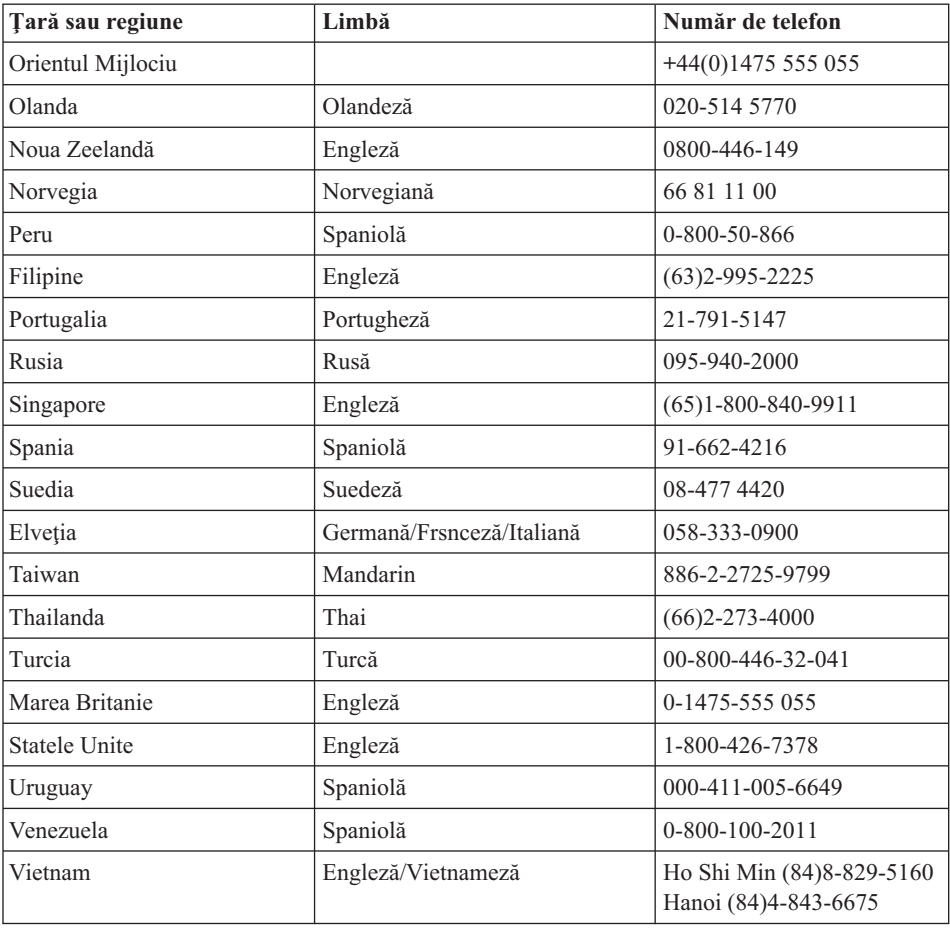

# **Obţinerea de ajutor pe tot globul**

În cazul în care călătoriţi cu calculatorul sau îl mutaţi într-o ţară în care tipul dumneavoastră de maşină ThinkPad este vândut şi pentru care se oferă service de către IBM sau de către reseller-ii IBM care sunt autorizaţi să efectueze service-ul în garanţie, pentru calculatorul dumneavoastră este disponibil International Warranty Service (Service-ul de garanţie internaţional).

Metodele și procedurile de service sunt diferite în funcție de țară și este posibil ca unele servicii să nu fie disponibile în toate tările. Serviciul de garantie international este asigurat prin metoda de service (service depot, carry-in sau on-site) care este furnizată în ţara în care se efectuează service. Este posibil ca în unele ţări centrele de service să nu fie capabile să ofere service pentru toate modelele sau pentru un anumit tip de maşină. În unele ţări, se pot aplica taxe şi restricţii în momentul efectuării service-ului.

# *Obţinerea de ajutor şi de service*

Pentru a stabili că aveți un calculator eligibil pentru International Warranty Service și pentru a vedea o listă cu ţările în care este disponibil service-ul, mergeţi la www.ibm.com/pc/support şi faceţi clic pe **Warranty**. Calculatoarele IBM eligibile sunt identificate prin tipurile lor de maşină de patru cifre. Pentru informaţii suplimentare despre Serviciul de garanţie internaţional, vedeţi Service Anouncement 601-034 la www.ibm.com. Faceţi clic pe **Support & downloads** , faceţi clic pe **Announcement letters** şi apoi pe **Announcements search**. În câmpul **Search by letter number only**, introduceţi 601-034 şi faceţi clic pe **Search**.

# **Anexă A. Instrucţiuni importante privind siguranţa**

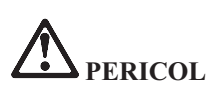

**Curentul electric din cablurile de alimentare, telefonice şi de comunicaţie este periculos. Pentru a evita electrocutarea, atunci când instalaţi, mutaţi sau deschideţi capacele acestui produs sau ale dispozitivelor ataşate, conectaţi şi deconectaţi cablurile aşa cum se arată în continuare. Dacă împreună cu produsul a fost livrat şi un cordon de alimentare cu 3 pini, pentru acesta trebuie utilizată o priză cu împământare corespunzătoare.**

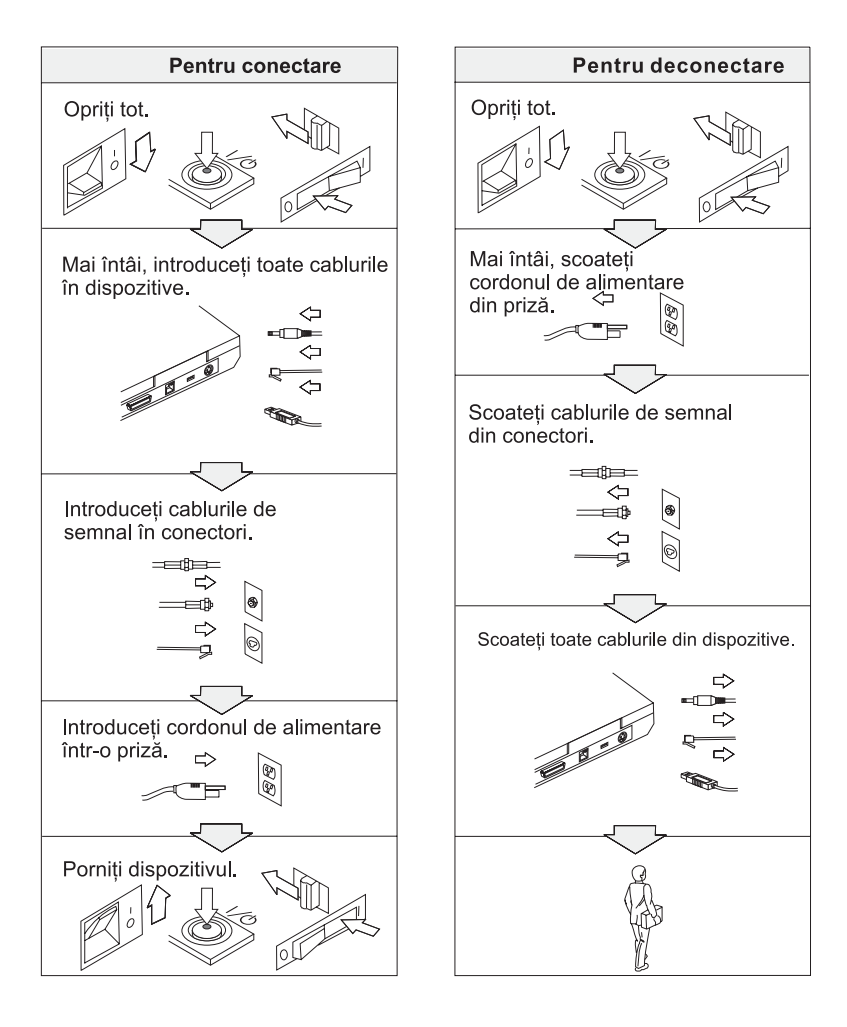

# **PERICOL**

**Pentru a reduce riscul de producere a unui incendiu sau a unei electrocutări, respectaţi întotdeauna următoarele măsuri elementare de precauţie, cum ar fi:**

- v **Nu folosiţi calculatorul în apă sau în apropierea acesteia.**
- v **În timpul furtunilor cu descărcări electrice:**
	- **Nu folosiţi calculatorul cu conexiunea prin cablu telefonic.**
	- **Nu conectaţi cablul la priza telefonică din perete sau nu-l deconectaţi de la ea.**

# **PERICOL: Cordoanele şi adaptoarele de alimentare**

**Folosiţi numai cordoanele şi adaptoarele de alimentare furnizate de fabricantul produsului.**

**Nu folosiţi adaptoare de alimentare care prezintă urme de coroziune pe fişa de intrare c.a. şi/sau semne de supraîncălzire (de exemplu material plastic degradat) în oricare parte a adaptorului.**

**Nu folosiţi cordoane de alimentare la care fişa de intrare sau mufa de ieşire prezintă semne de coroziune sau de supraîncălzire sau deteriorări de orice natură.**

**Întotdeauna să vă asiguraţi că toate cordoanele de alimentare sunt introduse până la capăt în mufe şi conexiunile sunt ferme.**

**Niciodată să nu înfăşuraţi un cordon de alimentare în jurul adaptorului sau al altui obiect. Dacă faceţi aceasta, cablul se poate încreţi sau roade sau poate crăpa.**

**Plasaţi întotdeauna cablurile de alimentare astfel încât nimeni să nu calce sau să se împiedice de ele şi să nu fie agăţate de alte obiecte.**

**Cablurile şi adaptoarele de alimentare trebuie să fie ferite de lichide. De exemplu, nu trebuie să lăsaţi un cablu sau un adaptor de alimentare lângă chiuvete, conducte, W.C. sau pe duşumelele care sunt curăţate cu detergent lichid. Lichidele pot produce scurtcircuite.**

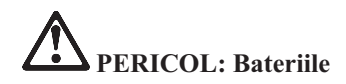

**Folosirea sau manipularea necorespunzătoare a bateriei poate duce la supraîncălzirea acesteia, ceea ce poate cauza producerea de gaze sau flăcări. Nu încercaţi niciodată să deschideţi sau să reparaţi o baterie. Nu striviţi, nu găuriţi şi nu incineraţi bateria şi nu-i scurtcircuitaţi contactele metalice. Feriţi bateria de apă şi de alte lichide.**

**Atunci când încărcaţi un ansamblu baterie reîncărcabil, respectaţi instrucţiunile din documentaţia produsului.**

**Dacă nu este folosit o lungă perioadă de timp, ansamblul baterie se poate degrada. În cazul anumitor baterii (în special al celor cu litiu-ion), dacă o baterie este descărcată şi nu este folosită creşte riscul scurtcicuitării acesteia, ceea ce poate determina scurtarea duratei de viaţă a bateriei şi, de semenea, poate produce accidente. Nu lăsaţi bateriile cu litiu-ion să se descarce complet şi nu le depozitaţi descărcate.**

**Dacă bateria este deterioarată sau dacă observaţi scurgeri din baterie sau acumulări de materiale străine pe contactele acesteia, nu mai folosiţi bateria respectivă şi înlocuiţi-o cu una obţinută de la producătorul ei.**

# **PERICOL: Depozitarea ansamblului baterie reîncărcabil**

**Ansamblul baterie trebuie să fie păstrat la temperatura camerei, încărcat la aproximativ 30-50% din capacitate. Pentru a preveni supradescărcarea ansamblului baterie, recomandăm încărcarea acestuia cam o dată pe an.**

# **PERICOL**

**Dacă ansamblul acumulator este înlocuit incorect, apare pericolul de explozie. Ansamblul acumulator conţine o cantitate mică de substanţe primejdioase. Pentru a evita accidentele:**

- v **La înlocuire folosiţi numai tipul de acumulator recomandat de IBM.**
- v **Ţineţi ansamblul acumulator la distanţă de foc.**
- v **Nu-l expuneţi apei sau ploii.**
- v **Nu încercaţi să-l demontaţi.**
- v **Nu-l scurtcircuitaţi.**
- v **Nu-l lăsaţi la îndemâna copiilor.**

**Nu-l aruncaţi în cutiile de gunoi care sunt golite în gropi de gunoi. Atunci când aruncaţi un acumulator, respectaţi legile sau reglementările locale şi standardele companiei dumneavoastră privind siguranţa.**

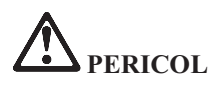

**Dacă ansamblul acumulator este înlocuit incorect, apare pericolul de explozie.**

**Acumulatorul cu litiu poate exploda dacă nu este manevrat sau aruncat corespunzător.**

**La înlocuire folosiţi numai o baterie de acelaşi tip.**

**Pentru a evita rănirea sau moartea: (1) nu aruncaţi sau scufundaţi acumulatorul în apă, (2) nu lăsaţi să-i crească temperatura mai mult de 100 °C (212 °F) şi (3) nu încercaţi să-l reparaţi sau să-l demontaţi. Aruncaţi-l în locurile indicate de legile sau reglementările locale şi de standardele companiei dumneavoastră privind siguranţa.**

# **PERICOL**

**Atunci când instalaţi sau reconfiguraţi opţiunea CDC sau Mini PCI, respectaţi instrucţiunile următoare.**

**Pentru a evita electrocutarea, deconectaţi toate cablurile şi adaptorul de c.a. atunci când instalaţi opţiunea CDC sau Mini PCI sau deschideţi capacele sistemului sau ale dispozitivelor ataşate. Curentul electric din cablurile de alimentare, telefonice şi de comunicaţie este periculos.**

# **ATENŢIE:**

**După ce aţi adăugat sau modernizat un CDC sau o placă Mini PCI sau de memorie, nu utilizaţi calculatorul decât după ce aţi închis capacul. Niciodată să nu utilizaţi calculatorul cu capacul deschis.**

# **ATENŢIE:**

**Lampa fluorescentă din afişajul cu cristale lichide (LCD) conţine mercur. Nu o aruncaţi în cutiile de gunoi care sunt golite în gropi de gunoi. Aruncaţi-o în locurile indicate de legile sau reglementările locale.**

**Afişajul LCD este confecţionat din sticlă şi acesta se poate sparge dacă este manevrat brutal sau dacă este scăpat calculatorul pe jos. Dacă afişajul LCD se sparge şi fluidul intern intră în contact cu ochii sau cu mâinile dumneavoastră, spălaţi imediat cu apă zona afectată, timp de cel puţin 15 minute; dacă după spălare apare vreun simptom, solicitaţi asistenţă medicală.**

**ATENŢIE: Căldura şi ventilarea prodsului**

**Calculatoarele generează căldură atunci când sunt pornite sau atunci când încarcă bateriile. Niciodată să nu blocaţi, acoperiţi sau dezactivaţi fantele de ventilare şi ventilatoarele.**

# **PERICOL: Informaţii privind măsurile de siguranţă pentru modem**

**Pentru a reduce riscul de producere a unui incendiu, electrocutări sau răniri în timpul utilizării echipamentului telefonic, respectaţi măsurile de precauţie elementare, cum ar fi:**

- v **Nu instalaţi niciodată cablurile telefonice în timpul unei furtuni cu descărcări electrice**.
- v **Nu instalaţi niciodată fişele (jack-urile) telefonice în locuri umede, decât dacă fişa este special proiectată pentru asemenea condiţii.**
- v **Nu atingeţi niciodată fire sau terminale dezizolate, decât dacă linia telefonică a fost deconectată de la interfaţa reţelei.**
- v **Lucraţi cu grijă când instalaţi sau modificaţi linii telefonice.**
- v **Evitaţi folosirea telefonului (cu excepţia celui fără fir) în timpul unei furtuni cu descărcări electrice. Pot apărea riscuri de şocuri electrice cauzate de fulgere**.
- v **Nu folosiţi telefonul pentru a anunţa o scurgere de gaz în apropierea acesteia.**
- v **Folosiţi doar Nr. 26 AWG sau mai mari (mai groase).**

# **Declaraţie de conformitate privind laserul**

În calculatorul IBM ThinkPad poate fi instalată o unitate (dispozitiv) de stocare optică, ca de exemplu o unitate CD-ROM, CD-RW, DVD-ROM sau SuperDisk. Un astfel de produs foloseşte laserul. Pe unitate se află eticheta sa de clasificare (prezentată mai jos).

CLASS 1 LASER PRODUCT LASER KLASSE 1 LUOKAN 1 LASERLAITE APPAREIL A LASER DE CLASSE 1 KLASS 1 LASER APPARAT

Unitatea este certificată de producător în ceea ce priveste respectarea cerintelor stipulate de Department of Health and Human Services 21 Code of Federal Regulations (DHHS 21 CFR) Subchapter J pentru produsele cu laser din Clasa I la data fabricării.

În alte tări, unitatea este certificată cu privire la respectarea cerintelor stipulate de IEC825 şi EN60825 pentru produsele cu laser din Clasa I.

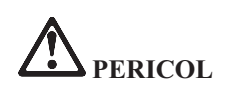

**Nu deschideţi unitatea de stocare optică; în interior nu se află componente care să permită utilizatorului reglarea sau repararea.**

**Utilizarea altor elemente de reglare sau control sau a altor proceduri decât cele specificate poate provoca expunerea la radiaţii periculoase.**

Produsele cu laser din Clasa 1 nu sunt considerate periculoase. Sistemul cu laser şi unitatea de stocare optică au fost concepute astfel încât să nu existe expuneri la radiatii laser peste nivelul Clasei 1 pe durata utilizării normale, a întreţinerii de către utilizator sau a depanării.

În unele unităţi este înglobată o diodă laser Clasa 3A. Reţineţi acest avertisment:

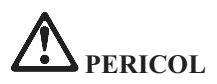

La deschidere sunt emise radiaţii laser vizibile şi invizibile. Evitaţi expunerea directă a ochilor. Nu vă uitați la fascicul nici direct, nici printr-un instrument optic.

Multe produse și accesorii conține cordoane, cabluri și fire, cum ar fi cordoanele de alimentare sau cabluri de conectare a accesoriilor la PC. Dacă acest produs are asemenea cordoane, cabluri sau fire, se aplică următorul avertisment:

**AVERTISMENT:** Mânuirea cablurilor acestui produs sau cablurilor care vin cu accesoriile vândute cu acest produs vă expune la plumb; în statul California se consideră că acest element chimic produce cancer şi naşteri cu malformaţii sau alte probleme de reproducere. *Spălaţi-vă mâinile după manipulare*.

Păstraţi aceste instrucţiuni.

# **Anexă B. Informaţii despre comunicaţia fără fir**

# **Interoperabilitatea comunicaţiilor fără fir**

Adaptorul Mini-PCI Wireless LAN este proiectat să interacţioneze cu orice alt produs pentru reţea fără fir (wireless LAN) care este bazat pe tehnologia radio DSSS (Direct Sequence Spread Spectrum) şi/sau OFDM (Orthogonal Frequency Division Multiplexing) și corespunde cu:

- Standardul IEEE 802.11a/b/g pentru LAN-uri fără fir (wireless), asa cum a fost definit şi aprobat de IEEE (Institute of Electrical and Electronics Engineers).
- v Certificarea Wireless Fidelity (WiFi), aşa cum a fost definită de WECA (Wireless Ethernet Compatibility Alliance).

*Bluetooth* Daughter Card este concepută să fie interoperabilă cu orice produs *Bluetooth* care respectă Specificaţia 1.1. *Bluetooth* aşa cum a fost definită de *Bluetooth* SIG. Următoarele profiluri sunt suportate de *Bluetooth* Daughter Card:

- Acces generic
- Descoperire serviciu
- Port serial
- Dial-up Networking
- $\bullet$  Fax
- LAN Access folosind PPP
- Personal Area Network
- Schimb generic de obiecte
- v Trimitere (push) generică de obiecte
- Transfer de fişiere
- Sincronizare
- Gateway audio
- Căsti
- Imprimantă
- v Dispozitive de interfaţă umană (Tastatură/Mouse)

# **Mediu de folosire şi sănătatea**

Adaptorul Wireless LAN Mini-PCI şi *Bluetooth* Daughter Card emit energie electromagnetică de frecvență radio la fel ca și celelalte dispozitive radio. Însă nivelul energiei emise este cu mult mai scăzut decât cel al dispozitivelor fără fir, ca de exemplu telefoanele mobile.

Deoarece adaptorul Wireless LAN Mini-PCI şi *Bluetooth* Daughter Card operează în limitele găsite în standardele şi recomandările de securitate pentru frecvenţele radio, IBM consideră că plăcile wireless integrate nu prezintă pericole la folosirea lor de către consumatori. Aceste standarde şi recomandări reflectă consensul comunităţii ştiinţifice şi sunt rezultatul deliberărilor oamenilor de ştiinţă din diferite organizaţii, care sunt la curent cu ultimele informaţii din literatura de specialitate.

În anumite situaţii sau medii, folosirea adaptorului Wireless LAN Mini-PCI sau *Bluetooth* Daughter Card poate fi restricţionată de către proprietarul clădirii sau de către persoane responsabile din organizaţie. Aceste situaţii pot include, de exemplu:

- v Utilizarea plăcilor integrate fără fir la bordul avioanelor sau în spitale
- În orice mediu în care riscul de interferență cu alte dispozitive sau servicii este considerat sau dovedit ca fiind dăunător.

Dacă nu sunteți sigur cu privire la reglementările în vigoare pentru utilizarea dispozitivelor fără fir într-o anumită organizație (de exemplu un aeroport sau un spital), este recomandabil să solicitati autorizarea de utilizare a adaptorului Mini-PCI Wireless LAN sau a plăcii fiică *Bluetooth* înainte de a porni calculatorul ThinkPad.

# **Funcţionarea autorizată în Statele Unite şi Canada**

Declaraţia de mai jos privind Exteneded Channel Mode este valabilă pentru sistemele care suportă această funcție. Pentru a verifica suportul pentru această funcție, vedeți proprietatea plăcii de comunicaţii fără fir (wireless) instalate prin referirea la instrucţiunea de activare Extended Channel Mode.

Pentru sistemele cu funcția de comunicație fără fir 802.11b care suportă Extended Channel Mode:

Acest dispozitiv poate fi folosit numai cu Access Point-uri care sunt autorizate pentru utilizare în zona geografică în care funcţionează. Folosirea acestui dispozitiv cu un Access Point care nu este compatibil Wi-Fi şi nu este autorizat pentru utilizare în zona dumneavoastră geografică poate constitui o încălcare a legii. Consultaţi administratorul de reţea, manualul cu instrucţiuni sau eticheta de aprobare a Access Point-ului pentru a stabili dacă Access Point este autorizat în ţara sau în regiunea dumneavoastră geografică.

"Extended Channel Mode" trebuie să fie selectat numai atunci când dispozitivul nu operează în S.U.A. sau Canada, pentru a evita situaţia, puţin probabilă, de funcţionare neautorizată. Când acest dispozitiv este folosit în "Extended Channel Mode" în afara Statelor Unite și a Canadei, pot fi utilizate frecvente neautorizate în Statele Unite și Canada. Dacă este folosit cu un Wireless Access Point care este autorizat şi este compatibil Wi-Fi sau este în mod Ad Hoc, acest dispozitiv functionează în mod autorizat în toate zonele geografice.

Atunci când călătoriti dintr-o tară în alta, vă rugăm să reconfigurați frecventele selectate.

# **Activarea Extended Channel Mode**

Declaratia de mai jos privind Exteneded Channel Mode este valabilă pentru sistemele care suportă această functie. Pentru a verifica suportul pentru această functie, vedeti proprietatea plăcii de comunicații fără fir (wireless) instalate prin referirea la instrucţiunea de activare Extended Channel Mode.

În alte ţări decât Statele unite şi Canada, pot fi suportate şi alte canale IEEE 802.11b. Dacă aveți probleme atunci când conectați un Access Point, vă rugăm să luați legătura cu administratorul de sistem sau să verificaţi Access Point pentru a afla ce canal este utilizat. În cazul în care canalul 802.11b este 12 sau mai mare, trebuie să activaţi "Extended Channel Mode" parcurgând paşii următori.

- 1. Porniţi Windows 2000/XP. Logaţi-vă cu privilegii administrative.
- 2. Faceti clic dreapta cu mouse-ul pe My computer în Desktop și selectați Property.
- 3. Faceţi clic pe fişa Hardware şi apăsaţi butonul Device Manager.
- 4. Faceți clic pe Network Adapter, localizați un adaptor de comunicație fără fir, faceți clic dreapta pe dispozitiv şi selectaţi Property.
- 5. Faceţi clic pe fişa Advanced.
- 6. Selectaţi "Extended Channel Mode" şi setaţi valoarea la "Enable".
- Notă: Aceste informații sunt valabile pentru sistemele cu funcție de comunicație fără fir 802.11b care suportă Extended Channel Mode.

# **Anexă C. Informaţii despre garanţie**

Această anexă conţine informaţii despre garanţia pentru ThinkPad, despre perioada de garanţie, service-ul şi suportul în perioada de garanţie şi Declaraţia IBM de garanţie limitată.

# **Service şi suport în perioada de garanţie**

Din momentul în care ati cumpărat un IBM ThinkPad, aveti acces la suport tehnic extins. În timpul perioadei de garantie a Masinii IBM, puteți apela IBM sau vânzătorul dumneavoastră pentru asistență în determinarea problemelor în conformitate cu Declarația IBM de garanție limitată.

Serviciile următoare sunt disponibile pe durata perioadei de garanție:

- v **Determinarea problemelor** Este disponibil personal pregătit pentru a vă ajuta să determinați dacă aveți o problemă hardware și să decideți ce acțiune să efectuați pentru a rezolva problema.
- v **Repararea hardware-ului IBM** Dacă se determină că problema este provocată de hardware IBM care se află în perioada de garanție, este disponibil personal de service pregătit pentru a furniza nivelul corespunzător de service, fie la domiciliul clientului, fie la centrul de service al IBM, după cum stabileşte IBM.
- v **Gestionarea modificărilor** Uneori, trebuie efectuate unele modificări după ce produsul a fost livrat de IBM. În alte cazuri, IBM va pune la dispoziţie EC-uri (Engineering Changes - Modificări tehnice) care se pot aplica hardware-ului dumneavoastră.

Elementele următoare nu sunt acoperite de service-ul din perioada de garanţie:

- v Înlocuirea sau utilizarea de componente non-IBM. Toate componentele IBM conţin un identificator din 7 caractere în formatul IBM FRU XXXXXXX.
- v Identificarea surselor de probleme software non-IBM.
- v Instalarea CRU-urilor (customer replaceable units unităţi înlocuibile de către client)
- Instalarea și configurarea codului mașină sau a codului intern licențiat care este proiectat astfel încât să fie instalabil de către client.

Dacă nu vă înregistrati calculatorul la IBM, este posibil să fie nevoie să prezentati o dovadă a achizitionării pentru a obține service în garanție.

# **Înainte de a apela service-ul**

Puteți rezolva multe probleme fără asistență din afară urmând procedurile de depanare pe care le furnizează IBM în ajutorul online sau în publicaţiile care sunt furnizate împreună cu calculatorul şi software-ul dumneavoastră.

Cele mai multe calculatoare, sisteme de operare şi programe de aplicaţii vin împreună cu informații care conțin proceduri de depanare și explicații ale mesajelor de eroare și ale codurilor de erori. Informaţiile care vin împreună cu calculatorul dumneavoastră descriu de asemenea testele de diagnosticare pe care le puteţi efectua.

Dacă suspectaţi o problemă software, consultaţi informaţiile pentru sistemul de operare sau pentru programul aplicaţie.

# **Apelarea service-ului**

Vă rugăm să aveți pregătite următoarele informații:

- v Tipul maşinii, modelul şi numărul de serie.
- v Descrierea problemei
- Mesajul de eroare exact
- v Informaţii de configurare hardware şi software

Pentru a găsi un număr de telefon pentru un Centru de ajutor cât mai aproape de dumneavoastră, consultaţi "Numere de telefon " din Capitol 3, ["Obţinerea](#page-46-0) de ajutor şi de [service](#page-46-0) de la IBM", pe pagina 37

# **Declaraţia IBM de garanţie limitată Z125-4753-07 11/2002**

# **Partea 1 - Termeni generali**

*Această Declaraţie de garanţie limitată include Partea 1 - Temeni generali, Partea a 2-a - Termeni specifici ţării şi Partea a 3-a - Informaţii privind garanţia. Termenii din Partea a 2-a înlocuiesc sau modifică termenii din Partea 1. Garanţiile furnizate de IBM în această Declaraţie de garanţie limitată se aplică doar Maşinilor pe care le cumpăraţi pentru utilizare proprie, nu şi celor destinate revânzării. Termenul de "Maşină" înseamnă o maşină IBM, caracteristicile sale, conversii, modernizări, elemente sau accesorii sau orice combinaţii ale acestora. Termenul "Maşină" nu include software-ul preîncărcat pe Maşină, instalat ulterior sau de altă natură*. **Nimic din această Declaraţie de garanţie limitată nu afectează vreun drept al consumatorilor care nu poate fi suspendat sau limitat prin contract**.

# **Ce acoperă această garanţie**

IBM garantează că Maşinile 1) nu au defecte legate de materiale sau de manoperă şi 2) sunt conforme Specificaţiilor IBM publicate oficial ("Specificaţii"), care sunt disponibile la cerere. Perioada de garanție a Mașinii începe la Data instalării inițiale și este specificată în Partea a 3-a - Informații privind garanția. Data din factura sau chitanța dumneavoastră este Data instalării, cu excepţia cazului în care IBM sau reseller-ul dumneavoastră vă informează altfel. Multe caracteristici, conversii sau modernizări implică înlăturarea unor componente şi returnarea lor la IBM. O componentă care înlocuieşte o alta va primi starea de service în garanţie a componentei înlocuite. Cu excepţia cazului în care IBM specifică altfel, aceste garanţii se aplică doar în ţara sau regiunea în care aţi achiziţionat Maşina.

**ACESTE GARANŢII SUNT GARANŢIILE DUMNAEVOASTRĂ EXCLUSIVE ŞI ÎNLOCUIESC ORICE ALTE GARANŢII SAU CONDIŢII, INDICATE EXPRES SAU IMPLICITE, INCLUZÂND, FĂRĂ A SE LIMITA LA ACESTEA, GARANŢIILE SAU CONDIŢIILE DE COMERCIALIZARE ŞI CELE DE POTRIVIRE PENTRU UN ANUMIT SCOP. UNELE STATE SAU JURISDICŢII NU PERMIT EXCLUDEREA SAU LIMITAREA GARANŢIILOR EXPLICITE SAU IMPLICITE, ASTFEL CĂ EXCLUDEREA DE MAI SUS POATE SĂ NU FIE VALABILĂ PENTRU DUMNEAVOASTRĂ. ÎNTR-UN ASEMENEA CAZ, RESPECTIVELE GARANŢII SUNT LIMITATE LA DURATA PERIOADEI DE GARANŢIE. DUPĂ ACEASTĂ PERIOADĂ NU SE APLICĂ NICI O GARANŢIE. UNELE STATE SAU JURISDICŢII NU PERMIT LIMITAREA DURATEI UNEI GARANŢII IMPLICITE, ASTFEL CĂ LIMITAREA DE MAI SUS POATE SĂ NU FIE VALABILĂ PENTRU DUMNEAVOASTRĂ.**

# **Ce nu acoperă această garanţie**

Această garanţie nu acoperă următoarele:

- software-ul, fie preîncărcat sau livrat cu Mașina, fie instalat ulterior;
- v defectarea provocată de utilizarea greşită (incluzând, dar fără a se limita la aceasta, utilizarea unei capacităţi sau capabilităţi a Maşinii fără ca IBM să fi oferit autorizarea în scris), de un accident, de o modificare, de un mediu fizic sau de operare impropriu sau de întreţinerea dumneavoastră necorespunzătoare;
- v defectarea provocată de un produs pentru care IBM nu este responsabilă; şi
- v orice produs non-IBM, inclusiv acelea pe care IBM le poate procura şi furniza integrate sau împreună cu Maşina IBM la cererea dumneavoastră.

Garanţia se anulează în cazul înlăturării sau deteriorării etichetelor de identificare ale componentelor sau ale Maşinii.

IBM nu garantează funcţionarea neîntreruptă sau fără erori a unei Maşinii. Orice suport tehnic sau de altă natură furnizat pentru o Maşină aflată în perioada de garantie (cum ar fi asistenta telefonică prin întrebări de tipul "cum să" și întrebări referitoare la setarea şi instalarea Maşinii) va fi furnizat **FĂRĂ NICI UN FEL DE GARANŢIE**.

### **Cum se obţine service-ul în garanţie**

Dacă în perioada de garanție Masina nu funcționează asa cum s-a garantat, luați legătura cu IBM sau reseller-ul dumneavoastră pentru a obtine service în garanție. Dacă nu vă înregistraţi Maşina la IBM, va trebui să prezentaţi dovada cumpărării pentru a proba dreptul de a beneficia de service în garanție.

### **Ce va face IBM pentru a corecta problemele**

Atunci când telefonaţi pentru service, trebuie să urmaţi procedurile specificate de IBM pentru determinarea problemei şi rezolvare. Un tehnician va încerca să realizeze o diagnosticare iniţială a problemei dumneavoastră şi să vă ajute să o rezolvaţi prin telefon.

Tipul de service în garanție aplicabil Mașinii dumneavoastră este specificat în Partea a 3-a - Informaţii privind garanţia.

Sunteţi responsabil pentru descărcarea Codului Maşină indicat (microcod, cod BIOS, programe utilitare, driver-e de dispozitiv şi programe de diagnoză livrate cu o maşină IBM) şi a altor actualizări software de pe un site Web al IBM sau de pe alte medii electronice şi pentru respectarea instrucţiunilor furnizate de IBM.

Dacă problema dumneavoastră poate fi rezolvată cu un "CRU" (Customer Replaceable Unit), (de exemplu o tastatură, un mouse, un difuzor, o memorie, o unitate de disc sau altă componentă uşor de înlocuit), IBM vă va livra componentele respective pentru a le înlocui.

Dacă în timpul perioadei de garanție Mașina nu funcționează așa cum s-a garantat și problema dumneavoastră nu poate fi rezolvată prin telefon, prin aplicarea actualizărilor de cod maşină sau de software sau cu un CRU, IBM sau reseller-ul, dacă IBM i-a aprobat efectuarea service-ului în garanție, 1) o va repara astfel încât să funcționeze asa cum s-a garantat sau 2) o va înlocui cu alta care este cel putin echivalentă functional, după cum crede IBM de cuviință. Dacă IBM nu poate aplica nici una dintre cele două solutii, puteti returna Masina la locul de cumpărare și veti primi banii înapoi. IBM sau reseller-ul dumneavoastră va gestiona şi instala de asemenea modificările tehnice care se aplică Maşinii dumneavoastră.

# **Înlocuirea maşinii sau a componentelor**

Atunci când service-ul în perioada de garanție implică schimbarea unei Mașini sau a unei componente, componenta înlocuită de IBM sau de reseller-ul dumneavoastră

devine proprietatea acestuia, iar componenta care i-a luat locul devine proprietatea dumneavoastră. Dumneavoastră garantaţi că toate componentele înlăturare sunt originale şi nemodificate. Componenta înlocuitoare poate să nu fie nouă, dar va fi în stare bună de funcționare și va fi cel puțin egală ca funcționalitate cu componenta înlocuită. Componenta înlocuitoare primește starea de service în garanție a componentei înlocuite.

#### **Alte responsabilităţi care vă revin**

Înainte ca IBM sau reseller-ul dumneavoastră să schimbe o Maşină sau o componentă, sunteti de acord să înlăturati toate caracteristicile, optiunile, modificările și atasamentele care nu beneficiază de service în perioada de garantie.

De asemenea, sunteti de acord:

- 1. să asiguraţi că maşina este liberă de orice obligaţii sau restricţii care să împiedice înlocuirea ei;
- 2. să obtineti autorizarea proprietarului pentru ca IBM sau reseller-ul să efectueze operaţiile de service asupra unei Maşini care nu este în proprietatea dumneavoastră şi
- 3. dacă este cazul, înainte de asigurarea service-ului:
	- a. să urmaţi procedurile de solicitare pe care le furnizează IBM sau reseller-ul dumneavoastră;
	- b. să vă salvaţi sau securizaţi toate programele, datele şi fondurile de pe Maşină;
	- c. să furnizaţi IBM-ului sau reseller-ului dumneavoastră acces suficient, liber şi în siguranță la facilitățile dumneavoastră, pentru a le permite să-și îndeplinească obligatiile; si
	- d. să informaţi IBM-ul sau reseller-ul dumneavoastră despre modificările aduse locației Mașinii.
- 4. (a) să vă asiguraţi că toate informaţiile despre persoane identificate sau identificabile (Date personale) sunt şterse de pe Maşină (atât cât este posibil din punct de vedere tehnic), (b) să permiteţi IBM-ului, reseller-ului dumneavoastră sau unui furnizor IBM să proceseze în numele dumneavoastră Datele personale rămase, după cum crede IBM sau reseller-ul că este necesar pentru a-şi îndeplini obligaţiile care decurg din această Declaraţie de garanţie limitată (ceea ce poate implica transportarea Maşinii pentru procesare la o locaţie de service IBM din străinătate) şi (c) să vă asiguraţi că o astfel de procesare respectă legislaţia în vigoare pentru Date personale.

# **Limitarea răspunderii**

IBM este responsabilă de pierderea sau deteriorarea Maşinii dumneavoastră numai atâta timp cât aceasta este 1) în posesia IBM sau 2) în tranzit, în cazurile în care IBM este responsabilă de transport.

Nici IBM și nici reseller-ul dumneavoastră nu sunt responsabili pentru informațiile dumneavoastră confidențiale, cu drept de proprietate sau personale, aflate pe Masină atunci când o returnaţi, din orice motiv, la IBM sau reseller-ului dumneavoastră. Ar trebui să înlăturați astfel de informații de pe Mașină înainte de a o returna. Pot apărea anumite situatii în care, datorită unei componente IBM defecte sau datorită altor responsabilităţi, sunteţi îndreptăţit să obţineţi despăgubiri de la IBM. În fiecare din aceste situații, indiferent de motivele pentru care sunteți îndreptățit să obțineți despăgubiri de la IBM (cum ar fi încălcările fundamentale, neglijenţa, reprezentarea

necorespunzătoare sau alte daune prevăzute de contract), cu excepţia responsabilităţilor care nu pot fi anulate sau limitate de legile în vigoare, IBM nu este răspunzătoare decât pentru

- 1. daune privind rănirea (inclusiv moartea) şi daune aduse proprietăţii de patrimoniu şi proprietăţii personale materiale; şi
- 2. valoarea oricăror alte daune efective directe, până la costurile (dacă sunt recurente, sunt valabile costurile pe 12 luni) pentru Maşina care este subiectul cererii. În acest scop, termenul "Masină" include Codul masinii și Codul intern licentiat ("LIC").

Această limită se aplică şi vânzătorilor şi distribuitorilor de produse IBM. Aceasta este maximul pentru care IBM, vânzătorii şi distribuitorii săi sunt responsabili în colectiv.

**ÎN NICI UN CAZ IBM, FURNIZORII ŞI RESSELER-II SĂI NU SUNT RESPONSABILI PENTRU ORICARE DINTRE URMĂTOARELE, CHIAR DACĂ AU FOST INFORMAŢI CU PRIVIRE LA POSIBILITATEA LOR: 1) PRETENŢII FAŢĂ DE DUMNEAVOASTRĂ ALE UNEI TERŢE PĂRŢI PENTRU PAGUBE (ALTELE DECÂT CELE DIN PRIMUL ARTICOL LISTAT MAI SUS); 2) PIERDEREA SAU DETERIORAREA DATELOR; 3) PAGUBE SPECIALE, ACCIDENTALE SAU INDIRECTE SAU ORICE PAGUBĂ DE NATURĂ ECONOMICĂ PROVOCATĂ DE ACESTEA; SAU 4) PIERDERI DE PROFIT, DE BENEFICII, DE REPUTAŢIE SAU DE ECONOMII PLANIFICATE. UNELE STATE SAU JURISDICŢII NU PERMIT EXCLUDEREA SAU LIMITAREA PAGUBELOR ACCIDENTALE SAU INDIRECTE, ASTFEL CĂ ESTE POSIBIL CA EXCLUDEREA SAU LIMITAREA DE MAI SUS SĂ NU SE APLICE ÎN CAZUL DUMNEAVOASTRĂ. UNELE STATE SAU JURISDICŢII NU PERMIT LIMITAREA DURATEI UNEI GARANŢII IMPLICITE, ASTFEL CĂ LIMITAREA DE MAI SUS POATE SĂ NU FIE VALABILĂ PENTRU DUMNEAVOASTRĂ.**

# **Legea în vigoare**

Atât dumneavoastră cât şi IBM sunteţi de acord cu aplicarea legii din ţara în care aţi achiziţionat Maşina, pentru reglementarea, interpretarea şi punerea în aplicare a tuturor drepturilor şi obligaţiilor dumneavoastră şi ale IBM, rezultate din sau înrudite în orice fel cu această Declaraţie de garanţie limitată, fără a lua în considerare conflictele cu principiile legii.

# **ACESTE GARANŢII SE CONSTITUIE ÎN DREPTURI LEGALE, PUTÂND AVEA DE ASEMENEA ŞI ALTE DREPTURI, CE VARIAZĂ DE LA JURISDICŢIE LA JURISDICŢIE.**

# **Jurisdicţia**

Toate drepturile, datoriile și obligațiile sunt stabilite de tribunalele din țara în care ați cumpărat Maşina.

# **Partea a 2-a - Termeni specifici ţară AMERICILE**

### **ARGENTINA**

**Legea în vigoare:** *Se adaugă următoarele după prima frază:* Orice litigiu care decurge din această Declaratie de garantie limitată va fi judecat exclusiv de Tribunalul Comercial Ordinar din Buenos Aires.

#### **BRAZILIA**

**Legea în vigoare:** *Se adaugă următoarele după prima frază:* Orice litigiu care decurge din această Declaratie de garantie limitată va fi judecat exclusiv de tribunalul din Rio de Janeiro, RJ.

#### **PERU**

**Limitarea răspunderii:** *Se adaugă următoarele la sfârşitul acestei secţiuni:* Conform Articolului 1328 din Codul civil peruvian, limitările şi excluderile specificate în această secţiune nu se aplică daunelor cauzate de administrarea voit necorespunzătoare ("dolo") sau neglijenţa crasă ("culpa inexcusable") a IBM.

#### **AMERICA DE NORD**

**Cum se obţine service-ul în garanţie:** *Se adaugă următoarele la această secţiune:* Pentru a obține service în garanție de la IBM în Canada sau Statele Unite, apelați 1-800-IBM-SERV (426-7378).

#### **CANADA**

**Limitarea răspunderii:** *Se înlocuieşte articolul 1 din această secţiune cu:* 1. daune privind rănirea (inclusiv moartea) şi daune aduse proprietăţii de patrimoniu şi proprietăţii personale materiale cauzate de neglijenţa din partea IBM; şi **Legea în vigoare:** *În prima frază se înlocuieşte "legile ţării din care aţi achiziţionat Maşina" cu:* legile din Provincia Ontario.

#### **STATELE UNITE**

**Legea în vigoare:** *În prima frază se înlocuieşte "legile ţării din care aţi achiziţionat Maşina" cu:* legile statului New York.

#### **ASIA PACIFIC**

#### **AUSTRALIA**

**Ce acoperă garanţia:** *Se adaugă următorul paragraf acestei secţiuni:*

Garantiile specificate în această sectiune se adaugă oricăror drepturi pe care le-ati putea avea conform Legii practicilor comerciale din 1974 sau conform altor legi similare şi sunt limitate la extensia permisă de legislația aplicabilă.

#### **Limitarea obligaţiilor:** *Sunt adăugate următoarele:*

În cazul în care IBM a încălcat o condiţie sau garanţie a actului Trade Practices din 1974 sau legi similare, obligaţiile IBM sunt limitate la repararea sau înlocuirea bunurilor sau furnizarea bunurilor echivalente. Acolo unde această condiție se referă la dreptul de a

vinde, la posesie sau la un titlu evident, sau atunci când bunurile fac parte dintr-o categorie care se achiziţionează în mod normal pentru uzul sau consumul personal sau casnic, atunci nu se aplică nici una dintre limitările precizate în acest paragraf. **Legea în vigoare:** *În prima frază se înlocuieşte "legile ţării din care aţi achiziţionat Maşina" cu:*

legile statului sau teritoriului.

# **CAMBODGIA, LAOS ŞI VIETNAM**

**Legea în vigoare:** *În prima frază se înlocuieşte* "legile ţării din care aţi achiziţionat Maşina" *cu:* legile statului New York, Statele Unite ale Americii.

# **CAMBODGIA, INDONEZIA, LAOS ŞI VIETNAM**

### **Arbitrare:** *Se adaugă următoarele sub acest titlu:*

Disputele create de această Declarație de garanție limitată, sau legate de ea, vor fi rezolvate prin arbitraj în Singapore, în concordanţă cu regulile în vigoare ale Camerei de comerţ internaţionale (″Regulile SIAC″). Rezultatul arbitrării va fi final şi obligatoriu pentru părţi, fiind consemnat în scris şi utilizat ca fapt şi concluzie a legii. Numărul arbitrilor va fi de trei, fiecare parte având dreptul la un arbitru. Cei doi arbitri desemnaţi de către părţi vor numi un al treilea arbitru, care va prezida lucrările. Dacă postul preşedintelui devine vacant, va fi ocupat de către preşedintele SIAC. Celelalte locuri vacante vor fi ocupate prin decizia părții respective. Procedurile vor continua din starea în care au fost lăsate în momentul eliberării locului respectiv.

Dacă una dintre părți refuză sau nu reușește să numească un arbitru în mai puțin de 30 de zile de la data desemnării arbitrului de către cealaltă parte, primul arbitru desemnat va fi singurul, cu condiţia ca desemnarea arbitrului să fie validă şi corespunzătoare. Pentru toate lucrările, inclusiv pentru documentele prezentate în cadrul acestor lucrări, se va folosi limba engleză. Versiunea în limba engleză a acestei Declaraţii de garanţie limitată are prioritate faţă de orice versiune în altă limbă.

# **R.A.S. HONG KONG DIN CHINA ŞI R.A.S. MACAO DIN CHINA**

**Legea în vigoare:** *În prima frază se înlocuieşte* "legile ţării din care aţi achiziţionat Maşina" *cu:*

legile din Regiunea Administrativă Specială Hong Kong din China.

# **INDIA**

# **Limitarea răspunderii:** *Se înlocuiesc articolele 1 şi 2 ale acestei secţiuni cu:*

- 1. răspunderea pentru rănire (inclusiv moartea) și daune aduse proprietății de patrimoniu și proprietății personale materiale va fi limitată la ceea ce a fost provocat de neglijenta din partea IBM; și
- 2. ca și pentru orice altă daună reală apărută în orice situație implicând lipsa de performanță din partea IBM sau referitoare în orice mod la subiectul acestei Declarații de garanție, răspunderea IBM va fi limitată la suma care vă este plătită pentru Maşina reclamată. În acest scop, termenu "Maşină" include Codul maşinii şi Codul intern licențiat ("LIC").

# **Arbitrare:** *Se adaugă următoarele sub acest titlu:*

Disputele create de această Declarație de garanție limitată, sau legate de ea, vor fi rezolvate prin arbitraj în Bangalore, în concordanţă cu legile în vigoare din India. Rezultatul arbitrării va fi final și obligatoriu pentru părți, fiind consemnat în scris și utilizat ca fapt şi concluzie a legii.

Numărul arbitrilor va fi de trei, fiecare parte având dreptul la un arbitru. Cei doi arbitri desemnați de către părți vor numi un al treilea arbitru, care va prezida lucrările. Dacă postul preşedintelui devine vacant, va fi ocupat de către preşedintele Bar Council din India. Celelalte locuri vacante vor fi ocupate prin decizia părții respective. Procedurile vor continua din starea în care au fost lăsate în momentul eliberării locului respectiv. Dacă una din părti refuză sau nu reuseste să numească un arbitru în mai putin de 30 de zile de la data desemnării arbitrului de către cealaltă parte, primul arbitru desemnat va fi singurul, cu conditia ca desemnarea arbitrului să fie validă și corespunzătoare. Toate procedurile, inclusiv documentele prezentate în cadrul acestor proceduri, vor fi prezentate în limba engleză. Versiunea în limba engleză a acestei Declaratii de garantie limitată are prioritate faţă de orice versiune în altă limbă.

# **JAPONIA**

**Lege de bază:** *Următoarea propoziţie este adăugată acestei secţiuni:*

Orice dubii legate de această Înţelegere vor fi iniţial rezolvate între noi cu bună credinţă şi conform principiului încrederii reciproce.

# **MALAYEZIA**

**Limitarea răspunderii:** Se şterge cuvântul ″SPECIAL″ din articolul 3 al paragrafului cinci.

# **NOUA ZEELANDĂ**

**Ce acoperă garanţia:** *Se adaugă următorul paragraf acestei secţiuni:*

Garanțiile specificate în această secțiune sunt suplimentare oricăror drepturi pe care le puteţi avea prin Legea garanţiilor consumatorului din 1993 sau alte legi ce nu pot fi excluse sau limitate. Legea garanţiilor consumatorului din 1993 nu se aplică unui bun pe care îl furnizează IBM dacă bunul este solicitat pentru scopul unei afaceri după cum este definit în acea lege.

**Limitarea răspunderii:** *Următoarele se adaugă la această Secţiune:*

Dacă Maşinile nu sunt achiziţionate în scopuri de afaceri definite astfel în Legea garanţiilor consumatorului din 1993, limitările din această Secţiune respectă limitările din acea lege.

# **REPUBLICA POPULARĂ CHINEZĂ (R.P.C.)**

**Legea în vigoare:** *În prima frază se înlocuieşte* ″legile ţării din care aţi achiziţionat Maşina″ *cu:*

legile statului New York, Statele Unite ale Americii (cu exceptia cazului în care legea locală specifică altceva).

# **FILIPINE**

**Limitarea răspunderii:** *Se înlocuieşte articolul 3 din paragraful cinci cu:*

# **DAUNE SPECIALE (NOMINALE SAU TIPICE), MORALE, ACCIDENTALE SAU DAUNE INDIRECTE PENTRU ORICE PAGUBĂ DE NATURĂ ECONOMICĂ PROVOCATĂ DE ACESTEA; SAU**

**Arbitrare:** Se adaugă următoarele sub acest tiltu:

Disputele create de această Declarație de garanție limitată, sau legate de ea, vor fi rezolvate prin arbitraj în Metro Manila, în concordanţă cu legile în vigoare din Filipine. Rezultatul arbitrării va fi final și obligatoriu pentru părți, fiind consemnat în scris și utilizat ca fapt şi concluzie a legii.

Numărul arbitrilor va fi de trei, fiecare parte având dreptul la un arbitru. Cei doi arbitri desemnati de către părti vor numi un al treilea arbitru, care va prezida lucrările. Dacă postul preşedintelui devine vacant, va fi ocupat de către preşedintele Philippine Dispute Resolution Center, Inc. Celelalte locuri vacante vor fi ocupate prin decizia părții respective. Procedurile vor continua din starea în care au fost lăsate în momentul eliberării locului respectiv.

Dacă una dintre părti refuză sau nu reuseste să numească un arbitru în mai putin de 30 de zile de la data desemnării arbitrului de către cealaltă parte, primul arbitru desemnat va fi singurul, cu condiţia ca desemnarea arbitrului să fie validă şi corespunzătoare. Pentru toate lucrările, inclusiv pentru documentele prezentate în cadrul acestor lucrări, se va folosi limba engleză. Versiunea în limba engleză a acestei Declaraţii de garanţie limitată are prioritate faţă de orice versiune în altă limbă.

# **SINGAPORE**

**Limitarea răspunderii:** *Se şterg cuvintele* ″*SPECIALE*″ *şi* ″*ECONOMICE*″ *din articolul 3 al paragrafului cinci.*

# **EUROPA, ORIENTUL MIJLOCIU, AFRICA (EMEA)**

# *URMĂTORII TERMENI SUNT VALABILI PENTRU TOATE ŢĂRILE EMEA:*

Condițiile acestei Declarații de garanție limitată se aplică mașinilor cumpărate de la IBM sau de la un reseller IBM.

# **Cum se obţine service-ul în garanţie:**

Dacă achiziţionaţi o Maşină în Austria, Belgia, Cipru, Danemarca, Estonia, Finlanda, Franţa, Germania, Grecia, Islanda, Irlanda, Italia, Letonia, Liechtenstein, Lituania, Luxemburg, Monaco, Olanda, Norvegia, Portugalia, Spania, San Marino, Suedia, Elveția, Marea Britanie sau Vatican, puteți obține service în garanție pentru Mașina respectivă în oricare dintre aceste tări, de la (1) un reseller IBM autorizat să efectueze service în garantie sau (2) de la IBM, cu conditia ca Masina să fi fost anuntată și făcută disponibilă de către IBM în țara în care doriți să obțineți service-ul. Dacă achiziționați o Masină PC în Albania, Armenia, Bielorusia, Bosnia și Hertegovina, Bulgaria, Croatia, Republica Cehă, Georgia, Ungaria, Kazahstan, Kârgistan, Republica Federală Iugoslavia, Fosta Republică Iugoslavă Macedonia, Moldova, Polonia, Romania, Rusia, Republica Slovacă, Slovenia sau Ucraina, puteți obține service în garanție pentru Masina respectivă în oricare dintre aceste ţări, de la (1) un reseller IBM autorizat să efectueze service în garanție sau  $(2)$  de la IBM.
Dacă aţi cumpărat o Maşină IBM într-o ţară din Orientul Mijlociu sau Africa, puteţi obține de la entitatea IBM service în perioada de garanție pentru acea Mașină în țara în care aţi achiziţionat-o, dacă acea entitate IBM furnizează service în perioada da garanţie în acea ţară, sau de la un reseller IBM, cu aprobare de la IBM pentru efectuarea de service în perioada de garanție pentru acea Mașină în țara respectivă. Service-ul în perioada de garanţie este disponibil în Africa la 50 de kilometri de furnizorul de service autorizat de IBM. Sunteţi responsabil cu costurile de transport pentru Maşini localizate la mai mult de 50 de kilometri de furnizorul de service autorizat de IBM.

*Se adaugă următorul paragraf în Europa de Vest (Austria, Belgia, Cipru, Danemarca, Finlanda, Franţa, Germania, Grecia, Islanda, Irlanda, Italia, Liechtenstein, Luxemburg, Monaco, Olanda, Norvegia, Portugalia, Spania, San Marino, Suedia, Elveţia, Marea Britanie, Vatican):*

Garantia pentru Masinile achizitionate în Europa de Vest va fi validă și aplicabilă în toate tările din Europa de Vest, cu conditia ca Masina să fi fost anuntată și făcută disponibilă de către IBM în ţările respective.

#### **Legea în vigoare:**

*Propoziţia* "legile ţărilor din care aţi achiziţionat Maşina" *se înlocuieşte cu:* 1) ″legile din Austria″ **în Albania, Armenia, Azerbaidjan, Bielorusia, Bosnia-Herţegovina, Bulgaria, Croaţia, Georgia, Ungaria, Kazahstan, Kârgistan, F.R.I. Macedonia, Moldova, Polonia, Romania, Rusia, Slovacia, Slovenia, Tadjikistan, Turkmenistan, Ucraina, Uzbekistan şi R.F. Iugoslavia;** 2) ″legile din Franţa″ **în Algeria, Benin, Burkina Faso, Camerun, Capul Verde, Republica Central Africană, Ciad, Comore, Republica Congo, Djibouti, Republica Democratică Congo, Guineea Ecuatorială, Guyana Franceză, Polinezia Franceză, Gabon, Gambia, Guineea, Guineea-Bissau, Coasta de Fildeş, Liban, Madagascar, Mali, Mauritania, Mauritius, Mayotte, Maroc, Noua Caledonie, Niger, Reunion, Senegal, Seychelles, Togo, Tunisia, Vanuatu şi Wallis & Futuna;** 3) ″legile din Finlanda″ **în Estonia, Letonia şi Lituania;** 4) ″legile din Anglia″ **în Angola, Bahrain, Botswana, Burundi, Egipt, Eritreea, Etiopia, Ghana, Iordania, Kenya, Kuweit, Liberia, Malawi, Malta, Mozambic, Nigeria, Oman, Pakistan, Qatar, Rwanda, Sao Tome, Arabia Saudită, Sierra Leone, Somalia, Tanzania, Uganda, Emiratele Arabe Unite, Marea Britanie, Cisiordania/Gaza, Yemen, Zambia şi Zimbabwe;** şi 5) ″legile din Africa de Sud″ **în Africa de Sud, Namibia, Lesotho şi Swaziland.**

#### **Jurisdicţia:** *În această secţiune se adaugă următoarele excepţii:*

1) **În Austria** jurisdicţia aleasă pentru toate disputele create de această Declaraţie de garantie limitată, sau legate de ea, inclusiv existența sa, va fi tribunalul competent din Vienna, Austria (Oraşul interior); 2) **în Angola, Bahrain, Botswana, Burundi, Egipt, Eritreea, Etiopia, Ghana, Iordania, Kenya, Kuwait, Liberia, Malawi, Malta, Mozambic, Nigeria, Oman, Pakistan, Qatar, Rwanda, Sao Tome, Arabia Saudită, Sierra Leone, Somalia, Tanzania, Uganda, Emiratele Arabe Unite, Cisiordania/Gaza, Yemen, Zambia şi Zimbabwe** toate disputele create de această Declarație de garanție limitată, sau legate de execuția ei, inclusiv procedurile finale, vor ţine exclusiv de jurisdicţia tribunalelor engleze; 3) în **Belgia** and **Luxemburg** pentru

toate disputele create de această Declaraţie de garanţie limitată, sau legate de interpretarea sau execuția ei, se recurge numai la legea și tribunalele din capitala țării în care vă este înregistrat oficial biroul şi/sau sediul comercial; 4) **în Franţa, Algeria, Benin, Burkina Faso, Camerun, Capul Verde, Republica Central Africană, Ciad, Comoros, Republica Congo, Djibouti, Republica Democratică Congo, Guineea Ecuatorială, Guyana Franceză, Polinezia Franceză, Gabon, Gambia, Guineea, Guineea-Bissau, Coasta de Fildeş, Liban, Madagascar, Mali, Mauritania, Mauritius, Mayotte, Maroc, Noua Caledonie, Niger, Reunion, Senegal, Seychelles, Togo, Tunisia, Vanuatu şi Wallis & Futuna** toate disputele create de această Declaratie de garanție limitată, sau legate de încălcarea sau execuția ei, inclusiv procedurile finale, vor fi judecate exclusiv de Tribunalul Comercial din Paris; 5) în Rusia, toate disputele create de această Declarație de garanție limitată, sau legate de interpretarea, încălcarea, terminarea sau anularea executiei, vor fi judecate de Curtea de Arbitraj din Moscova; 6) **în Africa de Sud, Namibia, Lesotho şi Swaziland**, ambele părti suntem de acord ca toate disputeele legate de această Declaratie de garantie limitată să ţină de jurisdicţia Curtea Supremă din Johannesburg; 7) **în Turcia** toate disputele create de această Declarație de garanție limitată, sau legate de ea, vor fi rezolvate de Tribunalul Central (Sultanahmet) din Istanbul şi de Directoratele Executive din Istanbul, Republica Turcia; 8) în fiecare dintre ţările specificate în continuare, toate plângerile privind această Declaraţie de garanţie limitată vor fi judecate exclusiv de tribunalul competent din a) Atena pentru **Grecia**, b) Tel Aviv-Jaffa pentru **Israel**, c) Milano pentru **Italia**, d) Lisabona pentru **Portugalia** şi e) Madrid pentru **Spania**; şi 9) **în Marea** Britanie, amândouă părțile suntem de acord ca toate disputele legate de această Declarație de garanție limitată să țină de jurisidcția tribunalelor engleze.

#### **Arbitrare:** *Se adaugă următoarele sub acest titlu:*

**În Albania, Armenia, Azerbaidjan, Bielorusia, Bosnia-Herţegovina, Bulgaria, Croaţia, Georgia, Ungaria, Kazahstan, Kârgistan, F.R.I. Macedonia, Moldova, Polonia, Romania, Rusia, Slovacia, Slovenia, Tadjikistan, Turkmenistan, Ucraina, Uzbekistan şi R.F. Iugoslavia** toate disputele create de această Declaraţie de garanţie limitată sau legate de încălcarea, terminarea sau anularea ei vor fi soluţionate pe baza Regulilor de arbitrare şi de conciliere ale Centrului Internaţional de Arbitrare al Camerei Economice Federale din Viena (Regulile vieneze) de trei arbitri numiţi conform acestor reguli. Arbitrarea va fi efectuată în Viena, Austria, limba oficială a lucrărilor fiind engleza. Decizia arbitrilor va fi finală şi obligatorie pentru ambele părţi. Ca urmare, conform paragrafului 598 (2) din Codul austriac de procedură, părțile renunță expres la aplicarea paragrafului 595 (1) numărul 7 din Cod. IBM poate însă intenta proces într-un tribunal competent din tara în care se face instalarea.

**În Estonia, Letonia și Lituania** toate disputele create de această Declaratie de garanție limitată vor fi solutionate prin arbitrare în Helsinki, Finlanda, conform legilor de arbitrare care sunt în vigoare în Finlanda. Fiecare parte va desemna un arbitru. Arbitrii vor desemna apoi împreună preşedintele. Dacă arbitrii nu se înţeleg cu privire la preşedinte, acesta va fi numit de Camera Centrală de Comerţ din Helsinki.

#### **UNIUNEA EUROPEANĂ (EU)**

#### **TERMENII URMĂTORI SE APLICĂ TUTUROR ŢĂRILOR DIN EUROPA:**

Drepturile legale ale consumatorilor sunt stabilite de legislaţia naţională care reglementează vânzarea bunurilor. Aceste drepturi nu sunt afectate de garanţiile prevăzute de această Declaraţie de garanţie limitată.

**Cum se obţine service-ul în garanţie:** *În această secţiune au fost adăugate următoarele:*

Pentru a obtine service-ul în garantie de la IBM în tările EU, consultați lista de telefoane din Partea a 3-a - Informații despre garanție.

Puteți contacta IBM la următoarea adresă:

IBM Warranty & Service Quality Dept.

PO Box 30

Spango Valley

Greenock

Scotland PA16 0AH

#### **AUSTRIA, DANEMARCA, FINLANDA, GRECIA, ITALIA, OLANDA, NORVEGIA, PORTUGALIA, SPANIA, SUEDIA ŞI ELVEŢIA**

**Limitarea răspunderii:** *Termenii acestei secţiuni sunt înlocuiţi în totalitate cu următoarele:*

Cu excepţia cazului în care legea prevede altfel:

1. Răspunderea IBM-ului pentru stricăciunile şi pierderile care pot apărea ca urmare a îndeplinirii obligaţiilor sale care decurg din această Declaraţie de garanţie limitată, sau care sunt legate de ea, sau din alte cauze legate de Declarația de răspundere limitată este limitată la compensarea numai a acelor stricăciuni şi pierderi care se dovedesc a fi consecinte imediate și directe ale neîndeplinirii obligațiilor respective (dacă este de vină IBM) sau ale cauzelor respective, valoarea maximă fiind egală cu suma pe care aţi plătit-o pentru Maşină. În acest scop, termenul ″Maşină″ include Codul maşinii şi Codul intern licenţiat (″LIC″).

Limitarea de mai sus nu se aplică în cazul daunelor legate de rănire (inclusiv moartea) şi a daunelor aduse proprietăţii de patrimoniu şi proprietăţii personale materiale pentru care IBM poartă răspunderea legală.

2. **ÎN NICI UN CAZ IBM, FURNIZORII ŞI RESSELER-II SĂI NU SUNT RESPONSABILI PENTRU ORICARE DINTRE URMĂTOARELE, CHIAR DACĂ AU FOST INFORMAŢI CU PRIVIRE LA POSIBILITATEA LOR: 1) PIERDEREA SAU DETERIORAREA DATELOR; 2) PAGUBE ACCIDENTALE SAU INDIRECTE SAU ORICE PAGUBĂ DE NATURĂ ECONOMICĂ PROVOCATĂ DE ACESTEA; 3) PIERDERI DE PROFIT, CHIAR DACĂ ACESTEA APAR CA O CONSECINŢĂ IMEDIATĂ A EVENIMENTULUI CARE A GENERAT PAGUBA; SAU 4) PIERDERI PRIVIND ACTIVITATEA, BENEFICIILE, REPUTAŢIA SAU ECONOMIILE PLANIFICATE.**

#### **FRANŢA ŞI BELGIA**

**Limitarea răspunderii:** *Termenii acestei secţiuni sunt înlocuiţi în totalitate cu*

*următoarele:*

Cu excepţia cazului în care legea prevede altfel:

1. Răspunderea IBM-ului pentru stricăciunile şi pierderile care pot apărea ca urmare a îndeplinirii obligaţiilor sale care decurg din această Declaraţie de garanţie limitată, sau care sunt legate de ea, este limitată la compensarea numai a acelor stricăciuni şi pierderi care se dovedesc a fi consecinţe imediate şi directe ale neîndeplinirii obligaţiilor respective (dacă este de vină IBM), valoarea maximă fiind egală cu suma pe care aţi plătit-o pentru Maşină. În acest scop, termenul ″Maşină″ include Codul masinii și Codul intern licențiat ("LIC").

Limitarea de mai sus nu se aplică în cazul daunelor legate de rănire (inclusiv moartea) și a daunelor aduse proprietății de patrimoniu și proprietății personale materiale pentru care IBM poartă răspunderea legală.

2. **ÎN NICI UN CAZ IBM, FURNIZORII ŞI RESSELER-II SĂI NU SUNT RESPONSABILI PENTRU ORICARE DINTRE URMĂTOARELE, CHIAR DACĂ AU FOST INFORMAŢI CU PRIVIRE LA POSIBILITATEA LOR: 1) PIERDEREA SAU DETERIORAREA DATELOR; 2) PAGUBE ACCIDENTALE SAU INDIRECTE SAU ORICE PAGUBĂ DE NATURĂ ECONOMICĂ PROVOCATĂ DE ACESTEA; 3) PIERDERI DE PROFIT, CHIAR DACĂ ACESTEA APAR CA O CONSECINŢĂ IMEDIATĂ A EVENIMENTULUI CARE A GENERAT PAGUBA; SAU 4) PIERDERI PRIVIND ACTIVITATEA, BENEFICIILE, REPUTAŢIA SAU ECONOMIILE PLANIFICATE.**

#### **URMĂTORII TERMENI SUNT VALABILI PENTRU ŢĂRILE SPECIFICATE:**

#### **AUSTRIA**

#### **Ce acoperă garanţia:** *Prima frază a primului paragraf din această secţiune este înlocuită cu următoarele:*

Garanția pentru o Mașină IBM acoperă funcționalitatea Mașinii pentru o utilizare normală şi conformitatea Maşinii cu Specificaţiile sale.

*În această secţiune au fost adăugate următoarele paragrafe:*

Perioada de garanţie a Maşinii este de 12 luni de la data livrării. Perioada de limitare pentru consumatorii care au intentat o acţiune pentru nerespectarea garanţiei corespunde perioadei minime legale. În caz că IBM sau distribuitorul dumneavoastră nu poate să repare maşina IBM, puteţi cere returnarea parţială a plăţii, justificată prin valoarea redusă a maşinii nereparate sau să cereţi anularea contractului pentru o astfel de maşină si să obtineti toti banii înapoi.

*Al doilea paragraf nu se aplică.*

#### **Ce va face IBM pentru a rezolva problemele:** *În această secţiune au fost adăugate următoarele:*

Pe perioada de garantie, costul de transport al echipamentului defect la IBM va fi suportat de către IBM.

**Limitarea răspunderii:** *Se adaugă următorul paragraf acestei secţiuni:* Limitările şi excluderile specificate în Certificatul de Garanţie limitată nu se aplică daunelor cauzate de IBM prin fraudă sau neglijență majoră, și pentru garanție expresă. *Următoarea propoziţie este adăugată la sfârşitul elementului 2:*

Răspunderea IBM de la acest punct se limitează la violarea acordurilor contractuale esenţiale în cazuri de neglijenţă gravă.

#### **EGIPT**

**Limitarea răspunderii:** *În această secţiune articolul 2 este înlocuit cu următoarele:* răspunderea IBM pentru orice alte daune directe va fi limitată la suma plătită pentru Maşina care este subiectul revendicării. În acest scop, termenul ″Maşină″ include Codul masinii și Codul intern licențiat ("LIC").

*Aplicabilitatea furnizorilor şi distribuitorilor (neschimbat).*

#### **FRANŢA**

**Limitarea răspunderii:** *Se înlocuieşte a doua frază din primul paragraf al acestei secţiuni cu următoarele:*

În astfel de situaţii, indiferent de motivele pentru care sunteţi îndreptăţit să pretindeţi daune de la IBM, IBM nu este răspunzătoare decât pentru: (articolele 1 şi 2 rămân neschimbate).

#### **GERMANIA**

**Ce acoperă garanţia:** *Prima frază a primului paragraf din această secţiune este înlocuită cu următoarele:*

Garanția pentru un echipament IBM acoperă funcționalitatea echipamentului pentru o utilizare normală şi conformitatea echipamentului cu specificaţiile sale.

*În această secţiune au fost adăugate următoarele paragrafe:*

Perioada minimă de garanție pentru Mașini este de douăsprezece luni. În caz că IBM sau distribuitorul dumneavoastră nu poate să repare mașina IBM, puteți cere returnarea parţială a plăţii, justificată prin valoarea redusă a maşinii nereparate sau să cereţi anularea contractului pentru o astfel de maşină şi să obţineţi toţi banii înapoi. *Al doilea paragraf nu se aplică.*

**Ce va face IBM pentru a rezolva problemele:** *În această secţiune au fost adăugate următoarele:*

Pe perioada de garanţie, costul de transport al echipamentului defect la IBM va fi suportat de către IBM.

**Limitarea răspunderii:** *Se adaugă următorul paragraf acestei secţiuni:* Limitările şi excluderile specificate în Certificatul de Garanţie limitată nu se aplică daunelor cauzate de IBM prin fraudă sau neglijență majoră, și pentru garanție expresă. *Următoarea propoziţie este adăugată la sfârşitul articolului 2:*

Răspunderea IBM de la acest punct se limitează la violarea acordurilor contractuale esentiale în cazuri de neglijență gravă.

#### **UNGARIA**

**Limitarea răspunderii:** *Se adaugă următoarele la sfârşitul acestei secţiuni:*

Limitarea și excluderea specificate aici nu se vor aplica în cazul responsabilității pentru o încălcare a contractului care afectează viaţa, integritatea corporală sau sănătatea, cauzată intenţionat, prin neglijenţă crasă sau un act criminal.

Părţile acceptă limitările de responsabilitate ca fiind dispoziţii valide şi sunt de acord cu aplicarea Secţiunii 314.(2) din Codul civil maghiar în măsura în care preţul de achiziţie şi alte avantaje care decurg din prezenta Declaraţie de garanţie limitată compensează această limitare de răspundere.

#### **IRLANDA**

#### **Ce acoperă garanţia:** *Se adaugă următoarele la această secţiune:*

Cu exceptia cazului în care este prevăzut în mod expres de acesti termeni și conditii, sunt excluse toate conditiile statutare, inclusiv toate garantiile implicite, dar fără a prejudicia derularea garantiei globale conform Legii vânzării bunurilor din 1893 sau Legii vânzării bunurilor şi furnizării de servicii din 1980.

#### **Limitarea răspunderii:** *Termenii acestei secţiuni sunt înlocuiţi în totalitate cu următoarele:*

Pentru aplicarea acestei sectiuni, "Neîndeplinire" înseamnă orice act, declaratie, omisiune sau neglijență din partea IBM-ului care are legătură cu obiectul acestei Declarații de garanție limitată pentru care IBM este responsabilă din punct de vedere legal faţă de dumneavoastră, indiferent dacă responsabilitatea este prevăzută în contract sau este delictuală. Mai multe Neîndepliniri care, împreună şi de o manieră substanţială, produc sau contribuie la aceeaşi pierdere sau pagubă vor fi tratate ca o singură Neîndeplinire, care survine la data manifestării ultimei Neîndepliniri de acest fel. Pot apărea anumite situaţii în care, datorită unei Neîndepliniri, sunteţi îndreptăţit să obţineţi despăgubiri de la IBM.

Această secţiune expune zona de responsabilitate a IBM şi compensaţia exclusivă care vă revine.

- 1. va accepta răspunderea nelimitată pentru moartea sau rănirea unei persoane din cauza neglijenţei IBM.
- 2. Ţinând întotdeauna cont de **Cazuri în care IBM nu este responsabilă**, de mai jos, IBM va accepta răspunderea nelimitată pentru daunele aduse proprietăţii dumneavoastră materiale ca urmare a neglijenţei IBM.
- 3. Cu excepția celor menționate în articolele 1 și 2, de mai sus, întreaga răspundere a IBM pentru pagubele cauzate de o Neîndeplinire nu va depăşi în nici un caz 1) 125.000 EUR sau 2) 125% din suma pe care aţi plătit-o pentru Maşina care are legătură directă cu Neîndeplinirea.

#### **Cazuri în care IBM nu este responsabilă**

Cu excepţia respectării responsabilităţilor menţionate în articolul 1 de mai sus, în nici un caz IBM, furnizorii săi şi reseller-ii săi nu sunt responsabili pentru următoarele, chiar dacă IBM sau ei au fost informati cu privire la posibilitatea acestor pierderi:

- 1. pierderea sau deteriorarea datelor;
- 2. pierderi speciale sau indirecte; sau
- 3. pierderi referitoare la profit, activitate, beneficii, reputație sau economii planificate.

#### **SLOVACIA**

**Limitarea răspunderii:** *Se adaugă următoarele la sfârşitul ultimului paragraf:* Limitările se aplică în măsura în care ele nu sunt interzise de §§ 373-386 din Codul comercial slovac.

#### **AFRICA DE SUD, NAMIBIA, BOTSWANA, LESOTHO ŞI SWAZILAND**

**Limitarea răspunderi:** *Se adaugă următoarele acestei secţiuni:*

Răspunderea IBM față de dumneavoastră pentru daune intervenite într-o situație care implică lipsa de performanță a IBM în privința obiectului acestei Declarații de garanție, se va limita la suma pe care ati plătit-o pentru echipamentul care face subiectul revendicării.

#### **REGATUL UNIT**

#### **Limitarea răspunderi:** *Termenii acestei secţiuni sunt înlocuiţi în totalitate cu următoarele:*

Pentru aplicarea acestei secţiuni, ″Neîndeplinire″ înseamnă orice act, declaraţie, omisiune sau neglijenţă din partea IBM-ului care are legătură cu obiectul acestei Declarații de garanție limitată pentru care IBM este responsabilă din punct de vedere legal faţă de dumneavoastră, indiferent dacă responsabilitatea este prevăzută în contract sau este delictuală. Mai multe Neîndepliniri care, împreună și de o manieră substanțială, produc sau contribuie la aceeaşi pierdere sau pagubă vor fi tratate ca o singură Neîndeplinire.

Pot apărea anumite situații în care, datorită unei Neîndepliniri, sunteți îndreptățit să obţineţi despăgubiri de la IBM.

Această secţiune expune zona de responsabilitate a IBM şi compensaţia exclusivă care vă revine.

- 1. IBM va accepta răspunderea nelimitată pentru:
	- a. moartea sau rănirea unei persoane din cauza neglijenței IBM; și
	- b. încălcarea obligațiilor sale impuse de Secțiunea 12 din Legea vânzării bunurilor din 1979 sau de Secţiunea 2 din Legea furnizării bunurilor şi serviciilor din 1982 sau de orice modificare legală sau relegiferare a acestor secţiuni.
- 2. Ţinând întotdeauna cont de Cazuri în care IBM nu este responsabilă, de mai jos, IBM va accepta răspunderea nelimitată pentru daunele aduse proprietăţii dumneavoastră materiale ca urmare a neglijenţei IBM.
- 3. Întreaga răspundere a IBM pentru pagubele cauzate de o Neîndeplinire nu va depăşi în nici un caz 1) 75.000 lire sterline sau 2) 125% din suma pe care aţi plătit-o pentru Maşina care are legătură directă cu Neîndeplinirea.

Aceste limite se aplică şi pentru furnizorii sau reseller-i IBM. Ele reprezintă nivelul maxim pentru responsabilitatea colectivă a IBM şi a furnizorilor şi reseller-ilor.

#### **Cazuri în care IBM nu este responsabilă**

Cu exceptia respectării responsabilităților menționate în articolul 1 de mai sus, în nici un caz IBM, furnizorii săi şi reseller-ii săi nu sunt responsabili pentru următoarele, chiar dacă IBM sau ei au fost informaţi cu privire la posibilitatea acestor pierderi:

1. pierderea sau deteriorarea datelor;

- 2. pierderi speciale sau indirecte; sau
- 3. pierderi referitoare la profit, activitate, beneficii, reputaţie sau economii planificate.

#### **Partea a 3-a - Informaţii despre garanţie**

Partea a 3-a conţine informaţii privind garanţia aplicabilă în cazul Maşinii dumneavoastră, cum ar fi perioada de garanție și tipul service-ului în garanție pe care le oferă IBM.

#### **Perioada de garanţie**

Perioada de garanție poate varia în funcție de țară sau de regiune și este specificată în tabelul de mai jos.

| Tip<br>mașină | Țară sau regiune de achiziție | Perioadă de garanție           | Tipuri de<br>service în<br>garantie |
|---------------|-------------------------------|--------------------------------|-------------------------------------|
| 1829          | Toate                         | Componente și manoperă - 1 an  | $1 \sin 3$                          |
| 1830          | Toate                         | Componente și manoperă - 3 ani | $1 \sin 3$                          |
| 1831          | Toate                         | Componente și manoperă - 3 ani | $1 \sin 2$                          |
| 1832          | Toate                         | Componente și manoperă - 3 ani | $1 \sin 3$                          |
| 1833          | Toate                         | Componente și manoperă - 3 ani | $1 \sin 2$                          |
| 1836          | S.U.A.                        | Componente și manoperă - 1 an  | $1 \sin 3$                          |
| 1840          | Toate                         | Componente și manoperă - 4 ani | $1 \sin 3$                          |
| 1841          | Toate                         | Componente și manoperă - 4 ani | $1 \sin 2$                          |

**Notă:** Termenul "regiune" se referă la Regiunea Administrativă Specială Hong Kong sau Macao din China.

O perioadă de garanţie de 3 ani pentru componente şi de 1 an pentru manoperă înseamnă că IBM asigură service-ul în garanţie fără plată pentru:

- 1. componente şi manoperă în primul an al perioadei de garanţie; şi
- 2. numai pentru componente, prin înlocuire, în al doilea şi al treilea an al perioadei de garanție. IBM vă va factura manopera implicată de repararea sau înlocuirea (înlocuirile) din al doilea şi al treilea an al perioadei de garanţie.

#### **Atunci când sunt listate mai multe tipuri de service în garanţie, IBM va stabili care este tipul de service în garanţie potrivit pentru reparaţie.**

#### **Tipuri de service în garanţie**

Dacă este necesar, IBM asigură servicii de reparare sau de înlocuire, în funcție de tipul de service în garanţie specificat pentru Maşina dumneavoastră în tabelul de mai sus, după cum se descrie mai jos. Service-ul în garanție poate fi asigurat de reseller-ul dumneavoastră, dacă are aprobare de la IBM pentru efectuarea service-ului în garanţie. Planificarea service-ului depinde de momentul în care îl solicitaţi şi de disponibilitatea componentelor. Nivelurile de service reprezintă obiective privind timpul de răspuns, fără ca acestea să fie garantate. Este posibil ca nivelul specificat de service în garanție să nu fie disponibil în toată lumea şi să fie aplicate taxe suplimentare în afara zonei în care IBM asigură în mod normal service-ul; pentru informații specifice unei locații sau unei tări, luati legătura cu reprezentantul IBM local sau cu reseller-ul dumneavoastră.

#### 1. **Service de tip Customer Replaceable Unit (**″**CRU**″**)**

IBM vă va livra componentele CRU, pentru a le înlocui. Dacă IBM vă cere să returnați componenta CRU înlocuită, sunteți responsabil pentru returnarea ei la IBM conform instrucţiunilor furnizate de IBM. Dacă IBM vă cere să returnaţi componenta CRU defectă şi nu faceţi aceasta în timp de 30 de zile de la primirea componentei CRU de înlocuire, IBM vă poate taxa pentru înlocuire.

#### 2. **Service de tip On-site**

IBM sau reseller-ul dumneavoastră va repara sau va înlocui Maşina defectă la locația dumneavoastră și va verifica modul de funcționare. Trebuie să asigurați un spaţiu de lucru corespunzător care să permită dezasamblarea şi asamblarea Maşinii. Zona de lucru trebuie să fie curată, bine luminată şi să se potrivească pentru operaţiile executate. **În cazul anumitor Maşini, unele reparaţii pot necesita trimiterea Maşinii la un centru de service IBM.**

#### 3. **Service de tip Courier sau Depot**

Veti deconecta Masina defectă pentru a fi preluată după cum a stabilit IBM. IBM vă va furniza un container de transport, pentru a vă returna Maşina la centrul de service desemnat. Un curier va ridica Maşina şi o va livra centrului de service desemnat. După repararea sau înlocuirea acesteia, IBM va asigura revenirea Masinii la locatia dumneavoastră. Dumneavoastră sunteti responsabil de instalare și verificare. Acest tip de service se numeste ThinkPad EasyServ sau EasyServ în anumite țări.

#### 4. **Service de tip Customer Carry-In sau Mail-In**

După cum specifică IBM, veţi livra sau veţi trimite prin poştă (cu plata în avans, dacă IBM nu specifică altfel) Maşina defectă, împachetată corespunzător, la o locație desemnată de IBM. După ce repară sau înlocuiește Mașina, IBM o face disponibilă pentru ca dumneavoastră să o puteţi ridica sau, în cazul service-ului Mail-in, IBM v-o returnează pe cheltuiala sa, cu excepţia cazului în care IBM specifică altceva. Dumneavoastră sunteți responsibil pentru instalarea ulterioară și verificarea Maşinii.

Site-ul Web internaţional IBM Machine Warranty, de la

www.ibm.com/servers/support/machine\_warranties/, oferă o prezentare generală a Garanției limitate IBM pentru Mașini, un Glosar cu definițiile IBM, Întrebări puse frecvent (FAQ) şi Suport pe produs (Maşină) cu legături la paginile Suport produs. **Declaraţia de granţie limitată IBM se găseşte şi ea pe acest site în 29 de limbi.** Pentru a obține service în garanție contactați IBM sau reseller-ul dumneavoastră IBM.

#### **Numerele de telefon HelpCenter**

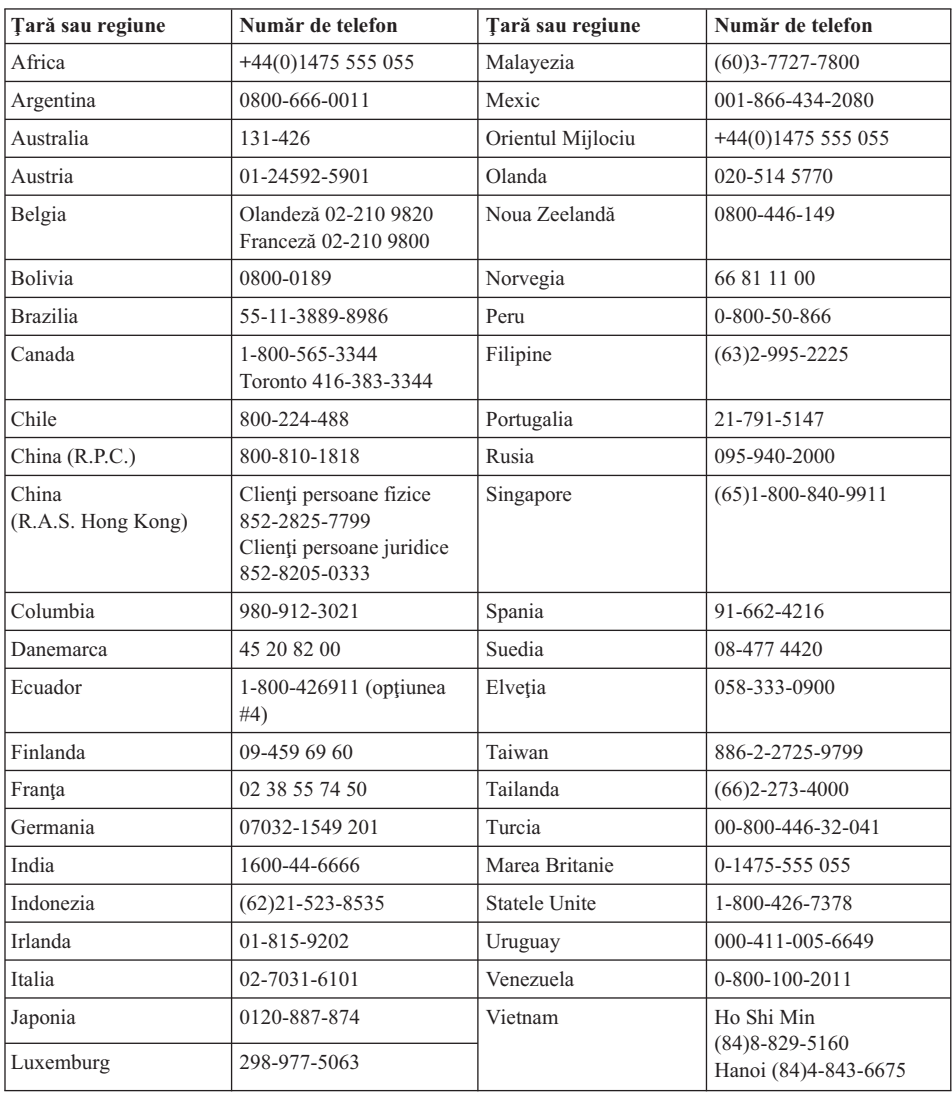

Numerele de telefon pot fi modificate fără preaviz.

#### **Supliment de garanţie pentru Mexic**

Acest supliment este considerat parte a Declaraţiei de garanţie limitată IBM şi va fi efectivă doar pentru produsele distribuite şi comercializate pe Teritoriul Statelor Unite Mexicane. În cazul unui conflict, se vor aplica termenii acestui supliment.

Toate programele software preîncărcate pe echipament vor avea o garanție de doar 30 de zile de la data cumpărării pentru defectele de instalare. IBM nu este responsabilă pentru

informaţiile din aceste programe software şi/sau programele software suplimentare instalate de dumneavoastră sau instalate după cumpărarea produsului.

Serviciile care nu sunt acoperite de garanție, vor fi plătite de utilizatorul final, după o autorizare prealabilă.

În cazul când este necesară o reparaţie în garanţie, vă rugăm apelaţi Help Center la 001-866-434-2080, unde veti fi directionat la cel mai apropiat Centru autorizat de service. Dacă nu există nici un Centru autorizat de service în oraşul, localitatea dumneavoastră sau 80 de km în jurul orașului sau localității dumneavoastră, garanția va include şi costurile rezonabile legate de transportul produsului la cel mai apropiat Centru autorizat de service IBM. Vă rugăm apelaţi cel mai apropiat Centru autorizat de service pentru a obtine aprobările necesare și informațiile necesare privind trimiterea produsului si a adresei de destinatie.

Pentru a obține o listă de centre autorizate de service, vă rugăm să vizitați: www.pc.ibm.com/la/centros\_de\_servicio/servicio\_mexico/ servicio mexico.html

**IBM de México, Manufactura y Tecnología, S. A. de C. V**. **Camino a El Castillo 2200 El Salto, Jalisco C.P. 45680, Tel. 01-800-3676900**

#### **Anexă D. Observaţii**

Această publicaţie a fost elaborată pentru produse şi servicii oferite în S.U.A.

Este posibil ca IBM să nu ofere în alte ţări produsele, serviciile sau caracteristicile discutate în acest document. Luați legătura cu reprezentantul IBM local pentru informaţii despre produsele şi serviciile disponibile în zona dumneavoastră. Referirea la un produs, program sau serviciu IBM nu înseamnă că se afirmă sau că se sugerează faptul că poate fi folosit numai acel produs, program sau serviciu IBM. Poate fi folosit în loc orice produs, program sau serviciu care este echivalent din punct de vedere functional și care nu încalcă dreptul de proprietate intelectuală al IBM. Însă evaluarea și verificarea modului în care funcţionează un produs, program sau serviciu non-IBM ţine de responsabilitatea utilizatorului.

IBM poate avea brevete sau aplicaţii în curs de brevetare care să acopere subiectele descrise în acest document. Faptul că vi se furnizează acest document nu înseamnă că vi se acordă licența pentru aceste brevete. Puteți trimite întrebări referitoare la licență la :

*IBM Director of Licensing IBM Corporation North Castle Drive Armonk, NY 10504-1785 U.S.A.*

#### **Procesarea datei calendaristice**

Acest produs hardware IBM şi produsele software IBM care îl însoţesc au fost concepute astfel încât, atunci când sunt utilizate conform documentaţiei asociate, să proceseze corect datele calendaristice din intervalul cuprins între secolul 20 şi secolul 21, cu condiţia ca toate celelalte produse (software, hardware şi firmware) utilizate împreună cu aceste produse să le furnizeze date corespunzătoare.

IBM nu îşi poate asuma responsabilitatea pentru capacitatea de prelucrare a datelor calendaristice a produselor non-IBM, chiar dacă aceste produse sunt preinstalate sau distribuite în alt mod de IBM. Trebuie să luaţi legătura direct cu responsabilul desemnat de furnizor, pentru a afla care este capacitatea de prelucrare a produselor respective şi pentru a le actualiza, dacă este necesar. Acest produs hardware IBM nu poate preveni erorile generate atunci când software-ul, modernizările sau dispozitivele periferice pe care le utilizati sau cu care schimbati date nu procesează datele corect.

Cele menţionate mai sus se referă la rezolvarea problemei anului 2000.

#### **Referiri la adrese de site Web**

Referirile din acestă publicatie la adrese de site non-IBM sunt făcute numai pentru a vă ajuta, fără ca prezenta lor să însemne o sustinere acordată acestor site-uri Web. Materialele de pe site-urile Web respective nu fac parte din materialele pentru acest produs IBM, iar utilizarea acestor site-uri Web se face pe propriul risc.

#### **Observaţii privind emisia electronică**

#### *Declaraţie Federal Communications Commission (FCC)*

ThinkPad R50, tip maşină 1829, 1830, 1831, 1832, 1833, 1836, 1840 şi 1841

Acest echipament a fost testat şi s-a constatat că respectă limitele pentru un dispozitiv digital din Clasa B, conform Părții 15 a Regulilor FCC. Aceste limite au fost impuse pentru a asigura o protecţie rezonabilă împotriva interferenţelor dăunătoare ale unei instalaţii din locuinţă. Acest echipament generează, utilizează şi poate radia energie de frecvenţă radio, iar atunci când nu este instalat şi utilizat conform instrucţiunilor poate produce interferențe care să afecteze comunicațiile radio. Nu există nici o garanție că nu vor apărea interferenţe într-o anumită instalaţie. Dacă acest echipament produce interferenţe care dăunează recepţiei radio sau TV (ceea ce se poate constata prin pornirea şi oprirea echipamentului), se recomandă utilizatorului să încerce corectarea problemei prin:

- Reorientarea sau repoziționarea antenei de recepție.
- Mărirea distanței dintre echipament și receptor.
- v Conectarea echipamentului la o priză aflată pe un circuit diferit de cel al receptorului.
- v Consultarea unui vânzător (dealer) IBM autorizat sau a unui reprezentant de service, pentru asistență.

Pentru a respecta limitele FCC privind emisia, trebuie să fie utilizate cabluri şi conectori cu ecranare și împământare corespunzătoare. Vânzătorii IBM autorizați furnizează cabluri și conectori care îndeplinesc aceste conditii. IBM nu este responsabilă pentru interferentele radio sau TV produse ca urmare a utilizării unor cabluri și conectori cu caracteristici necorespunzătoare sau în urma unor modificări aduse echipamentului. Modificările neautorizate pot anula autorizarea utilizatorului de a opera echipamentul.

Acest dispozitiv este conform Părţii 15 a Regulilor FCC. Funcţionarea este condiţionată de următoarele două restricţii: (1) dispozitivul nu trebuie să producă interferenţe dăunătoare şi (2) dispozitivul trebuie să accepte orice interferenţă externă, inclusiv interferențele care pot conduce la o funcționare necorespunzătoare.

Partea responsabilă:

International Business Machines Corporation New Orchard Road Armonk, NY 10504 Telefon 1-919-543-2193

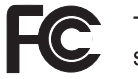

Testat pentru conformitatea<br>standardele FCC

PENTRU UTILIZARE LA DOMICILIU SAU LA BIROU

*Declaraţie de conformitate cu nivelul de emisie din Clasa B a Industry Canada* Acest aparat digital din Clasa B respectă standardul canadian ICES-003.

*Avis de conformité à la réglementation d'Industrie Canada* Cet appareil numérique de la classe B est conform à la norme NMB-003 du Canada.

#### *Declaraţie de conformitate cu directiva Comunităţii Europene*

Acest produs este în conformitate cu cerințele de protecție stipulate de Directiva 89/336/EEC a Consiliului Europei la aproximarea legilor statelor membre în legătură cu compatibilitatea electro-magnetică. IBM nu poate accepta responsabilitate pentru nesatisfacerea normelor de protecţie ca urmare a unei modificări nerecomandate a produsului, incluzând introducerea de plăci care nu poartă marca IBM.

Acest produs satisface limitele impuse de Clasa B a EN 55022.

#### **Observaţie privind cerinţele produsului**

Următoarea observație se referă la mașinile dotate cu DVD și cu funcția de ieșire TV:

Acest produs încorporează tehnologie cu copyright, protejată prin brevete S.U.A. şi alte drepturi de proprietate intelectuală deţinute de Macrovision Corporation şi de alţii. Utilizarea acestei tehnologii cu copyright trebuie să fie autorizată de Macrovision Corporation şi poate avea ca scop numai vizionările la domiciliu sau alte vizionări limitate, cu excepția cazului în care autorizarea dată de Macrovision Corporation prevede altceva. Este interzisă reproducerea sau dezasamblarea.

#### **Observaţii privind mediul pentru Japonia**

Dacă sunteți angajatul unei companii și trebuie să aruncați la gunoi un calculator ThinkPad care este proprietatea companiei, trebuie să o faceți în conformitate cu Legea pentru promovarea utilizării eficiente a resurselor. Calculatorul intră în categoria deşeurilor industriale. Trebuie să fie aruncat la gunoi de către o companie specializată în deşeuri industriale, certificată de un guvern local. În conformitate cu Legea pentru promovarea utilizării eficiente a resurselor, IBM Japan asigură colectarea, reutilizarea şi reciclarea calculatoarelor scoase din uz, prin serviciile sale de colectare şi reciclare a

PC-urilor (PC Collecting and Recycling Service). Pentru detalii, vizitaţi site-ul Web IBM, la www.ibm.com/jp/pc/service/recycle/

În conformitate cu Legea pentru promovarea utilizării eficiente a resurselor, pe 1 octombrie 2003 producătorii au început să colecteze şi să recicleze calculatoarele folosite la domiciliu. Pentru detalii, vizitaţi site-ul Web IBM, la www.ibm.com/jp/pc/service/recycle/personal.html

#### **Aruncarea la gunoi a unei componente din calculatorul ThinkPad care conţine metale grele**

Placa cu circuite imprimate din calculatorul ThinkPad contine metale grele. (Componentele de pe placa cu circuite imprimate sunt lipite cu plumb.) Pentru a arunca la gunoi o placă cu circuite imprimate, urmati instructiunile din Colectarea și reciclarea unui calculator ThinkPad scos din uz.

#### **Aruncarea la gunoi a unei baterii cu litiu scoase din uz**

Pe placa de sistem a calculatorului ThinkPad este instalată o baterie cu litiu, ca rezervă a bateriei principale.

Dacă doriţi să o înlocuiţi cu una nouă, luaţi legătura cu vânzătorul sau apelaţi la un serviciu de reparații oferit de IBM. Dacă ați înlocuit bateria singur și doriți să o aruncați pe cea veche, izolaţi-o prin învelire cu o bandă din vinil, luaţi legătura cu vânzătorul şi urmaţi instrucţiunile. Puteţi vedea aceste instrucţiuni şi la www.ibm.com/jp/pc/recycle/battery

Dacă utilizați un calculator ThinkPad acasă și doriți să aruncați o baterie cu litiu, trebuie să respectaţi hotărârile şi reglementările locale.

#### **Manipularea unui ansamblu acumulator ThinkPad scos din uz**

Calculatorul ThinkPad are un ansamblu acumulator litiu-ion sau nichel-hidrură metalică. Dacă sunteți angajatul unei companii, utilizați un calculator ThinkPad și doriți să aruncaţi un ansamblu acumulator, luaţi legătura cu persoana corespunzătoare din departamentul IBM de vânzări, service sau marketing şi apoi urmaţi instrucţiunile primite. Puteți vedea aceste instrucțiuni și la www.ibm.com/jp/pc/recycle/battery

Dacă utilizati un calculator ThinkPad acasă și doriti să aruncați un ansamblu acumulator, trebuie să respectați hotărârile și reglementările locale.

#### **Mărci comerciale**

Următorii termeni sunt mărci comerciale ale IBM Corporation în Statele Unite, în alte ţări sau în ambele:

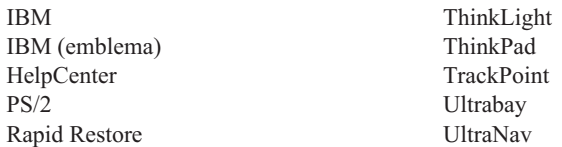

Microsoft, Windows şi Windows NT sunt mărci comerciale ale Microsoft Corporation în Statele Unite şi/sau alte ţări.

Intel, Pentium şi Intel SpeedStep sunt mărci comerciale ale Intel Corporation în Stateel Unite şi/sau alte ţări. (Pentru o listă completă cu mărcile comerciale Intel vedeţi www.intel.com/sites/corporate/tradmarx.htm)

Şi alte nume de companii, produse sau servicii pot fi mărci comerciale sau mărci de serviciu ale altora.

## à<br>S IND RIP llennium edition

Note: Only one CD per license. To order, call 800-690-3899 (U.S. or Canada). To obtain your Notes and/or SmartSuite CD: Please allow 10 to 15 working days for delivery. NO RETURNS ACCEPTED.

There is No Charge for the International English CD-ROM or French CD-ROM

# Congratulations, you now have the power to work the way you want!

## Here's the offer:

Millennium Edition and Lotus Notes R5 Client As an IBM Personal Computer customer, you<br>receive a license for both Lotus SmartSuite sottware.

Per User Client Access License (CAL). Mail from any industry standard POP3 or IMAP4<br>server. If you use Notes in conjunction with<br>Domino Server, you must purchase a Domino The Notes client allows you to access Internet

Please refer to the Volume Purchasing section<br>below for details on how to purchase CALs for<br>connection to a Domino server.

## About Lotus Notes:

to-do's, contacts and more on the road. sonal digital assistant (PDA)' so you can take e-mail, appointments easy-to-use and customizable environment. Notes lets you manage combined with world-class messaging and collaboration, in an from anywhere. Notes synchronizes data with your laptop and per-Web browsing, and knowledge management, and lets you work mail, calendaring, group scheduling, contact and task management, all your information needs in a single application - combining e-You get the entire World Wide Web and its point-and-click ease,

## About SmartSuite:

that give you a head start on your work, and guide you through SmartSuite contains powertul applications with time-saving teatures Word Pro, and more! tasks. Lotus SmartSuite includes Lotus 1-2-3, Lotus Organizer, Lotus

## Introductory Support

at no charge for 30 days. When calling IBM, follow these simple Limited introductory support is available through the IBM HelpCenter Lotus Notes or SmartSuite: guidelines if you have a problem or have a question about installing

### 1. Be at your computer.

3. Write down the exact text of any error messages displayed on your 2. Write down what you were doing when the problem occurred.

4. Create a backup of any files for which you are seeking support. screen

> fee via Lotus directly. Monday through Friday. You can obtain more extensive support for a Canada, call 1-800-565-3344 from 8:30 a.m. to 8:00 p.m. (ET), call 1-800-772-2227 24 hours per day, seven days per week'. In This service provides "up and running" assistance only. In the U.S,

# Lotus Customer Support Options

www.notes.net/welcome.nsf. information about Notes updates, please visit chased directly from Lotus or from a Lotus Authorized Reseller. For Warranty support is not provided with this offer. For information www.support.lotus.com. Technical support contracts can be purabout various support options, please visit

## for Non-Warranted Programs **IBM International License Agreement**

not for resale. offer constitutes acceptance of these terms. These programs are Notes programs or the associated CD-ROMs described in this License Agreement for Non-Warranted Programs that comes with your computer. Your use of the Lotus SmartSuite and/or Lotus This offer is governed by copyright law and the IBM International

## **Proof of Entitlement**

The proot of purchase tor your IBM Personal Computer should be retained as your proot of entitlement.

## Volume Purchasing

Notes user accessing a Domino Server, or additional Notes, To purchase Domino Per User Client Access Licenses (CALs) for each Smartburte or other Lotus products, please wisit www.ibm.com or

# www.lotus.com/passportadvantage.

## Documentation/Manuals

For Documentation on the Notes 5.0 client, please visit

http://Notes.net/docordallyourlotus authonzed reseller

to orde

## PDA support requires additional software. Response time will vary depending on the number

and complexity of incoming calls.

Part Number 11K6273 Uther company, product, and services names may be trademarks or service marks of others. IBM and HelpCenter are trademarks of International Business Machines Corporation in the United States, other countries, or both Lotus, 1-2-3, SmartSuite, Word Pro, Organizer, and Notes are trademarks of Lotus Development Corporation U.S. Govern NO PROGRAM SERVES ARE AVALABLE FOR THESE RROGRAMS. THEY ARE PROVIDED "AS IS" WITHOUT WARRANT OF ANY KIDL BIM DISCLAIMS ALL WARRANTIES FOR THESE<br>PROGRAMS, ETHER EXPRESS OR IMPLIED, INCLUDING BUT NOT LIMITED TO IMPIED WARRAN **SUPERHUMANSOFTWARE** 2002 Copyright Lotus Development Corporation. Copyright IBM Corporation. All rights reserved This offer is subject to change or cancellation without notice. nment Users Restricted Rights - Use, duplication, or disclosure restricted by GSA ADP Schedule Contract with IBM Corporation www.lotus.com e-busmess  $\widehat{\mathcal{C}}$ An IBM Comp Lotus.

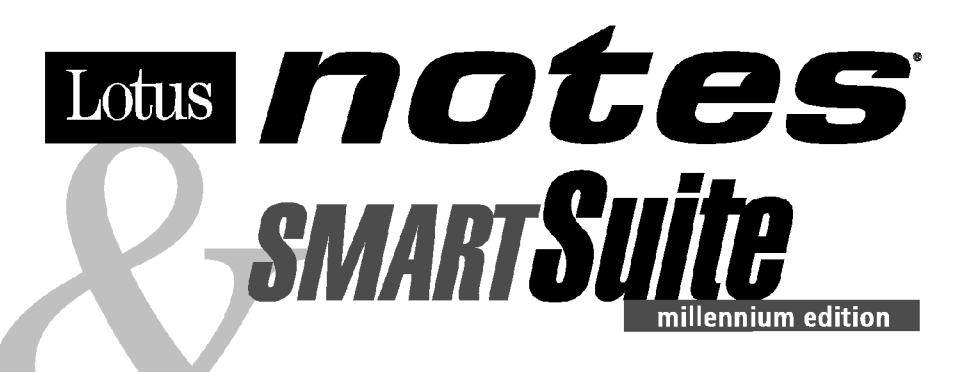

#### Congratulations, you now have the power to work the way you want!

#### Here's the offer:

As an IBM Personal Computer customer, you receive a license for both Lotus SmartSuite **Millennium Edition and Lotus Notes R5 Client** software.

The Notes client allows you to access Internet Mail from any industry standard POP3 or IMAP4 server. If you use Notes in conjunction with Domino Server, you must purchase a Domino Per User Client Access License (CAL).

Please refer to the Volume Purchasing section below for details on how to purchase CALs for connection to a Domino server.

#### **About Lotus Notes:**

You get the entire World Wide Web and its point-and-click ease, combined with world-class messaging and collaboration, in an easy-to-use and customizable environment. Notes lets you manage all your information needs in a single application - combining email, calendaring, group scheduling, contact and task management, Web browsing, and knowledge management, and lets you work from anywhere. Notes synchronizes data with your laptop and personal digital assistant (PDA)<sup>1</sup> so you can take e-mail, appointments, to-do's, contacts and more on the road.

#### **About SmartSuite:**

SmartSuite contains powerful applications with time-saving features that give you a head start on your work, and quide you through tasks. Lotus SmartSuite includes Lotus 1-2-3, Lotus Organizer, Lotus Word Pro, and more!

#### **Introductory Support**

Limited introductory support is available through the IBM HelpCenter at no charge for 30 days. When calling IBM, follow these simple quidelines if you have a problem or have a question about installing Lotus Notes or SmartSuite:

#### 1. Be at your computer.

- 2. Write down what you were doing when the problem occurred.
- 3. Write down the exact text of any error messages displayed on your screen.
- 4. Create a backup of any files for which you are seeking support.

This service provides "up and running" assistance cnly. In the U.S. call 1-800-772-2227 24 hours per day, seven days per week<sup>2</sup>. In Canada, call 1-800-565-3344 from 8:30 a.m. to 8:00 p.m. (ET), Monday through Friday. You can obtain more extensive support for a fee via Lotus directly.

#### **Lotus Customer Support Options**

Warranty support is not provided with this offer. For information about various support options, please visit www.support.lotus.com. Technical support contracts can be purchased directly from Lotus or from a Lotus Authorized Reseller. For information about Notes updates, please visit www.notes.net/welcome.nsf.

#### **IBM International License Agreement** for Non-Warranted Programs

This offer is governed by copyright law and the IBM International License Agreement for Non-Warranted Programs that comes with your computer. Your use of the Lotus SmartSuite and/or Lotus Notes programs or the associated CD-ROMs described in this offer constitutes acceptance of these terms. These programs are not for resale.

#### **Proof of Entitlement**

The proof of purchase for your IBM Personal Computer should be retained as your proof of entitlement.

#### **Volume Purchasing**

To purchase Domino Per User Client Access Licenses (CALs) for each Notes user accessing a Domino Server, or additional Notes, SmartSuite or other Lotus products, please visit www.ibm.com or www.lotus.com/passportadvantage.

#### **Documentation/Manuals**

For Documentation on the Notes 5.0 client, please visit http://Notes.net/doc or call your Lotus authorized reseller to order

<sup>2</sup> Response time will vary depending on the number and complexity of incoming calls.

<sup>&</sup>lt;sup>1</sup> PDA support requires additional software.

To obtain your Notes and/or SmartSuite CD: To order, call 800-690-3899 (U.S. or Canada).

Note: Only one CD per license. Please allow 10 to 15 working days for delivery. NO RETURNS ACCEPTED.

#### Important:

You are entitled to one CD per license. The CD and standard shipping are provided at no additional charge. Any applicable duties and taxes imposed by local jurisdictions are extra.

NO PROGRAM SERVICES ARE AVAILABLE FOR THESE PROGRAMS. THEY ARE PROVIDED "AS IS" WITHOUT WARRANTY OF ANY KIND. IBM DISCLAIMS ALL WARRANTIES FOR THESE PROGRAMS, EITHER EXPRESS OR IMPLIED, INCLUDING BUT NOT LIMITED TO IMPLIED WARRANTIES OF MERCHANTABILITY AND FITNESS FOR A PARTICULAR PURPOSE.

U.S. Government Users Restricted Rights - Use, duplication, or disclosure restricted by GSA ADP Schedule Contract with IBM Corporation. Lotus, 1-2-3, SmartSuite, Word Pro, Organizer, and Notes are trademarks of Lotus Development Corporation.

IBM and HelpCenter are trademarks of International Business Machines Corporation in the United States, other countries, or both.

Other company, product, and services names may be trademarks or service marks of others.

This offer is subject to change or cancellation without notice.

© Copyright IBM Corporation 1999 2002. All rights reserved.

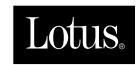

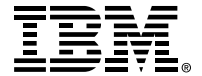

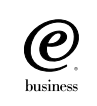

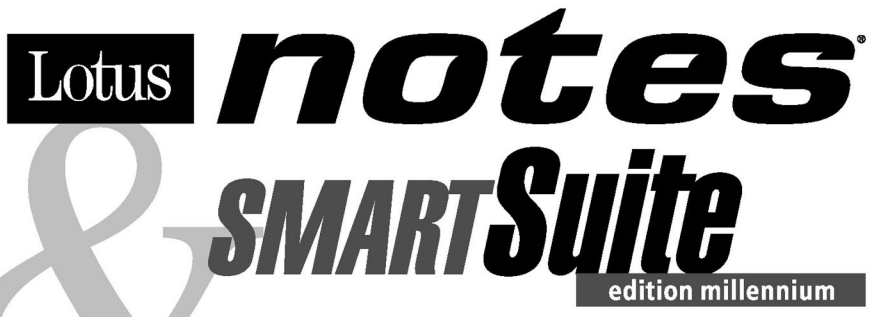

#### Félicitations, vous êtes désormais en mesure de travailler comme vous le souhaitez !

#### Notre offre:

En tant que détenteur d'un ordinateur personnel IBM, vous avez reçu une licence d'utilisation des logiciels Lotus SmartSuite Edition Millennium et **Client Lotus Notes V5.** 

Le client Notes vous donne accès à la messagerie Internet à partir de n'importe quel serveur POP3 ou IMAP4 standard. Si vous utilisez Notes avec le serveur Domino, vous devez acquérir une Licence d'accès client utilisateur Domino (Client Access License - CAL).

Pour plus d'informations sur l'achat de cette licence permettant de se connecter à un serveur Domino, reportez-vous à la section "Achat de volume" ci-après.

#### A propos de Lotus Notes :

Lotus Notes propose un accès au World Wide Web en un clic de souris, associé à des services de messagerie et de collaboration universels dans un environnement très facile à utiliser et personnalisable. Combinant les fonctionnalités de courrier électronique, agenda, planification de groupe, navigation Web et gestion de l'information (knowledge management). Notes permet de gérer en une seule application et où que vous soyez, toutes les données dont vous avez besoin. Notes synchronise ces données avec votre portable ou votre assistant numérique personnel (PDA)<sup>1</sup>, vous permettant de traiter loin de votre lieu de travail, messages électroniques, rendez-vous, contacts et diverses autres tâches.

#### A propos de SmartSuite :

Grâce à ses applications puissantes dotées de fonctionnalités qui vous guident dans vos différentes tâches, SmartSuite conjugue efficacité du travail et gain de temps. Lotus SmartSuite inclut Lotus 1-2-3, Lotus Organizer, Lotus Word Pro, et bien d'autres applications !

#### **Introductory Support**

Le limited introductory support est disponible auprès du HelpCenter IBM à titre gratuit pendant 30 jours. Lorsque vous contactez IBM, suivez ces simples recommandations si vous avez un problème ou une question au sujet de l'installation de Lotus Notes ou de SmartSuite:

1. Installez-vous à côté de votre ordinateur.

- 2. Inscrivez ce que vous étiez en train de faire au moment où le problème est survenu.
- 3. Inscrivez le texte exact des messages d'erreur affichés sur votre écran.
- 4. Sauvegardez tous les fichiers faisant l'objet de votre demande d'assistance.

Ce service ne fournit qu'une assistance "de mise en marche". Aux Etats-Unis, composez le 1-800-772-2227 vingt-quatre heures sur vingt-quatre, sept jours sur sept<sup>2</sup>. Au Canada, composez le 1-800-565-3344 de 8:30 à 20:00 (ET), du lundi au vendredi. Pour une assistance plus complète et payante, contactez directement Lotus.

#### Les options des services client Lotus

Aucun support de garantie n'est inclus dans cette offre. Pour plus d'informations sur les options des divers supports, visitez le site www.support.lotus.com.

Les contrats de support technique peuvent être achetés directement auprès de Lotus ou d'un revendeur Lotus agréé. Pour plus d'informations sur les mises à jour Notes, visitez le site www.notes.net/welcome.nsf.

#### Accord international de licence IBM pour les programmes non garantis

Cette offre est régie par la loi sur le copyright et par l'accord international de licence IBM pour les programmes non garantis fourni avec votre ordinateur. L'utilisation des programmes Lotus SmartSuite et/ou Lotus Notes ou des CD-ROM associés décrits dans cette offre implique l'acceptation de ses termes. Ces programmes ne peuvent être revendus.

#### Preuve de droit d'utilisation

La preuve d'achat de votre ordinateur personnel IBM tiendra lieu de preuve de droit d'utilisation.

#### Achat de volume

Pour tout achat de Licence d'accès client utilisateur Domino (CAL) conférant à chaque utilisateur Notes l'accès à un serveur Domino ou à des produits Notes supplémentaires, SmartSuite ou autres produits Lotus, visitez les sites www.ibm.com ou www.lotus.com/passportadvantage.

#### **Documentation/Manuels**

Pour toute documentation sur le client Notes 5.0, visitez le site http://Notes.net/doc ou contactez votre revendeur Lotus agréé pour commander.

<sup>2</sup> Le délai de réponse varie en fonction du nombre et de la complexité des appels.

<sup>&</sup>lt;sup>1</sup> La prise en charge du PDA requiert des logiciels supplémentaires.

Pour obtenir le(s) CD Notes et/ou SmartSuite :

Pour commander, composez le 800-690- 3899 (Etats-Unis ou Canada).

Remarque : Un seul CD par licence.

Comptez 10 à 15 jours ouvrables pour la réception du produit. AUCUN RENVOI NE SERA ACCEPTE..

#### Important :

Vous n'avez droit qu'a un seul CD par licence. Le CD et les frais d'envoi sont gratuits, mais les taxes et droits en vigueur localement seront factures.

AUCUN SERVICE DE PROGRAMME N'EST DISPONIBLE POUR CES PROGRAMMES. ILS SONT FOURNIS "EN L'ETAT" SANS AUCUNE GARANTIE D'AUCUNE SORTE. IBM EXCLUT TOUTE<br>GARANTIE, EXPRESSE OU IMPLICITE, NOTAMMENT TOUTE GARANTIE DE QUALITE ET D'

U.S. Government Users Restricted Rights - Utilisation, duplication ou divulgation limitées par le Contract Schedule ADP GSA avec IBM Corporation. Lotus, 1-2-3, SmartSuite, Word Pro, Organizer, et Notes sont des marques déposées de Lotus Development Corporation. IBM et HelpCenter sont des marques déposées de International Business Machines Corporation aux Etats-Unis et/ou dans d'autres pays. Les noms d'autres services, produits ou sociétés peuvent être des marques déposées ou de service d'autres sociétés. Cette offre peut faire l'objet d'annulation ou de modification sans avis pré © Copyright IBM Corporation 1999 2002. Tous droits réservés.

**Part Number / Numéro de référence 49P1094**

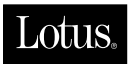

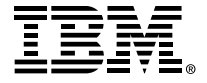

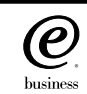

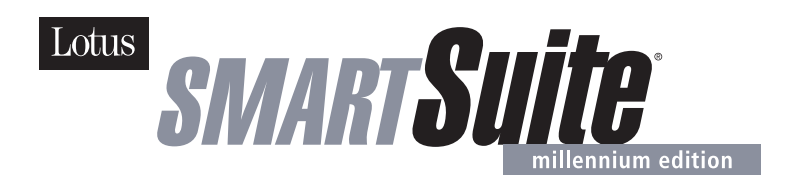

#### **Lotus SmartSuite Millennium Edition - License/CD**

SmartSuite® Millennium Edition prepares you for a new era in computing. Included with your new IBM Personal Computer is Lotus SmartSuite Millennium edition for Win. Lotus SmartSuite provides eight innovative applications with time saving features that give you a head start on your work and guide you through tasks with fewer steps to perform your tasks. Other highlights include:

#### **• Lotus 1-2-3® spreadsheet**

Lotus 1-2-3 Millennium Edition for Windows combines over 15 years of computer productivity innovations into the world's most famous spreadsheet. 1-2-3 Millennium Edition delivers new easy-to-use tools to help users complete everyday tasks efficiently and effectively.

#### **• the NEW FastSite intranet publisher**

Making its debut is Lotus FastSite -- the suite's new document publishing tool for the Web.

#### **• Organizer® time and contact manager**

Lotus Organizer is the award-winning personal and group scheduler with more than 20 million users worldwide.

**• Word Pro® word processor**

Lotus Word Pro Millennium Edition for Windows increases word processing productivity for end users by providing the most advanced technology in the areas of Internet publishing, file compatibility, and speech recognition.

#### **• Freelance Graphics® presentation graphics**

Lotus Freelance Graphics Millennium Edition for Windows transforms presentation graphics into an everyday visual communications tool for individuals and teams

**• Approach® database** 

Lotus Approach Millennium Edition for Windows is the award-winning relational database that provides an easy way to query, report on, and analyze data.

#### **• ScreenCam® multimedia software**

Lotus ScreenCam is Lotus' 32-bit PC Screen capture software for Windows.

#### **• and SmartCenter Internet information manager**

Lotus SmartCenter is SmartSuite Millennium Edition's customizable command center designed to work like a file cabinet. SmartCenter offers users a simple way to access and organize information from SmartSuite applications, Lotus Notes and the Internet.

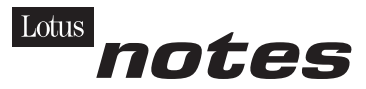

#### **Notes R5 with Messaging License**

Also included is a Lotus Notes R5 with Messaging license (No Cal) - the most advanced messaging client for the intranet. Notes Mail is the messaging client in the Lotus Notes family of versatile, easy-to-use clients. With integrated e-mail, Web acess, POP3 support, group scheduling, newsgroups, document libraries and discussions, no other messaging client can match the power and convenience of Lotus Notes. To obtain your CD please complete the enclosed fulfilment form or obtain media through your Lotus reseller.

#### **KEY FEATURES AND BENEFITS**

#### **NEW! Lotus FastSite**

A streamlined desktop application that makes Internet publishing fast and easy. You created the content; now you can easily

format it for publishing to the Internet or your company's intranet.

#### **Year 2000 Ready**

Be ready for the new millennium. SmartSuite applications are consistent with Lotus and IBM's definition for year 2000 readiness.\*

#### **Compatibility**

With Microsoft Office and most other popular desktop applications. Integration with Lotus Notes and most other strategic enterprise systems.

#### **Synergy with Lotus eSuite**

Share data between eSuite and SmartSuite applications, preserving both content and format.

#### **Minimum System Requirements**

SmartSuite Millennium Edition requires:

#### **Hardware**

IBM PC or compatible (486 or higher) VGA adapter and monitor CD-ROM drive (3.5" media exchange available) a mouse or other pointing device.

#### **Software**

MS Windows

#### **Memory**

8MB RAM for Windows. (12MB or more recommended) 16MB RAM for Windows NT FastSite requires 16MB of RAM.

#### **Disk Space**

96MB available disk space to install the minimum features; 29MB of available disk space required to run from CD-ROM drive.

#### **Browsers**

Lotus FastSite requires Microsoft Internet Explorer 3.02 or later (included).

#### **Conditions of Use**

If you already have a valid licence for Lotus SmartSuite Millennium edition or for Lotus SmartSuite 97, this document entitles you to make an additional copy of the software for use on the IBM PC boxed with this Lotus SmartSuite Millennium brochure. If you do not have the CD media for Lotus SmartSuite Millennium with this IBM PC, this document entitles you to order a CD-Rom version of SmartSuite Millennium edition for a nominal charge for use with Microsoft Windows 98, Microsoft Windows 95 or Microsoft Windows NT 4.0. If you already have a valid licence for Lotus Notes Mail, this document entitles you to make an additional copy of the software for use on the IBM PC boxed with this Lotus SmartSuite Millennium brochure. If you do not have the CD media for Lotus Notes Mail with this IBM PC, this document entitles you to order a CD-Rom version of Lotus Notes Mail for a nominal charge for use with Microsoft Windows.

#### **IBM International Program Licence Agreement**

This offer is governed by copyright law and the IBM International Program Licence Agreement that comes with your IBM PC. Your use of the Lotus SmartSuite Millennium programs or CD-Rom described in this offer constitutes acceptance of these terms.

#### **License Information/Additional Terms and Conditions These programs are not for resale.**

#### **Proof of Entitlement**

The Proof of Purchase for the IBM Personal Computer boxed with this Lotus SmartSuite Millennium brochure should be retained to support your entitlement.

#### **Program Service**

Only 30-day "up and running" support is available. See inside this document for information regarding Lotus Customer Support options.

#### **Statement of Service**

These programs are provided "AS IS".

PROGRAMS DESIGNATED AS "NO" ARE PROVIDED WITHOUT A PROGRAM WARRANTY. THEY ARE PROVIDED "AS IS" WITHOUT WARRANTY OF ANY KIND. IBM DISCLAIMS ALL WARRANTIES FOR THESE PROGRAMS, EITHER EXPRESS OR IMPLIED, INCLUDING BUT NOT LIMITED TO IMPLIED WARRANTIES OF MERCHANTABILITY AND FITNESS FOR A PARTICULAR PURPOSE.

U.S. Government Users Restricted Rights - Use, duplication, or disclosure restricted by GSA ADP Schedule Contract with IBM Corporation. Lotus, 1-2-3, SmartSuite, Approach, Freelance Graphics, Word Pro, ScreenCam, TeamReview, TeamConsolidate, TeamMail, SmartCenter, and Organizer are trademarks of Lotus Development Corporation. IBM is a trademark of International Business Machines Incorporated. Microsoft and Windows NT are trademarks or registered trademarks of Microsoft Corporation. CompuServe is a trademark of CompuServe Incorporated. Other company, product, and services names may be trademarks or service marks of others. This offer is subject to change or cancellation without notice. Lotus SmartSuite Millennium or support might not be available in all languages or countries. ©Copyright International Business Machines Corporation 1997. All rights reserved.

#### **IBM Introductory Support**

Limited introductory telephone support is included from IBM HelpWare for SmartSuite Millennium, at no charge for 30 days from date of

purchase, when you register your IBM hardware. Follow these simple guidelines if you encounter a problem or have a question about Lotus SmartSuite Millennium:

- (1) Be at your computer.
- (2) Document what you were doing when the problem occurred; write down the exact text of any messages displayed on your screen.
- (3) Create a backup of any files for which you are seeking support.

This service provides "Up and Running" assistance only. Refer to the IBM documentation that comes with your IBM PC for details of where to call for this free introductory telephone support.

#### **Lotus Warranty Support**

Lotus Warranty support is not included with this offer.

#### **Lotus on the Web**

The Lotus Web site provides you with complete access to information about Lotus, its products, Business Partners, Solutions and Education. Access the site at http://www.lotus.com

#### **Paid Support**

You can obtain more extensive support (such as assistance to 'how to'questions) for a fee through Lotus directly on +44-870-6006123 For more information about Lotus support options, visit the Lotus support web pages at www.support.lotus.com

**For queries with regard to your Smartsuite CD order fulfillment (from the coupon supplied) please E-Mail to:** Ibm\_millennium@modusmedia.com

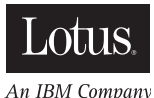

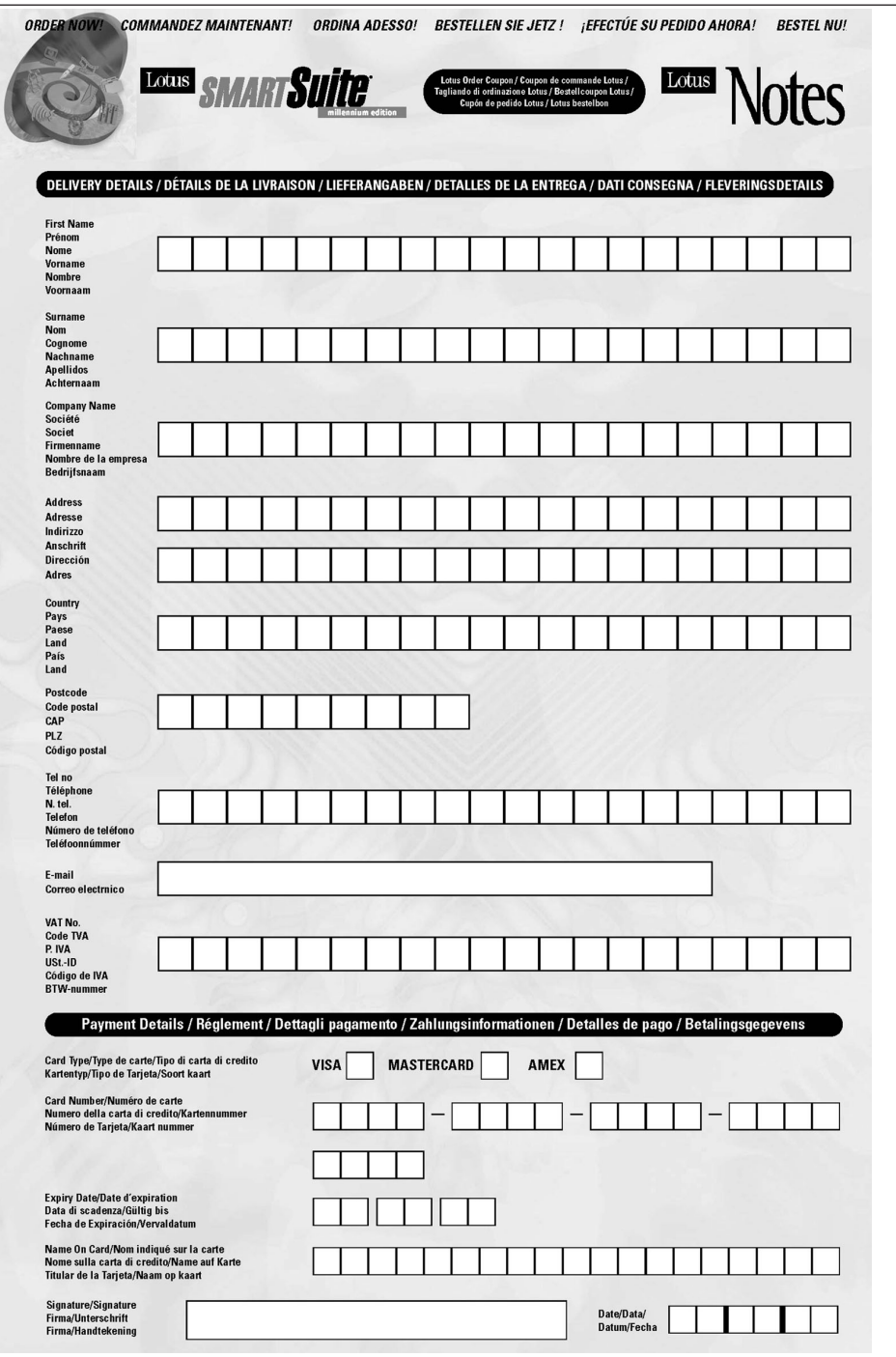

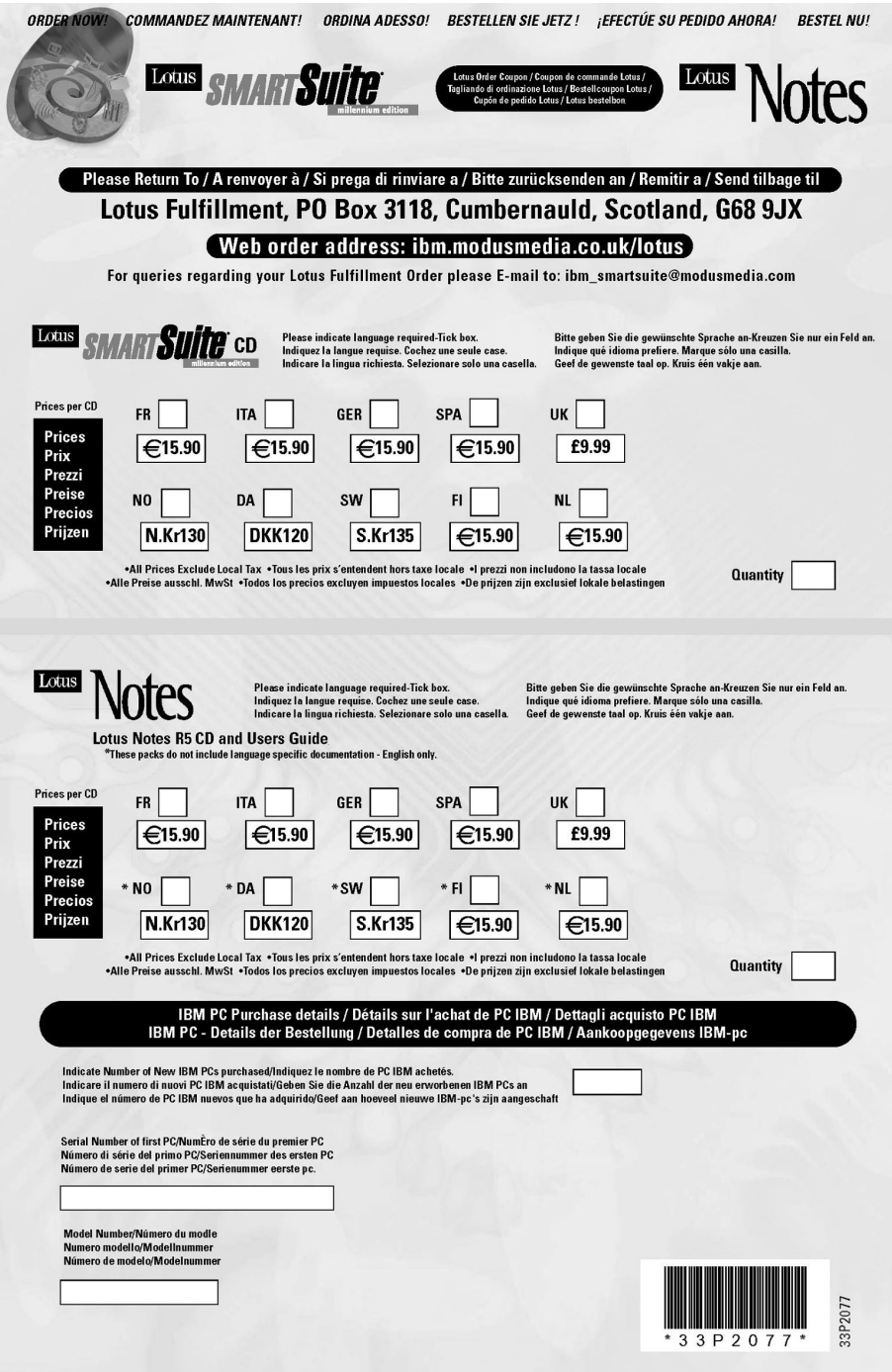

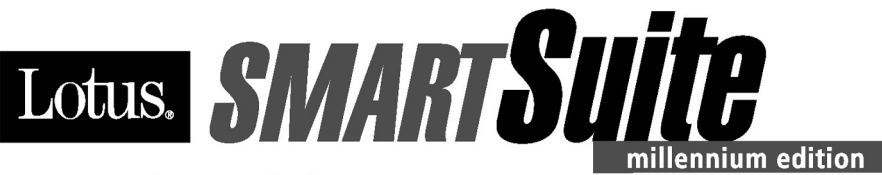

#### **Congratulations, you now have** the power to work the way you want!

#### Here's the offer:

As an IBM Personal Computer customer, you receive a license for Lotus SmartSuite Millennium Edition. This entitles the rightful IBM PC user to one of the following options:

- Make one copy of this software from a licensed version of Lotus SmartSuite Millennium.
- Order a CD using one of the following methods:

Important: You are entitled to one CD per license. The CD and standard shipping are provided at no additional charge. Any applicable duties and taxes imposed by local jurisdictions are extra.

- http://smartsuite.modusmedia.com
- In Latin American Countries:

**Mail address:** 

**IBM - Lotus SmartSuite Program Modus Media International 501 Innovation Avenue** Morrisville, NC, USA 27560

Fax: 919-405-4495

To inquire about an order, contact: smartsuite\_ibm@modusmedia.com

#### - In Asia Pacific Countries:

#### **Mail address:**

**IBM - Lotus SmartSuite Program Modus Media International** eFulfillment Solution Center 750 Chai Chee Road #03-10/14, Technopark at Chai Chee, Singapore 469000

#### Fax: 65-445-5830

To inquire about an order, contact: smartsuiteapac@modusmedia.com

#### **About SmartSuite:**

Lotus SmartSuite leading-edge technology keeps you productive. SmartSuite contains powerful applications with time-saving features that give you a head start on your work and guide you through the individual tasks.

- Lotus 1-2-3 Spreadsheet
- Lotus Organizer Time, Contact, and **Information Manager**
- Lotus Approach Database
- Lotus FastSite Web Publisher
- . Lotus Word Pro Word Processor
- Lotus ScreenCam Multimedia
- Lotus SmartCenter Internet Information **Manager**
- Lotus Freelance Graphics Presentation Graphics

#### **Lotus Customer Support Options**

Warranty support is not provided with this offer. For information about various support options, please visit www.support.lotus.com. Technical support contracts can be purchased directly from Lotus or from a Lotus Authorized Reseller.

#### **IBM International License Agreement** for Non-Warranted Programs

This offer is governed by copyright law and the IBM International License Agreement for Non-Warranted Programs that comes with your computer. Your use of the Lotus SmartSuite programs described in this offer constitutes acceptance of these terms. These programs are not for resale.

#### Proof of Entitlement

The proof of purchase for your IBM Personal Computer should be retained as your proof of entitlement.

#### **Volume Purchasing**

To purchase SmartSuite or other Lotus products, please visit www.ibm.com or www.lotus.com/passportadvantage.

NO PROGRAM SERVICES ARE AVAILABLE FOR THESE PROGRAMS. THEY ARE PROVIDED "AS IS" WITHOUT WARRANTY OF ANY KIND. IBM DISCLAIMS ALL WARRANTIES FOR THESE PROGRAMS, EITHER EXPRESS OR IMPLIED, INCLUDING BUT NOT LIMITED TO IMPLIED WARRANTIES OF MERCHANTABILITY AND FITNESS FOR A PARTICULAR PURPOSE

U.S. Government Users Restricted Rights - Use, duplication, or disclosure restricted by GSA ADP Schedule Contract with IBM Corporation. Lotus, 1-2-3, SmartSuite, Word Pro, and Organizer are trademarks of Lotus Development Corporation. IBM and HelpCenter are trademarks of International Business Machines Corporation in the United States, other countries, or both. Other company, product, and services names may be trademarks or service marks of others. This offer is subject to change or cancellation without notice. @ 2001 Copyright Lotus Development Corporation. All rights reserved.

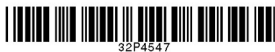

Part Number 32P4547

#### **Index**

#### **A**

ajutor pe tot [globul](#page-50-0) 41 prin [telefon](#page-47-0) 38 prin [Web](#page-47-0) 38 şi [service](#page-47-0) 38 Anunţ despre [reglementări](#page-4-0) iii

#### **B**

baterie [înlocuire](#page-43-0) 34 [probleme](#page-32-0) 23 BIOS Setup [Utility](#page-38-0) 29

#### **C**

[caracteristici](#page-12-0) 3 curăţarea [calculatorului](#page-18-0) 9

#### **D**

[depanare](#page-21-0) 12 disc fix [modernizare](#page-40-0) 31 [probleme](#page-33-0) 24 discheta [Recovery](#page-39-0) Repair 30 dispozitiv de stocare [modernizare](#page-40-0) 31

#### **E**

ecran [calculator](#page-31-0) 22 erori fără [mesaje](#page-25-0) 16

#### **G**

garanție [informaţii](#page-62-0) 53 [service](#page-62-0) și suport 53

#### **I** [instrucţiuni](#page-52-0) privind siguranţa 43

[înlocuire,](#page-43-0) baterie 34

#### **L**

**Î**

[locaţii](#page-11-0) 2

#### **M**

[mediu](#page-15-0) 6 [mesaje](#page-21-0) de eroare 12

#### **P**

parolă [probleme](#page-27-0) 18 [setare](#page-16-0) 7 [PC-Doctor](#page-21-0) pentru Windows 12 pornire [probleme](#page-34-0) 25 probleme [baterie](#page-32-0) 23 [comutator](#page-27-0) de pornire 18 [depanare](#page-21-0) 12 [diagnoză](#page-21-0) 12 [disc](#page-33-0) 24 ecran [calculator](#page-31-0) 22 gestiune [alimentare](#page-29-0) 20 [hibernare](#page-29-0) 20 [parolă](#page-27-0) 18 [pornire](#page-34-0) 25 [standby](#page-29-0) 20 [tastatură](#page-27-0) 18 [TrackPoint](#page-28-0) 19 [UltraNav](#page-28-0) 19 probleme cu [comutatorul](#page-27-0) de pornire 18 [probleme](#page-27-0) cu tastatura 18 [probleme](#page-21-0) de diagnoză 12 [probleme](#page-29-0) de hibernare 20 [probleme](#page-29-0) standby 20 Probleme [TrackPoint](#page-28-0) 19 [probleme](#page-28-0) UltraNav 19 [programul](#page-39-0) IBM Rapid Restore Ultra 30

#### **R**

[recuperare](#page-39-0) software preinstalat 30

#### **S**

setare [BIOS](#page-38-0) 29 [configurări](#page-38-0) 29 setare configuratie 29 [specificaţii](#page-14-0) 5 sugestii [importante](#page-15-0) 6 sugestii, [importante](#page-15-0) 6

#### **T**

[telefon,](#page-47-0) ajutor prin 38 transportarea [calculatorului](#page-15-0) 6

#### **V**

[vedere](#page-11-0) din faţă 2 [vedere](#page-11-0) din spate 2

#### **W**

Web, [ajutor](#page-47-0) prin 38

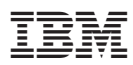

Număr componentă: 13N6094

(1P) P/N: 13N6094

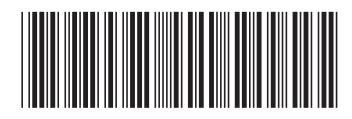